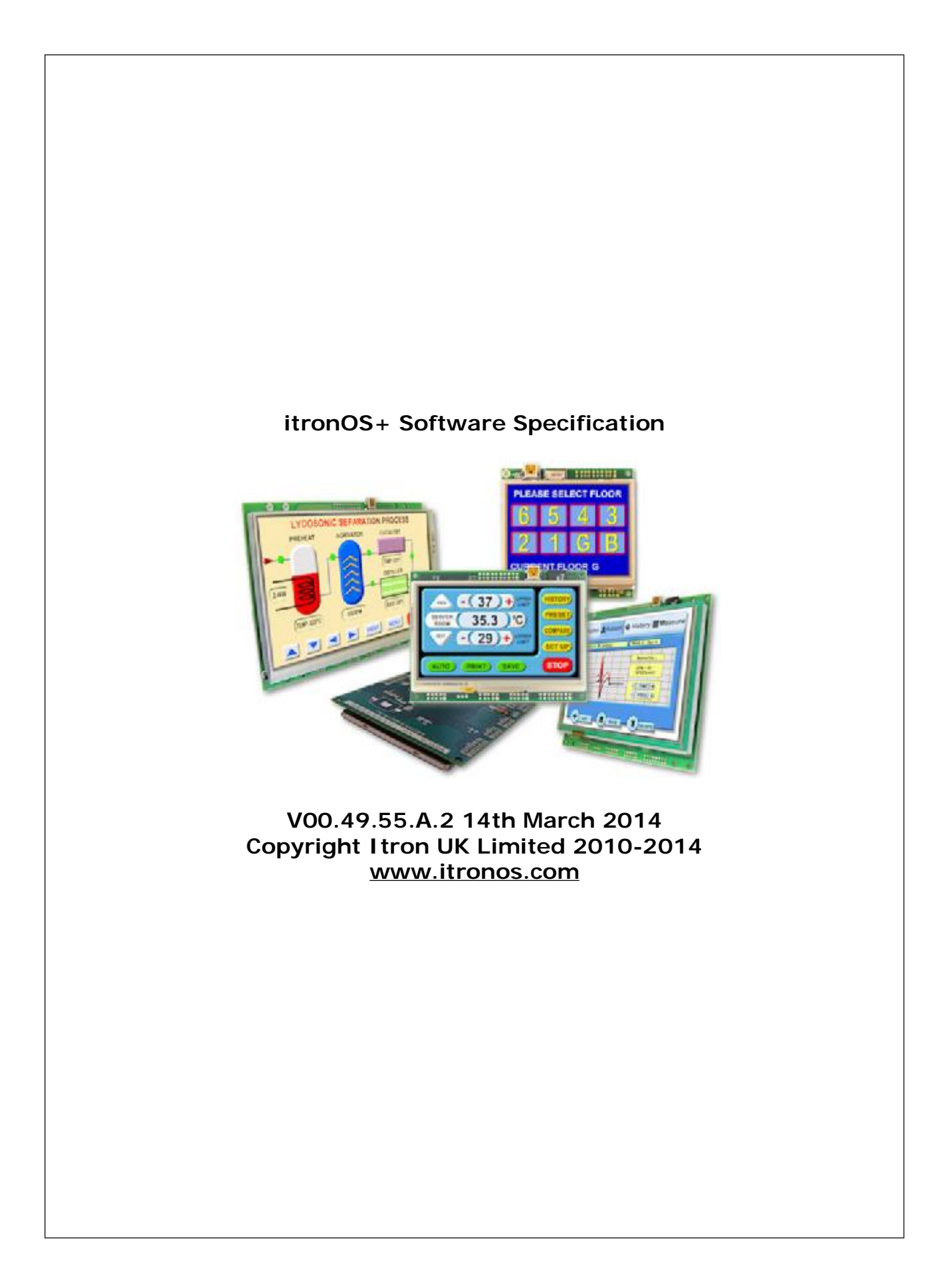

**Contents** 

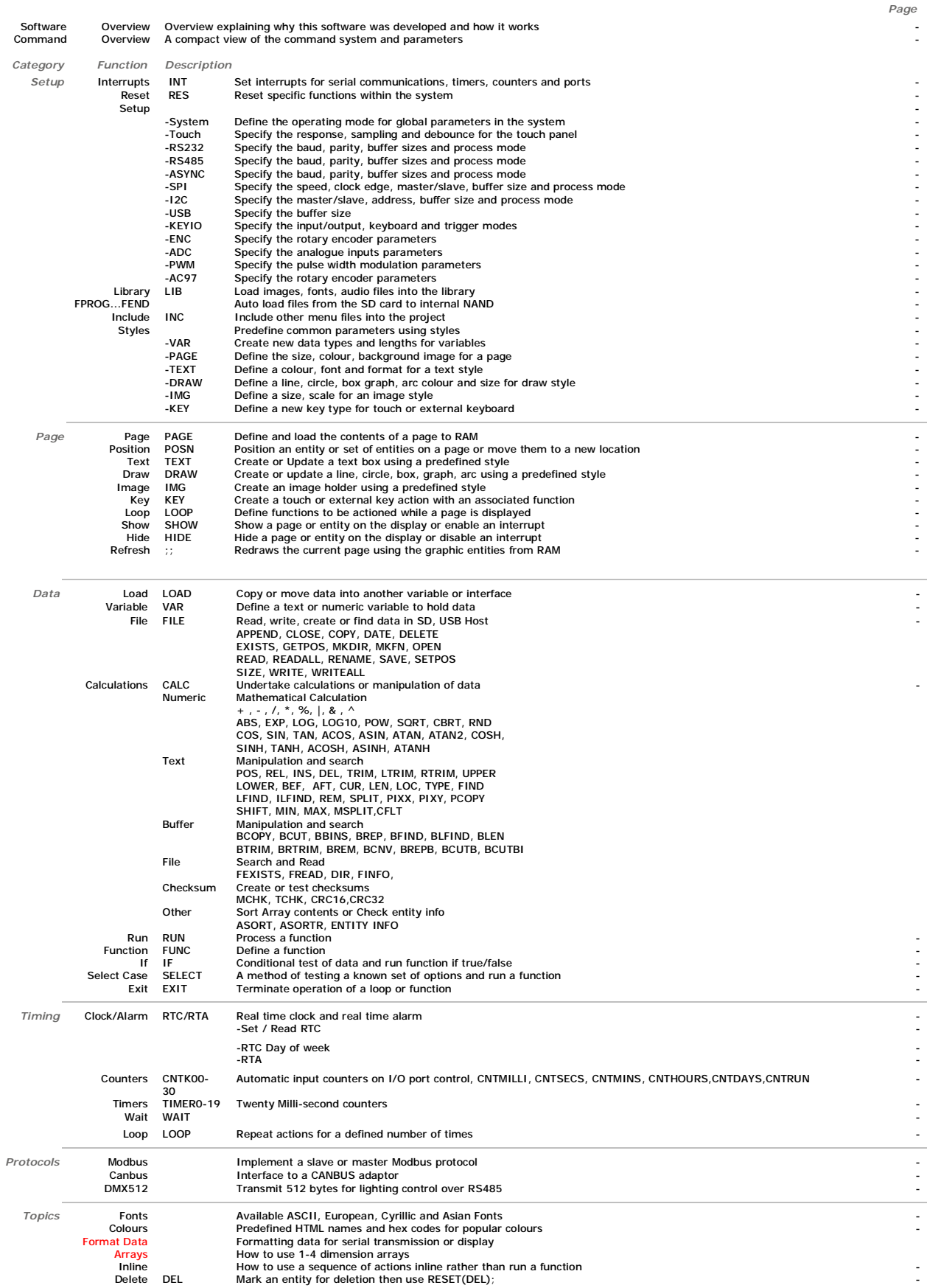

**Software Overview**

<u>Software</u><br>Several customers have asked why we developed our own object oriented programming language rather than provide a product with Linux or an operating system<br>supporting compiled 'C'. If we look back at the original

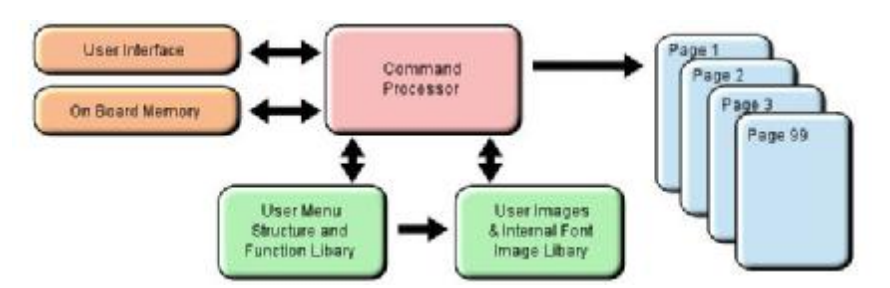

Prime: A combined operating and communication software offering unique capabilities for slave / host applications.<br>1/ The customer's end user or distributor could write code and insert images to add in their own functional

3/ The product should be license free and use simple development tools.<br>4/ The customer can create his own large images and control them like fonts.<br>5/ The SD card should be able to stream video and audio with the minimum

10/ The application development time should take days or weeks rather than months. 11/ If the software engineer leaves the company, it is relatively easy for the engineering manager to amend the program.

These reasons may not be key to your application, but we believe it does offer new product opportunities.

#### **High Level Object Oriented Commands**

The module has an integrated compiler and debugger so that users can write the high level object oriented language commands in a text file or send via an interface<br>to develop their application. Although pictures and fonts

multi faceted commands are divided into 4 groups as shown below.<br>You may be thinking how can 25 commands operate a host system, so lets take a look at the LOAD command. It can perform the equivalent language functions of strcpy, strcat, format, inp, outp and a page collation function. Please study our application example code for an understanding of this compact language.

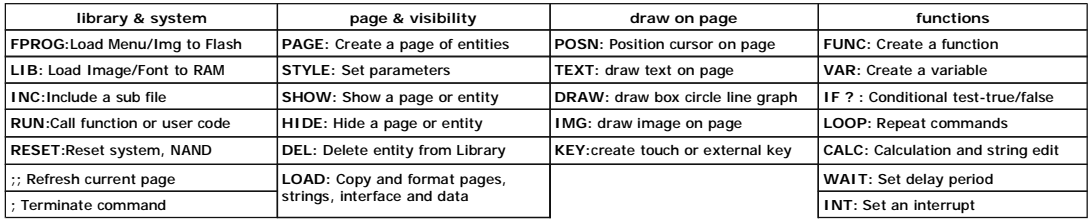

Styles make your Application Consistent<br>All entities and buffers use parameters stored in a Style similar to HTML web pages. These are extensive and define colours, entity types, buffer size and interface<br>parameters like b

#### **Screen Page Creation and Control**

Pages can be smaller than the screen for pop up help menus, status information and lists. Buttons can be varying size, with radio, rectangle or check box style with<br>special types for navigation actions. The cursor position When creating your page structures and functions in a file, // prefixes user comments.

Uploading your Menu Structure, Functions and Images<br>Data received from interfaces or flash memory is processed and stored in RAM libraries for high speed access to create or refresh pages and entities. Every entity has<br>a t

If an SD Card is used, the module will look for a file called 'TU480A.MNU' which will reference all other menu or image files. This may be your only menu file with all<br>functions included. It would have a header similar to section

## RESET(LIBRARY); FPROG;

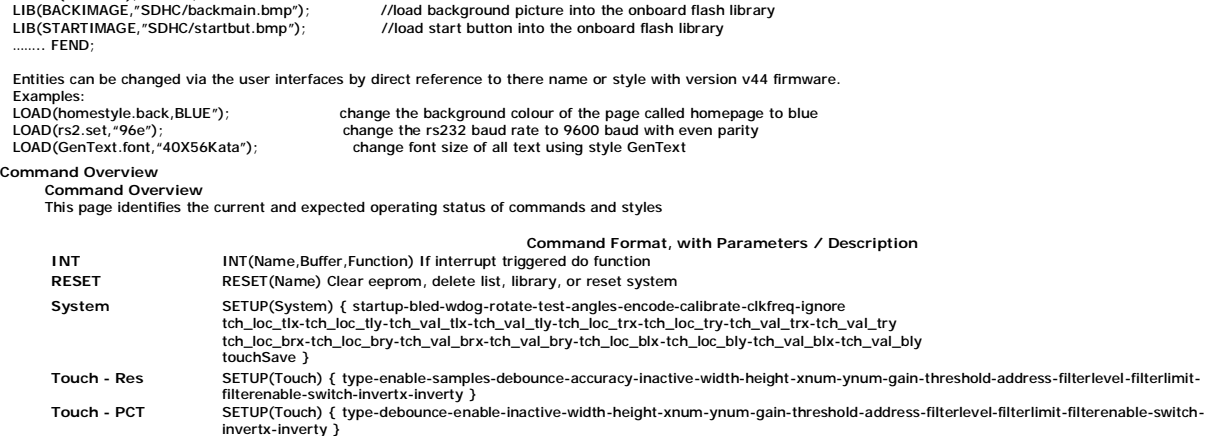

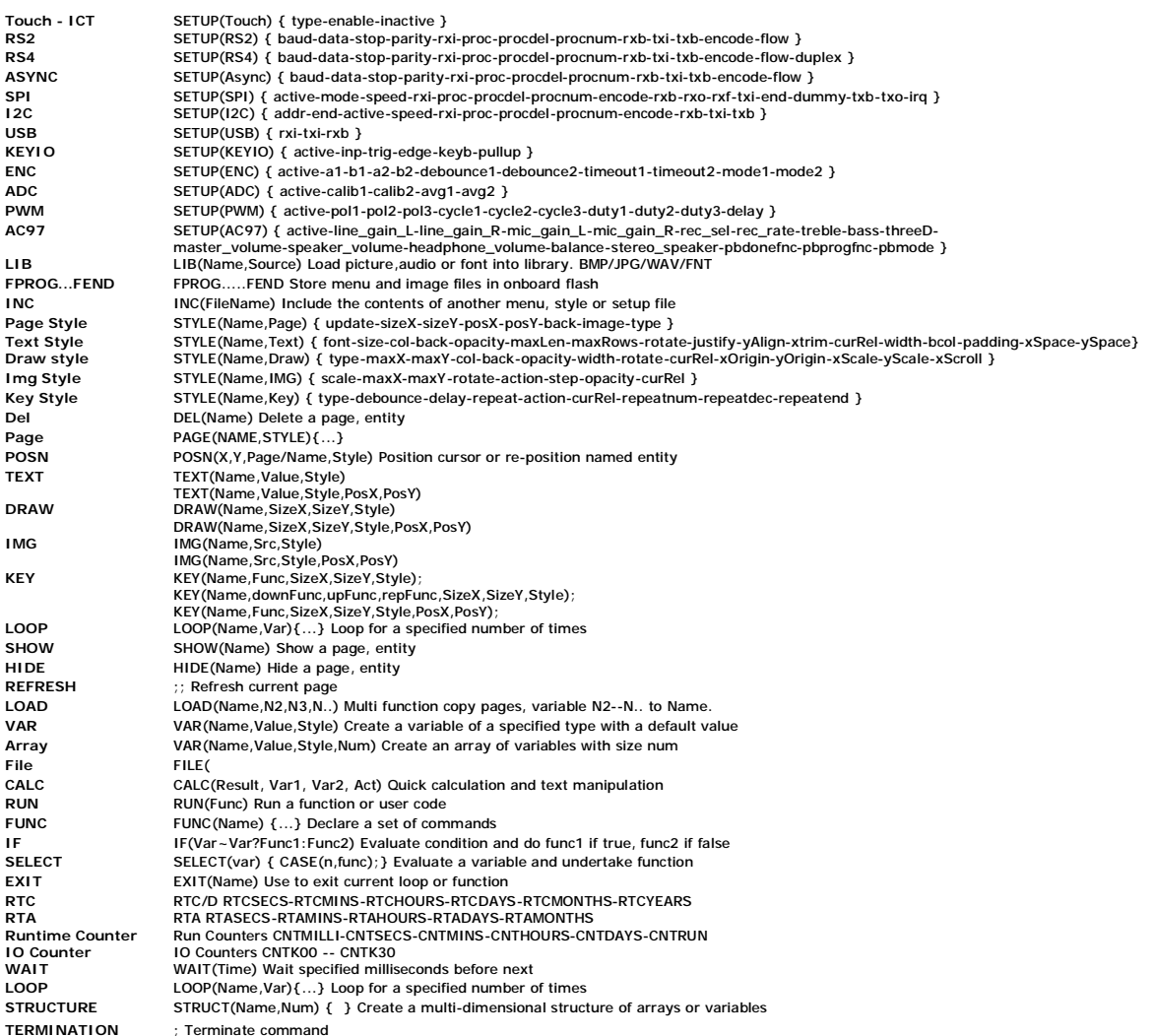

**TERMINATION** ; Terminate command **INLINE** [ cmd();cmd();....cmd; ] Enclose commands as inline function in IF, INT, KEY, RUN

#### **Setup**

## *Command* **INT** *Description* If an interrupt occurs for the specified buffer, it will run a function. An interrupt will occur when a buffer's style parameters allow activity within the buffer and the appropriate type of interrupt is set.<br>Serial interfaces can trigger on a byte received, a byte transmitted and a<br>semi-colon Use HIDE(Name); to disable an interrupt. Interrupts are available for counters and timers CNTMILLI...TIMER0. See relative section. *Syntax/Parameters* INT(Name,Buffer,Function,*Priority*); Name Of Interrupt Buffer to Interrupt on > RS2RXC = RS232 Receive Character > RS4RXC = RS485 Receive Character > AS1RXC = Async1 Receive Character > AS2RXC = Async2 Receive Character > SPIRXC = SPI Recieve Character > I2CRXC = I2C Receive Character > USBRXC = USB Recieve Character > DBGRXC = Debug Receive Character > TOUCHI = Touch Inactivity Timeou > ENC = Rotary Encoder 1 > ENC1 = Rotary Encoder 1 > ENC2 = Rotary Encoder 2  $>$  KO = IO Port KO or K00 > .... > K30 = IO Port K30 > TIMER0 = Timer0 > ....  $>$  TIMER19 = Timer19 > CNTMILLI = CNTMILLI timer > CNTSECS = CNTSECS timer > CNTMINS = CNTMINS timer > CNTHOURS = CNTHOURS timer > CNTDAYS = CNTDAYS timer Function to call when Buffer read *Priority* - Optional *Options* Interrupts can be assigned a priority for faster processing by providing an optional parameter in the INT() command: INT(name,source,func,priority); \* The default priority will be 0 which will run INT()'s as implemented until now (ie more like pending tasks).<br>\* A value greater than 0 will process the INT() as soon as the interrupt condition has occurred. Interrupts wit \* The range of values are 0 to 15.<br>\* Only one interrupt is permitted per priority level.<br>\* As these interrupts are being processed as true interrupts some commands are not supported. The non-supported commands will return an error. These are: SHOW(page); // though ;; and SHOW(THIS\_PAGE); are supported, see below. EXIT<sub>()</sub> FPROG; FEND: \* Page refreshing of the currently viewed page is allowed with ";;" or SHOW(THIS\_PAGE); BUT changing to another page is not allowed from an INT() with priority greater than 0 as this could cause undesired effects. Care should be taken with refreshing a page from an<br>\* INT() as this will lock out other interrupts during this time.<br>\* Interrupt routines sh **HIDE/SHOW(INT) - v49.03** Pending interrupts are now processed when an interrupt entity is unhidden. **Priority Interrupts - Modified Priority Scheme - v49.37**  Modified functionality to always process higher priority interrupts pending rather than process multiple interrupts pending at current level. Losing Serial Interrupts with "proc" - v49.37<br>A new INT() processing scheme has been written which has abandoned a "counter" method and instead checks to see if there are any further "packets"<br>waiting to be processed when when a LOAD(buf,port); was performed from the INT() function. It had been found that the counter can get out of sync with the packets being received<br>and hence packets are left in the receive buffer when the counter has a v the LOAD(buf,port); command is used and then checks to see if there is another complete packet in the receive buffer. If there is, then the INT()<br>function is called again, and so on, until there are no more complete packet **Nesting of priority INT()s - v49.44**  New functionality has been added to support nesting of priority INT()s, ie a priority interrupt can be interrupted by another priority interrupt with a higher priority (this is now the default behaviour). A system setup variable has been added to disable this functionality. SETUP(SYSTEM){ intNest = y | n; } // default = y For 'y', priority INT()s can be interrupted by higher priority INT()s For 'n', priority INT()s run to completion, then the highest pending priority INT() is processed next. **Real Time (Priority) Interrupts - v 49.44** This issue has been resolved. A problem was found with the operating systems' nested interrupt handler. New functionality has been implemented and tested. Nesting of priority INT()s has also been added - see TFT Improvement *Example* PAGE( PageName, PageStyle) { INT( SerRxInt, RS2RXC, SerRxEvent );

} FUNC( SerRxEvent )

{ LOAD( Var, RS2 ); // Must read RS2 to clear interrupt

LOAD( RS4, Var); //send out of RS485 interface. TEXT ( RecvTxt, Var);; //show received ASCII data on screen and Refresh

} **SHOW/HIDE(INT) Example** INT( intRs2, RS2RXC, fncRs2Rx ); // Create RS2 receive interrupt

HIDE( intRs2 ); // Hide the interrupt<br>SHOW( intRs2 ); // Show (Enable) interrupt and process pending interrupts<br>//If you don't want to process any pending interrupts when you show the interrupt then RESET the interrupt fir

```
Command Reset
```
*Description* Clear the contents of the RunTime Counter, Delete List, Library Files or do a System reset.

System - Reset the System so that it re-boots as at power ON.<br>Note: When a RESET(SYSTEM); or hardware reset occurs, the boot software in the module looks to see if a valid start up file type TUxxxA.mnu is<br>present on the SD

**Runtime -** Clears the runtime counter.

**EEPROM -** Clears the EEPROM and reload defined variables.

**DELETED -** Clears the deleted entity list.

**NAND** - Clears the NAND flash memory, also clears both MNU and LIB areas of NAND.

**NANDMNU -** Clears just the MNU files in NAND flash.

**NANDLIB -**Clears the BMP, FNT, WAV files in NAND flash (LIB area of NAND).

**LIBRARY -** Clears the library. Allows new program to load. Interface setup unchanged.

**SDHC -** Reinitialises SD card handler (useful after SD card removal/reinsertion).

**FACTORY -**Erases all user data from NAND and the whole EEPROM. Default values for touch screen are then used. Touch panel calibration will need to be run.

**START -** Restarts system without hardware reset and keeping USB/RS232 alive. A TUxxxA.MNU file will expected on the SD Card or in NAND.<br>Note that RESET( LIBRARY ) does the same but doesn't look for a TUxxxA.<br>MNU file as the module expects commands to be sent serially to it in this case.

USB - Added RESET(USB) which causes USB interface to disconnect, reinitialise and reconnect.<br>Setting rxi=n and txi=n now disconnects USB interface, then interface is reinitialised when either rxi or txi is enabled.

RESET(LIBRARY) and RESET(START); Improvements - v49.46<br>\* This function was intended for use as a command from iDevTFT. However, some customers wish to use the functionality from within their own project code. Therefore, functionality has been modified to process the reset only once the parser has returned to the top level of the scheduler.

*Syntax/Parameters* **RESET(Name);** 

Name of item to Reset

*Example* RESET(SYSTEM); RESET(RUNTIME);

RESET(EEPROM);<br>RESET(DELETED);<br>RESET(NAND);<br>RESET(NANDMNU); RESET(NANDLIB); RESET(LIBRARY); RESET(SDHC); RESET(FACTORY); RESET(START); RESET(USB);

```
Command SETUP(System)
            Description Set up the system. These parameters can be set at initialisation or at any time during operation by specifying the parameter to be changed. Example:<br>SETUP(SYSTEM){ bled=50; }. To change a setting use a dot oper
Syntax/Parameters Setup(System) 
                               { 
                               ... 
}
                  Options startup = all; display messages and progress bar at start up using startup=all or none or bar.<br>bled = 100; set backlight to OFF=0 or ON=100 (1-99 brightness levels available v4 PCB, v32 firmware)
                               wdog = 1000; set the watchdog time out period in milliseconds.<br>rotate = 0; set the rotation of the screen with respect to PCB. This is stored in EEPROM for use with boot messages.(0, 90, 180 or 270)<br>rotate = 0; set the rot
                               clkfreq = 92000000; Main external bus clock is changeable in 2MHz steps from 80MHz to 92MHz (default).<br>ignore = allErrors; Ignores all errors and continues execution (only recommended in test as can cause undesired results
                               = imageTooBig; Ignores errors when there's not enough memory to load image and the image is skipped 
                               System Version
                               The software and hardware versions can be read to a serial port or text variable.<br>LOAD( RS2, VERS_IBOOT ); returns NAND bootloader version<br>LOAD( RS2, VERS_ILOADER ); returns main loader version<br>LOAD( RS2, VERS_IAPP ); retu
                                   LOAD( RS2, VERS_IMODULE ); returns module name and version 
                              Startup Information - v42.00 
                                           Displaying of messages and progress at start up now configurable using SETUP(SYSTEM){startup=all|none|bar;} 
                              Word 'DEMO' changed to 'PROTO' in version message as this software is still not formally released. 
                               Touch Calibration - v47.24 
                              Create your own calibration screen and store parameters in host. 
                               Touch Calibration points can now be set in system setup with user parameters. 
                               \sim To use
                                   SETUP(system) 
                                { 
 tch_loc_tlx = num; // Top Left Touch Point Location X 
                               tch_loc_tly = num; // Top Left Touch Point Location Y<br>tch_val_tlx = num; // Top Left Touch Value X<br>tch_val_tly = num; // Top Left Touch Value Y<br>tch_loc_trx = num; // Top Right Touch Point Location X
                               tch_loc_try = num; // Top Right Touch Point Location Y<br>tch_val_trx = num; // Top Right Touch Value X<br>tch_val_try = num; // Top Right Touch Value Y<br>tch_loc_brx = num; // Bot Right Touch Point Location X<br>tch_loc_bry = num; 
                               tch_loc_blx = num; // Bot Left Touch Point Location X<br>tch_loc_bly = num; // Bot Left Touch Point Location Y<br>tch_val_blx = num; // Bot Left Touch Value X<br>tch_val_bly = num; // Bot Left Touch Value Y<br>}
                               > also supports load(system.tch_loc_tlx,num); etc.. 
                               Touch Calibration points can also be read 
> load(num,tch_loc_tlx); etc.. <- note "system." not used here 
                              The actual touch values are obtained by using TOUCHX and TOUCHY built in variables. 
                               Error Message Suppression - v49.00
                              Error messages can be ignored/suppressed for certain situations. 
                                    SETUP( system ) 
                               {<br>ignore=imageTooBig; // Ignores errors when there's not enough memory to load image and the image is skipped<br>ignore=invalid.lpg; // Ignores errors for unsupported JPG formats (eg progressive) and the image is skipped<br>igno
                                } 
                               Memory Usage Output - v49.00
                              A run-time memory allocation can be output of the diagnostic serial port by setting SETUP(system){test=showMemoryUse;}.
                               Note, that the transmit buffer should be at least 32KB otherwise transmit data may be lost. 
                               The top location of RAM is 0x23FFFFFF. 
                               Test Flags - v49.04
SETUP(SYSTEM){test=showLoadInfo;} displays loading file / line information on start screen 
                               System Errors - v49.19<br>All system errors now allocated a fixed error number, which is displayed on the System Error Screen.<br>Details of the last error can be found from the built-in entities:
                               SYSERRNUM (S32) Error number<br>SYSERRSRC (TXT64) Source of error (menu file name or port name)<br>SYSERRPOS (S32) Error line number in source file (if applicable)<br>SYSERRMSG (TXT128) Error message for given error number
                               The variables maintain the last error information. 
                               An error function can be specified which is called when a system error occurs: 
 SETUP(SYSTEM) { errFunc=funcName; } 
                               The system error will appear on the screen then the function will be called. The error screen is then cleared by tapping the touch screen. The error<br>function should be kept simple, as functionality is restricted, such as e
                               If SETUP(SYSTEM){ignore=allErrors;}is set then just the error function is called, no error screen is displayed and no touch is required.<br>All errors are always sent to a port set to debug (rxi=d;) independent of the ignore
```
Error information can be found on the website click here

**Screen Rotation - v49.25** 

Screen rotations of 0, 90, 180 and 270 degrees fully supported. Use, for example, SETUP(SYSTEM){rotate=90;} at start of tuXXXa.mnu file. The value is stored in EEPROM and used to orientate boot messages etc on next boot. Also boot startup messages centralised and rotated. nandboot.bin V00.27 iuloader.bin V00.38 **Touch Screen Calibration - Manual Save & Status - v49.37**  \* Added option to save manual touch calibration figures to EEPROM, either SETUP(SYSTEM) { tch\_val\_tlx =  $123$ ; ... tch\_val\_bly = 345; touchSave = eeprom; // or "none" for no storage } or, LOAD(SYSTEM.touchSave,eeprom);<br>\* Added system parameter calFunc which is called when calibration is started and finished. Reading TCH\_CAL value will indicate what stage the calibration is at. SETUP(SYSTEM){calFunc=myFunc;} FUNC(myFunc){LOAD(RS2,TCH\_CAL);} LOAD(SYSTEM.calibrate,y);<br>> myFunc will run when calibration page is shown - TCH\_CAL value = 255 (calibrating)<br>> myFunc will run when calibration finished and previous page shown - TCH\_CAL value = 1 (done)<br>> TCH\_CAL value > TCH\_CAL value = 0 when touch is not calibrated.<br>\* Added additional retry mechanisms for saving/retrieving values from EEPROM. Storage of cal figures, screen rotate, and start up text in file: tu480a.cfg - v49.47<br>\* To use the NAND config file for settings, add useCfg=y; to system setup, SETUP(SYSTEM) { useCfg=y;  $\tilde{1}$ \* File is named tuXXXa.cfg, where XXX is module size 320, 480, 640, 800. The file is stored in NAND in the "LIB" area. \* Typical Config File contents (note parameter values are all numeric within the file):

usecfg=1; // Use config file: 0=no, 1=yes sbled=100; // Start-up back light level: 0 to 100<br>wdog=-1; // Watchdog: -1 unset, 0 off, 1-16000 time ms<br>rotate=0; // Screen rotate: 0, 90, 180, 270<br>startup=3; // Start-up: 0=none, 1=text, 2=bar, 3=text+bar tch\_loc\_tlx=19; // Touch - TL x location<br>tch\_loc\_tly=19; // Touch - TL y location<br>tch\_loc\_trx=459; // Touch - TR x location<br>tch\_loc\_try=19; // Touch - TR y location tch\_loc\_brx=459; // Touch - BR x location tch\_loc\_bry=251; // Touch - BR y location tch\_loc\_blx=19; // Touch - BL x location tch\_loc\_bly=251; // Touch - BL y location<br>tch\_val\_tlx=87; // Touch - TL x value<br>tch\_val\_tly=912; // Touch - TL y value<br>tch\_val\_trx=928; // Touch - TR x value tch\_val\_try=905; // Touch - TR y value tch\_val\_brx=912; // Touch - BR x value tch\_val\_bry=131; // Touch - BR y value tch\_val\_blx=84; // Touch - BL x value tch\_val\_bly=132; // Touch - BL y value

\* Changes made by SETUP(SYSTEM){} and LOAD(SYSTEM.param,val); will modify the file.

- 
- \* Following touch screen calibration, the calibration parameters will be stored to the config file.<br>\* The new file is compared with the file stored in NAND and only overwritten if different to save NAND write cycles.<br>\* Whe

- 
- writing the config file back to NAND.<br>\* A RESET(FACTORY); will erase the config file.<br>\* Parameters are read from EEPROM initially and then overwritten by parameters from the config file.<br>\* If an EEPROM is not fitted, then

**Start-up backlight level ''sbled'' - v49.47** 

A start-up backlight can be specified.

SETUP(SYSTEM) { sbled = 100; // Values 0 to 100 }

\* This value is used as the default level rather than the current 100% value. \* Value is also stored in EEPROM and used for boot-up screens.

New boot code created: nandboot.bin V00.31 iuloader.bin V00.43

*Example* SETUP( SYSTEM )

{  $h$ led=100  $wdog=100;$  rotate=0; calibrate=n; test=showTouchAreas; angles=degrees; startup=all; encode=s; clkfreq=92000000; }

*Command* **SETUP(TOUCH)**

*Description* Setup The Touch settings for Resistive, Projective Capacitive or Immediate Touch

Projected Capacitive Touch - Suitable with glass (up to 4mm thick) and plastic (up to 1.5mm thick) overlay

Immediate Capacitive Touch - Direct Contact, Not suitable for glass or plastic overlay

*Syntax/Parameters* setup(Touch){...}

*Options* **Resistive**

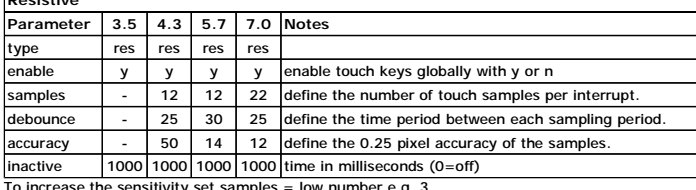

To increase the sensitivity set samples = low number e.g. 3 This may only be suitable for buttons which are larger than 80x80 pixels

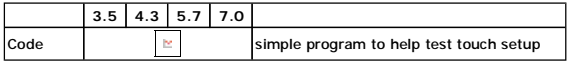

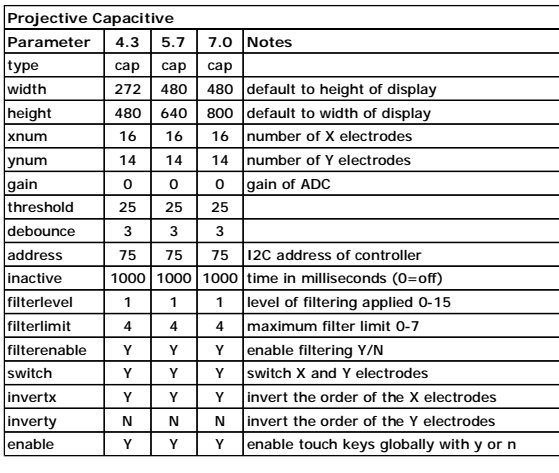

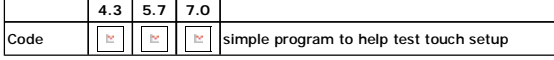

v49.37 Added ability to specify mxt224 object data using Txx as the parameter name :- ie T9 = "15,00,02,11"; Added separate setup code for all mxt224 variants (mxt224v1,mxt224v2,mxt224Ev1,mxt224Ev2) Added RESET(TOUCH); for projective capacitive touch

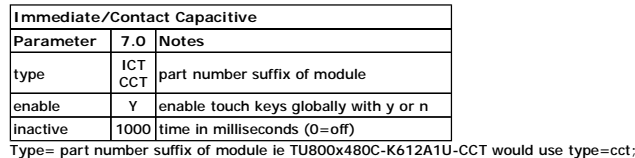

*Example* setup(touch) // resistive touch

{ype = res; // default is 'res' for resistive touch<br>enable = y; // enable touch keys globally with y or n<br>samples = 20; // define the number of touch samples per interrupt. Defaults: 4.3" = 12; 5.7" = 12; 7" = 22;<br>debourc inactive=1000; // time in milliseconds (0=off) } setup(touch) // projective capacitive touch { type = cap; // default is 'res' for resistive touch enable = y; // enable touch keys globally with y or n width = 272; // default to height of display height = 480; // default to width of display xnum = 16; // number of X electrodes ynum = 14; // number of Y electrodes gain = 0; // gain of ADC threshold = 25; debounce = 3; address = 75; // I2C address of controller inactive=1000; // time in milliseconds (0=off) filterlevel=1; //level of filtering applied 0-15, default=1 filterlimit=4; //maximum filter limit 0-7; default=4 filterenable=Y; //enable filtering Y/N<br>switch=Y; //switch X and Y electrodes<br>invertx=Y; //invert the order of the X electrodes<br>inverty=N; //invert the order of the Y electrodes<br>}

setup(touch) //immediate/contact capacitive touch

{ type = ict; // other options are cct or cct2 depending on module part number suffix enable = y; // enable touch keys globally with y or n inactive=1000; // time in milliseconds (0=off)

}

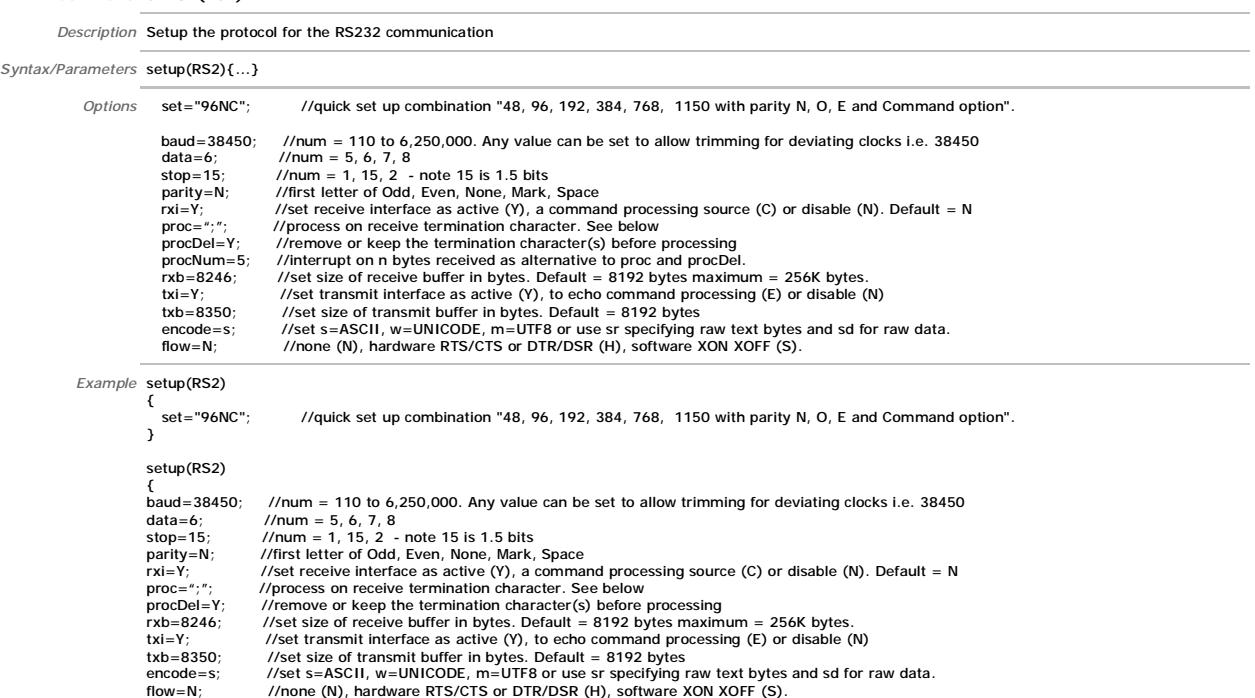

 $\begin{array}{l} \text{for } i = 1, \\ \text{proc} = ";"; \\ \text{procDel=Y}; \\ \text{rxb} = 8246; \\ \text{txi=Y}; \\ \text{txb} = 8350; \\ \text{encode=s}; \\ \text{flow=N}; \\ \text{} \end{array}$ 

### *Command* **SETUP(RS4)**

*Command* **SETUP(RS2)**

*Description* Setup the protocol for the RS485 communication

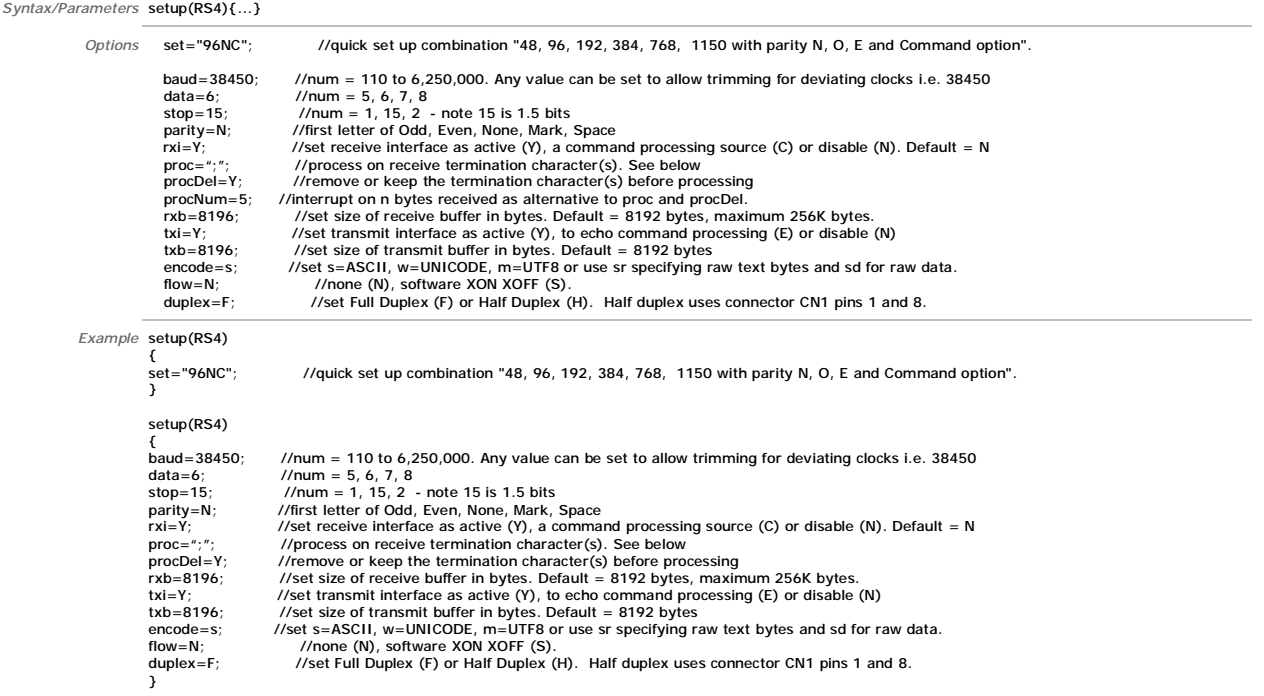

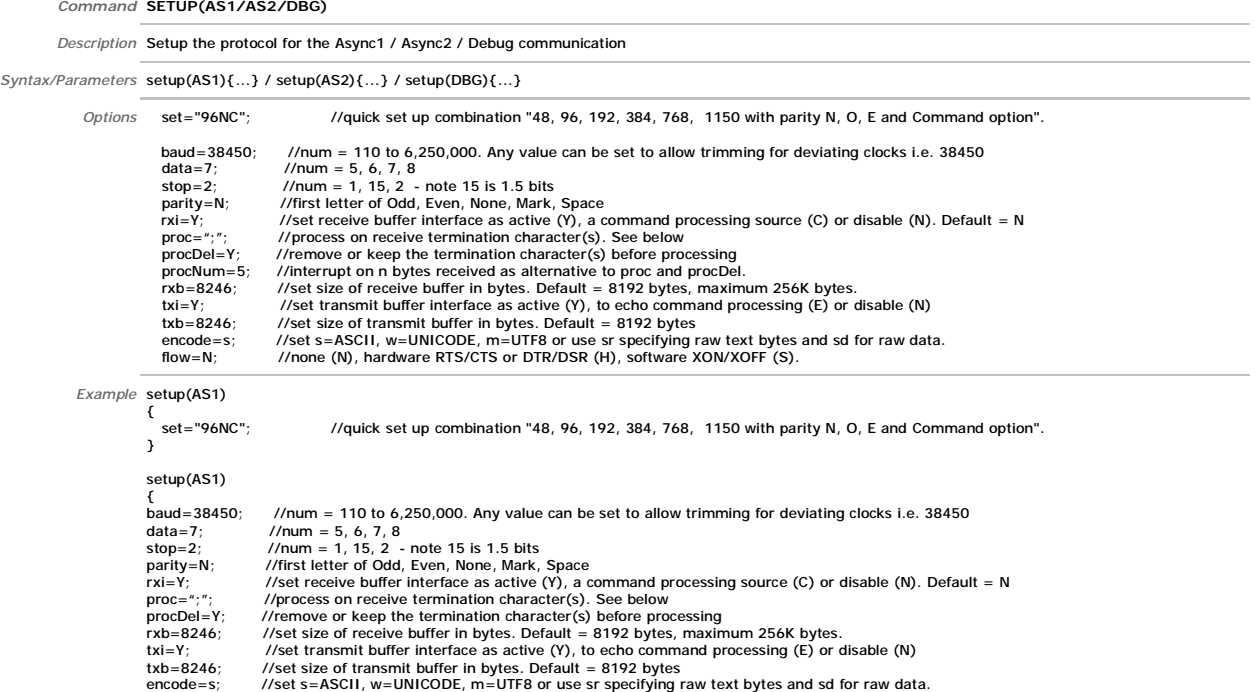

 $\frac{X|X| = Y}{X}$  //set transmit burier interface as active ( $Y$ ), to ecno command processing<br>the -B246; //set size of transmit buffer in bytes. Default = 8192 bytes<br>encode=s; //set s=ASCII, w=UNICODE, m=UTF8 or use sr speci

 $\begin{array}{c}\n\text{if } \text{low} = \text{N}; \\
\text{if } \text{low} = \text{N} \text{;} \\
\end{array}$ 

*Description* Setup the protocol for the SPI communication

*Command* **SETUP(SPI)**

*Syntax/Parameters* setup(spi){...}

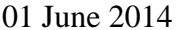

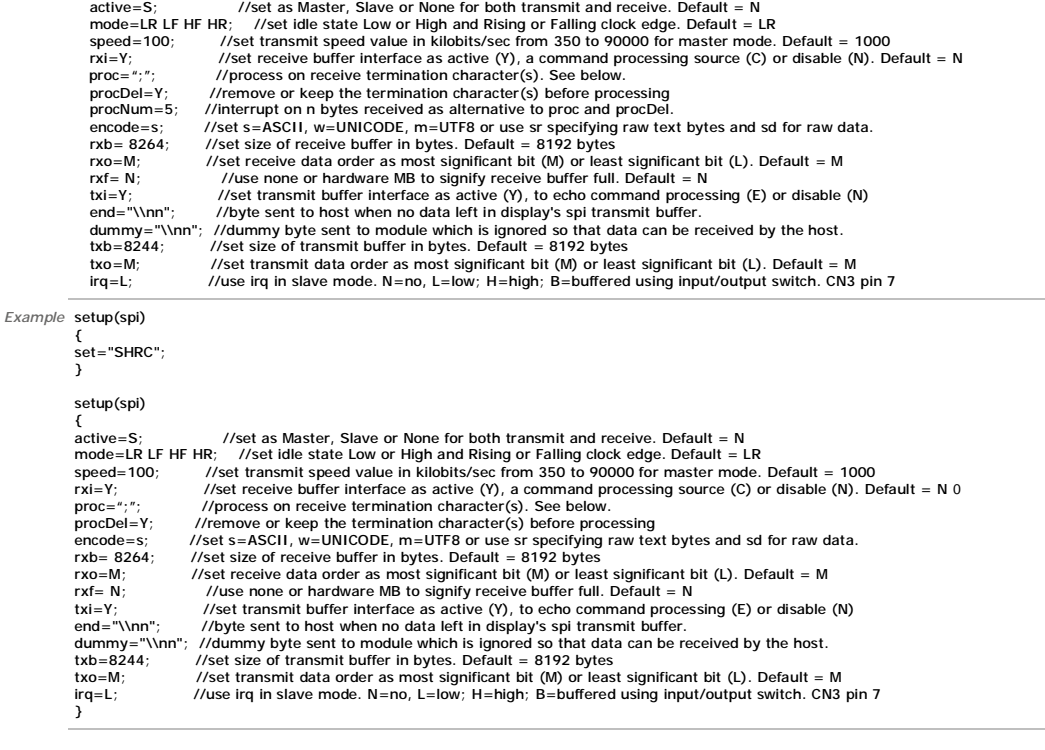

*Options* set="SHRC"; //quick set up as (M)aster/(S)lave, idle (L)ow/(H)igh, edge (R)ising/(F)alling, (C)ommand and speed 350-90000

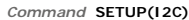

*Description* Setup the protocol for the I2C communication

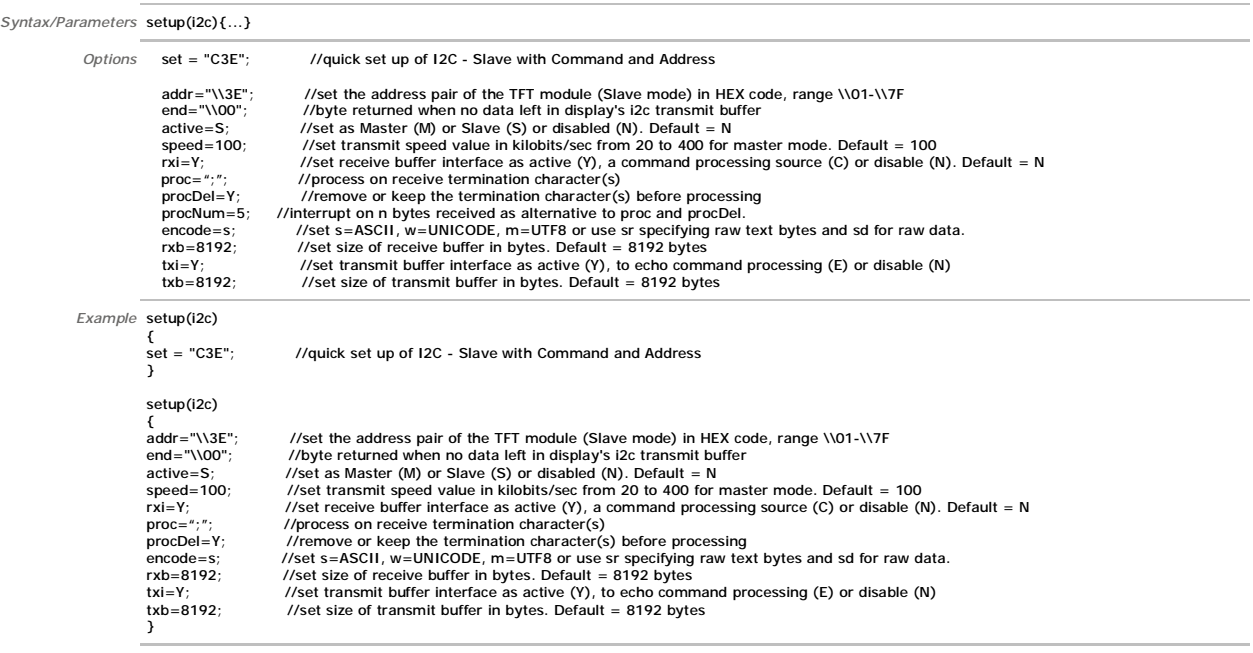

## *Command* **SETUP(USB)**

*Description* Setup the protocol for the USB communication *Syntax/Parameters* SETUP(USB){...} *Options* **rxi=C**;<br> **txi=Y**;<br> **rxb=1250000**; *Example* SETUP(USB) {rxi=C; txi=Y; rxb=1250000;} *Command* **SETUP(KEYIO)** *Description* Setup the protocol for the Key io either for external keyboard or inputs and outputs

*Syntax/Parameters* setup(keyio){...}

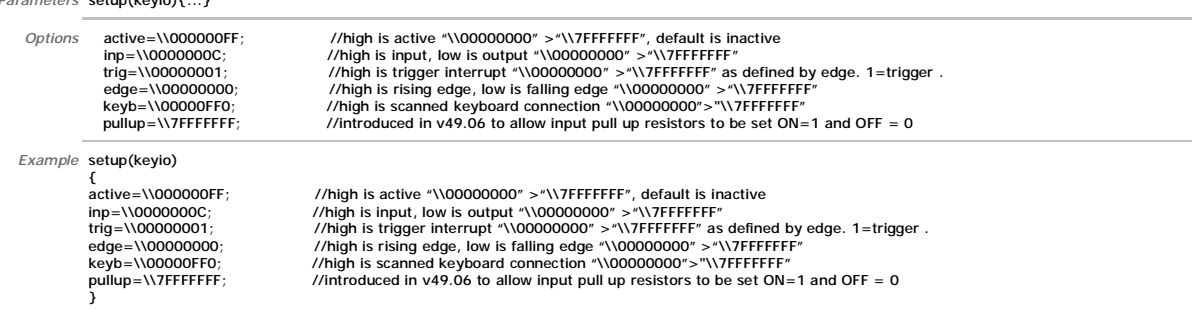

```
Command SETUP(ENC)
             Description Setup the protocol for the Rotary Encoder communication
Syntax/Parameters SETUP(ENC){...}
                    Options active = 1/2/12; // N=none active, 1=enc1 active, 2 = enc2 active, 12 = both active<br>a1 = \\xx; // port number for enc1 A channel<br>b1 = \\xx; // port number for enc1 B channel<br>a2 = \\xx; // port number for enc2 A ch
                                   b2 = \Nxx; // port number for enc2 B channel<br>debounce 1 = n; // debounce time in ms for enc1 (1 - 100ms)<br>debounce 2 = n; // debounce time in ms for enc2 (1 - 100ms)<br>timeout1 = n; // timeout period in ms for enc2 (1 - 1000m
                                   mode1 = n; // encoder type (1 or 2) for enc1 
mode2 = n; // encoder type (1 or 2) for enc2
                 Example SETUP(ENC) 
                                   {<br>active = 12; // N=none active, 1=enc1 active, 2 = enc2 active, 12 = both active<br>a1 = \\03; // port number for enc1 B channel<br>b1 = \\03; // port number for enc2 A channel<br>a2 = \\00; // port number for enc2 A channel
                                   b2 = \\06; // port number for enc2 B channel 
debounce1 = 50; // debounce time in ms for enc1 (1 - 100ms) 
debounce2 = 50; // debounce time in ms for enc2 (1 - 100ms) 
                                   timeout1 = 500; // timeout period in ms for enc1 (1 - 1000ms) 
timeout2 = 500; // timeout period in ms for enc2 (1 - 1000ms) 
                                   mode1 = 1; // encoder type (1 or 2) for enc1 
mode2 = 1; // encoder type (1 or 2) for enc2 
                                  }
             Command SETUP(ADC)
             Description Setup the protocol for the Analogue to Digital Convertors
Syntax/Parameters setup( adc ){...}
                   Options active=num; //set none, ADC1, ADC2 or both<br>calib1=num; //set value to use for calibration/
                                      calib1=num; //set value to use for calibration/scaling of ADC1<br>calib2=num; //set value to use for calibration/scaling of ADC2
                                    calib2=num; //set value to use for calibration/scaling of ADC2 
 avg1=num; //number of samples read and then averaged for ADC1 
                                     avis — inum; and then averaged for ADC1<br>avg2=num; //number of samples read and then averaged for ADC1<br>avg2=num; //number of samples read and then averaged for ADC2
                 Example setup( adc ) 
                                  ι<br>active=12:
                                  \text{active} = 12; //set none, ADC1, ADC2 or both<br>calib1=0.4; //set value to use for calibration/<br>calib2=0.2; //set value to use for calibration/
                                   calib1=0.4; //set value to use for calibration/scaling of ADC1 
calib2=0.2; //set value to use for calibration/scaling of ADC2 
                                   avg1=16; //number of samples read and then averaged for ADC1 
avg2=16; //number of samples read and then averaged for ADC2 
                                  }
             Command SETUP(PWM)
             Description Setup the protocol for the Pulse width modulation
Syntax/Parameters setup(pwm){...}
                  Options active=123; //to enable the required combination of PWM's use 1,2,3 and N=none eg 1, 12, 13, 23, 3 
                                       OR 
                                       active1=Y/N; active2=Y/N; active3=Y/N; 
                                    pol1=H; //polarity = High or Low on first phase of PWM1 
 pol2=H; //polarity = High or Low on first phase of PWM2 
                                     pol2=H;<br>pol3=H;<br>cycle1="200";<br>cycle2 = "300";<br>cycle2 = "300";<br>duty1= "44";<br>duty2= "56";<br>duty3= "56";<br>duty3= "56";
                                   cycle 1="200";<br>
cycle 2 = "300";<br>
cycle 3 = "300";<br>
cycle 3 = "300";<br>
cycle 3 = "300";<br>
cycle time in microseconds of PWM2. Range 160Hz to 1MHz<br>
duty1= "44";<br>
/ / value of first phase as a percentage for PWM1 = 1-99<br>
duty
                                 PWM parameters cycle1, duty1, cycle2, duty2, cycle2, duty3 now accept float parameters giving greater PWM resolution. - v49.37
                 Example setup(pwm) 
                                 \frac{1}{2}<br>\frac{1}{2}\frac{1}{t} anable the required combination of PWM's use 1,2,3 and N=none eg 1, 12, 13, 23, 3
```
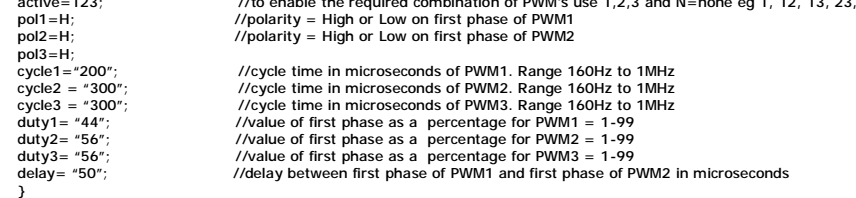

*Command* **SETUP(AC97)**

*Description* Setup the protocol for the AC97 audio boards

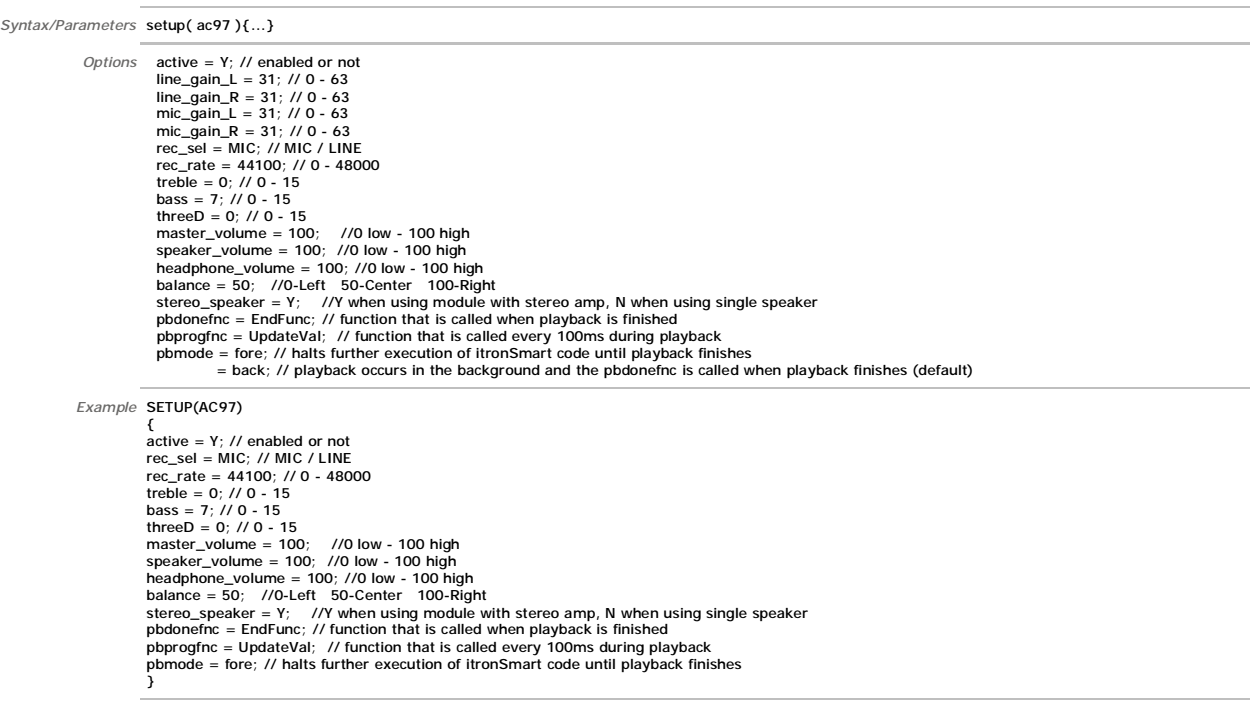

#### *Command* **LIB**

*Description* Load image, font, user font or user code file into the library. Image and Fonts from an SD/SDHC Card or NAND

- -
	- Image and Font files can be BMP, JPG and FNT formats. Use iDevTFT to auto convert GIF and PNG.<br>Since BMP and JPG format does not contain transparency information, a colour can be specified after the file name. The rotation

*Syntax/Parameters* LIB(Name,Source);

*Options* LIB() Image<br>LIB( name, "SDHC/file.ext?scale=x&width=w&height=h&back=c&col=c&rotate=r&bits=b" );<br>> 'scale'

- 
- number => percentage 1%, 2%, ..., 100%, ..., 120%, ... etc in 1% steps. fit => non-proportional fit into the width and height specified (else panel size is assumed)
- min => proportional fit into width and height specified (minimum fit gaps top/bottom or left/right) (default, if not specified = 100%)<br>> 'col' = colour If specified, the destination area not containing the image is fille
- 
- 
- 
- > 'width' and 'height'<br>These are the destination sizes before any rotation is performed.<br>If width and height are not specified then the result transformation are used or if not possible then the screen size is used.<br>If wid
- 

> 'bits' = 16, 32 Specifies the destination image pixel depth, either 16 bpp or 32 bpp. Jpegs default to 16 bpp (1555 ARGB), bitmaps to 32 bit (8888  $ARGB$ 

Faster Loading<br>Fast start can be achieved by only loading the main menu images at start up then loading other images on demand and setting a flag to indicate they<br>have been loaded.

**Image and Font loaded from a Serial Link TBD** Where the image or font is sent over a serial interface use the following command structure.

**User Code TBD**

User code is submitted in 'C' and compiled by our firmware engineers subject to quotation and agreement. The resultant file is of type .BIN. The user code can then be used with the RUN(Name) command.

**Text variable - v39.00** LIB command accepts text variable (or pointer to text variable) for file name.

**Reset(library) - v42.00** Cears all entities from memory (apart from built in entities). Users uploading their program via RS232/RS485/AS1 can then restart without system reset.

1 mage scaling for L1B() - v48.24<br>Added image scaling for L1B() command using bilinear scaling algorithm.<br>Rotation of 0, 90, 180, 270 degrees corrected in LIB() command.<br>Images correctly redrawn when page has been set up f

Note: Progressive JPEG's are not supported - error message now provides more accurate information.

*Example* LIB( libImg1, "SDHC/backimg.bmp?back=\\000007" ); // colour for tranparency RRGGBB=\\000007 LIB( libImg2, "NAND/backimg.bmp?back=\\000007&rotate=180&scale=75" );

LIB( fntAsc16x16, "SDHC/asc16B.fnt?start=\\0020" );

LIB( libImg3, "NAND/image.jpg" );<br>JPG Image Handling<br>NOTE: Use of JPEG files instead of bitmaps can significantly decrease load time (though it can take longer to convert the file once loaded). However the<br>Nossy nature of

**User Code**  LIB( prog1, "SDHC/ourprog.bin" ); LIB( prog2, "RS2/bin?size=36574" );

**Loaded from Serial Link**

LIB( libImg1, "RS2/bmp?size=2438&back=\\FFFFFF&rotate=180&scale=75" );<br>LIB( libImg2, "RS4/bmp?size=1076&back=\\FFFFFF" );<br>LIB( fntAsc1, "SPI/fnt?size=23765&start=\\0000" );

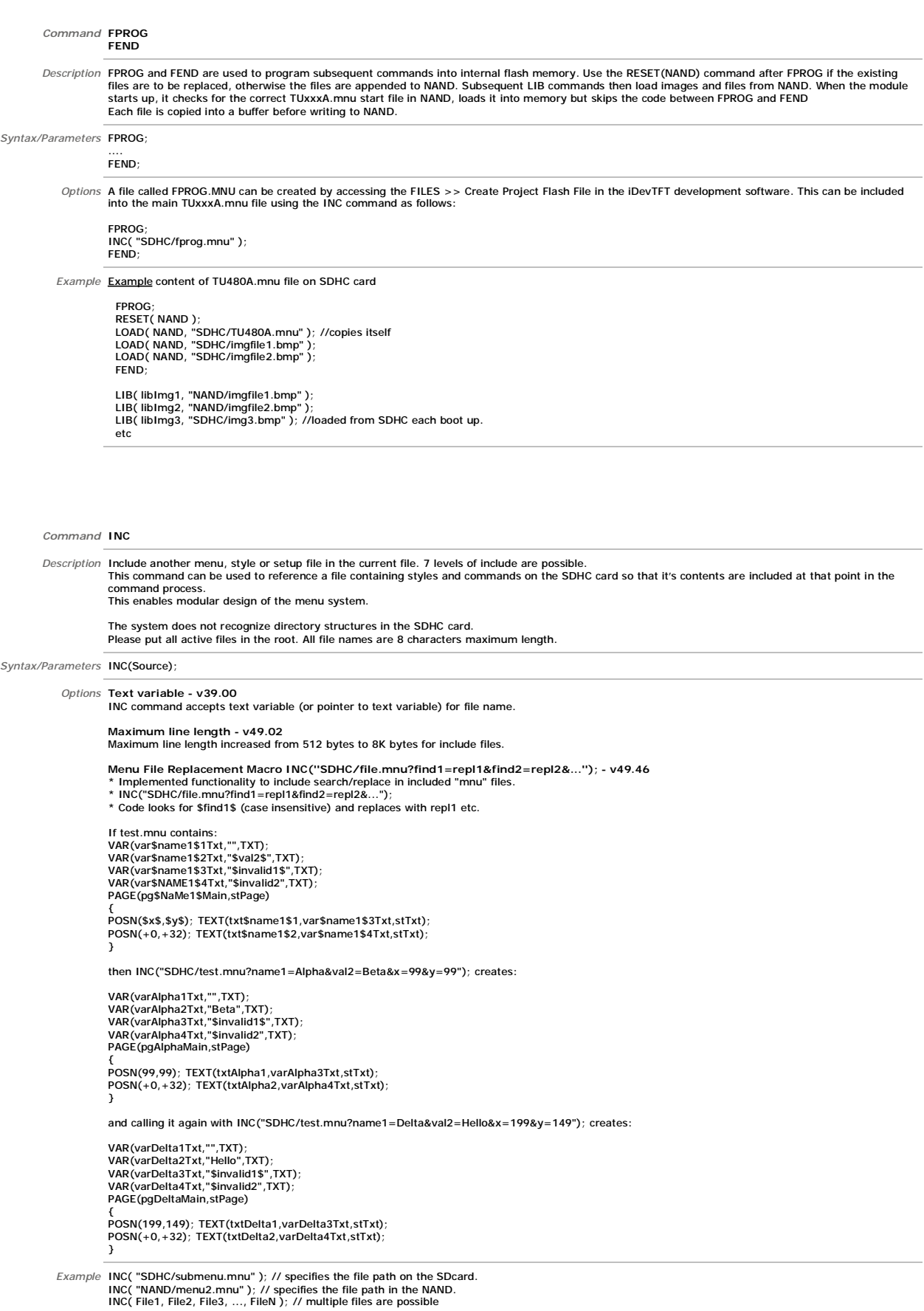

*Command* **Style** 

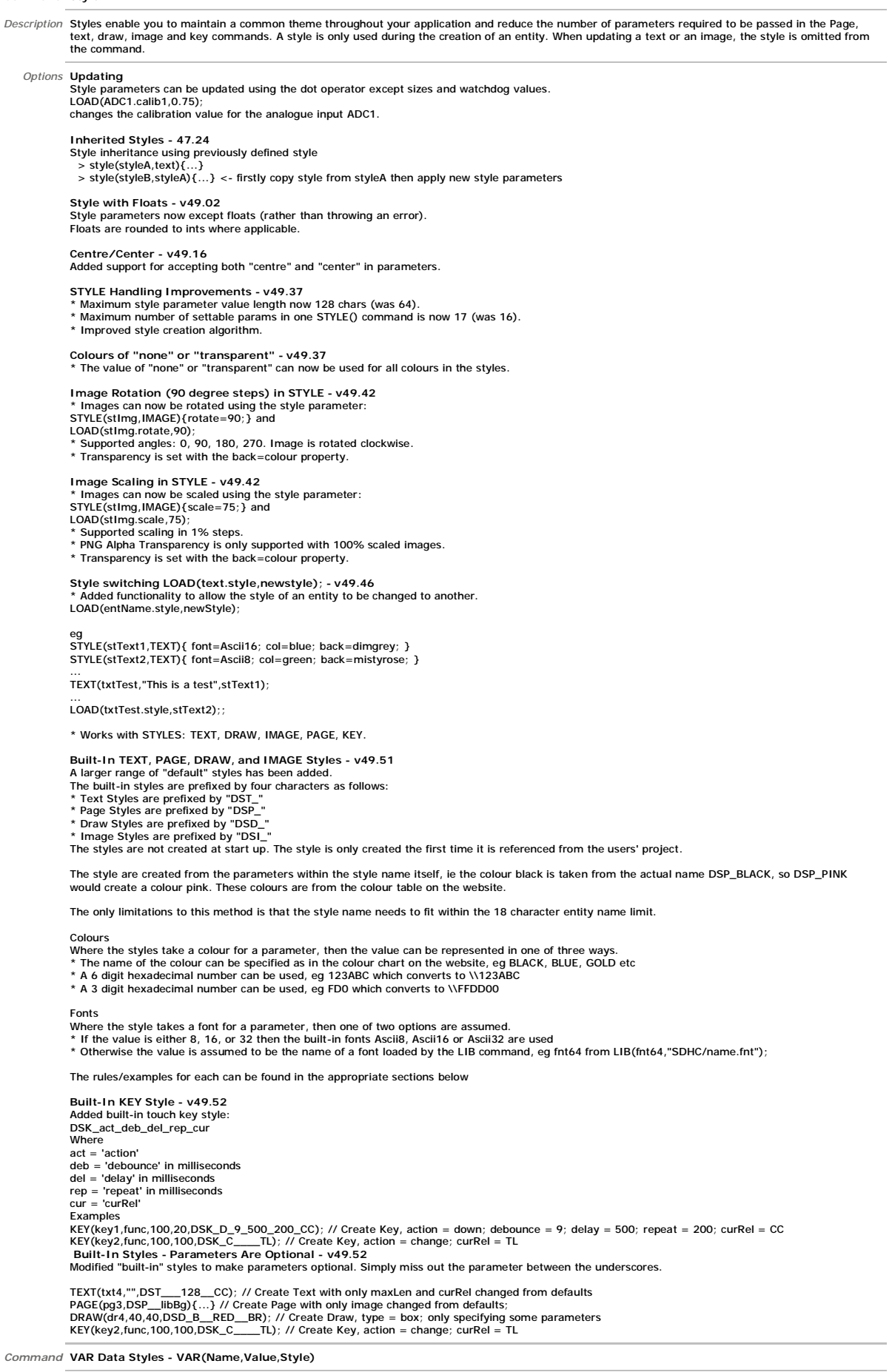

 *Description* Specify your own style for integer, float, pointer or text or use a built in style name.

 *Syntax/Parameters* STYLE(stVar, Data)

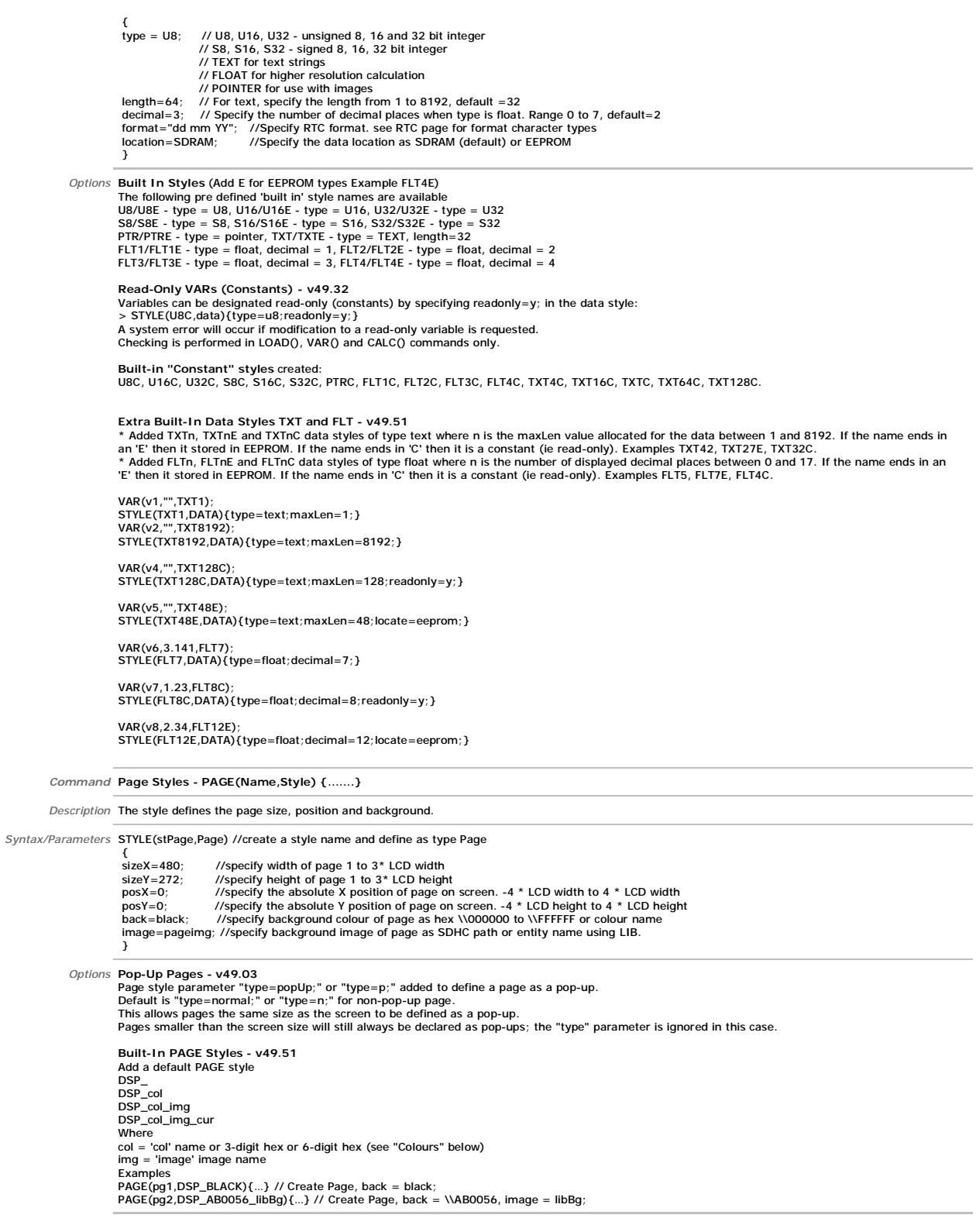

*Command* **Text Styles - TEXT(Name,Text,Style)**  *Description* Fonts are available using single byte, 2 byte and UTF8 multi-byte coding. Built in ASCII fonts have the reserved names Ascii8, Ascii16, Ascii32 (case sensitive). Other library fonts are uploaded using the LIB command and have file type .FNT<br>These are available for download from the character fonts web page at <u>[www.itrontft.com](http://www.itrontft.com)</u>. *Syntax/Parameters* STYLE(Txt32ASC16,TEXT) //assign a name for the style like Txt32ASC16 { font="ASC16B,16THAI"; //define fonts using built in or preloaded .FNT files via LIB command size=2; //a 24x24 font is expanded to a 48x48 font. default=1<br>col=white; //"\\000000" to "\\FFFFFF" or reserved words from the colour chart. maxlen=64; //maximum length of text. default =32, maximum=512<br>maxRows=4; //maximum number of rows=32 where new line code \\0D\\0A is used.<br>rotate=90; //rotation relative to screen 0, 90, 180, 270. default=0<br>curRel=CC; //sp *Options* **Unique Font Overlay** It is possible to overlay one font over another to enable single byte operation with ASCII from 20H to 7FH and Cyrillic, Greek, Hebrew, Bengali, Tamil, Thai or Katakana from 80H to FFH. The LIB command is used to load the extended font at 0080H instead of it's normal UNICODE location. The style for a text can then specify font="MyASCII,MyThai"; causing the Thai to overlap the ASCII from 80H to FFH. Text Alignment - v49.00<br>To support "monospaced" fonts (ie those that have the same x-advance), the text style parameter xtrim=Y|N has been added.<br>The default is Y which makes text boxes fit to the width of the visible text **Opacity - v49.00** Added opacity to text. STYLE( st, text ) { ... opacity = n; // n = 0..100 where 0=transparent..100=opaque (default=100) ... } LOAD( st.opacity, num ); // Dot operator also supported. **Text justification - v49.14** Added text justification style property for displaying multiple lines in text box: justify = left; (or L) // Justify left (default)<br>justify = right; (or R) // Justify right<br>justify = centre; (or C) // Justify centre<br>Example1: STYLE( stText, text ) { font=Ascii16; col=blue; justify=right; } Example2: LOAD( stText.justify, centre ); **Built-In TEXT styles- v49.51** DST\_<br>DST\_col DST\_col\_fnt DST\_col\_fnt\_len DST\_col\_fnt\_len\_row DST\_col\_fnt\_len\_row\_cur **Where** col = 'col' name or 3-digit hex or 6-digit hex (see "Colours" below) fnt = 'font' 8, 16, 32 for Ascii8, Ascii16, Ascii32 or font name (see "Fonts" below)  $len = 'maxLen'$ row = 'maxRows' cur = 'curRel' Examples TEXT(txt1,"Hello",DST\_BLACK\_16); // Create Text, colour = black; font = built-in Ascii16; TEXT(txt2,"",DST\_F30\_fnt32\_8\_4); // Create Text, colour = \\FF3300, font = fnt32; maxLen = 8; maxRows = 4<br>TEXT(txt3,"",DST\_RED\_F32\_8\_4\_TL); // Create Text, colour = \\FF3300, font = F32; maxLen = 12; maxRows = 4; curRel = *Command* **Draw Styles - DRAW(Name,X,Y,Style)**  *Description* Draw or update a Line, Box or Circle of size X,Y or Pixel at X,Y. The entities can be an outline or filled. *Syntax/Parameters* STYLE(stCircleRed,DRAW) { $\gamma_{\text{pe}} = B$ ; //Specify the type of shape to draw. type = B or Box, C or Circle, L or Line, G or Graph col=red; //Specify the border colour of the shape. Use hex, colour name + alpha back=\\to0FF66;//Specify the fill col maxY=40; //Declare the maximum height allowing for rotation<br>rotate=0; //Specify the rotation of the shape with respect to the screen. 0,90,180,270<br>curRel=CC; //specify placement relative to cursor. CC Centre Centre,TC } //BC Bottom Centre, LC Left Centre, RC Right Centre, TL Top Left, // BL Bottom Left, TR Top Right, BR Bottom Right Options Alpha blending<br>
It is possible to specify transparency values with colours if the colour is entered as a 32-bit hex number the top 8 bits specify the alpha blending level.<br>
col = \\aarrggbb; back = \\aarrggbb; wher **Graphs - 47.00** A number of graph styles now exist as draw types:<br>type=p; type=pixel; // Pixel Scatter - places a point at x,y type=p; type=pixel; // Pixel Scatter - places a point at x, y<br>type=t; type=trace; // Trace/Line - joins the dots between current point and previous point.<br>type=y; type=yBar; // Bar Y - draws vertical line from 0 to y and Note to draw graph with 0,0 at top and n,n at bottom, use yScale=-100; The graph can be made to scroll (currently right-to-left only supported)

xScroll=val; // where val=0 (default - no scroll); val=n (scroll left n pixels before each plot STYLE(gstyle,DRAW) { type=trace; maxX=100;  $maxY=100$  col=green; back=black; width=3; curRel=cc; xOrigin=50; yOrigin=50;  $xScale=200$ 

yScale=200; xScroll=1;

**Opacity - v49.00** Added opacity to drawing objects. STYLE( st, draw) { ... opacity = n; // n = 0..100 where 0=transparent..100=opaque (default=100) ... } LOAD( st.opacity, num ); // Dot operator also supported. **Built-In DRAW styles- v49.51<br>DSD\_<br>DSD\_typ\_wid<br>DSD\_typ\_wid<br>DSD\_typ\_wid\_col\_fil<br>DSD\_typ\_wid\_col\_fil\_cur<br>DSD\_typ\_wid\_col\_fil\_cur<br>Where** typ = 'type' of shape (best to use the single letter here)<br>wid = 'width' of border<br>col = 'con<sup>p</sup>' colour of fill (see "Colours" below)<br>ifi = 'back' colour of fill (see "Colours" below)<br>Examples<br>DRAW(dr1,100,20,DSD\_C\_2\_RED)

}

01 June 2014 Page 22 of 63

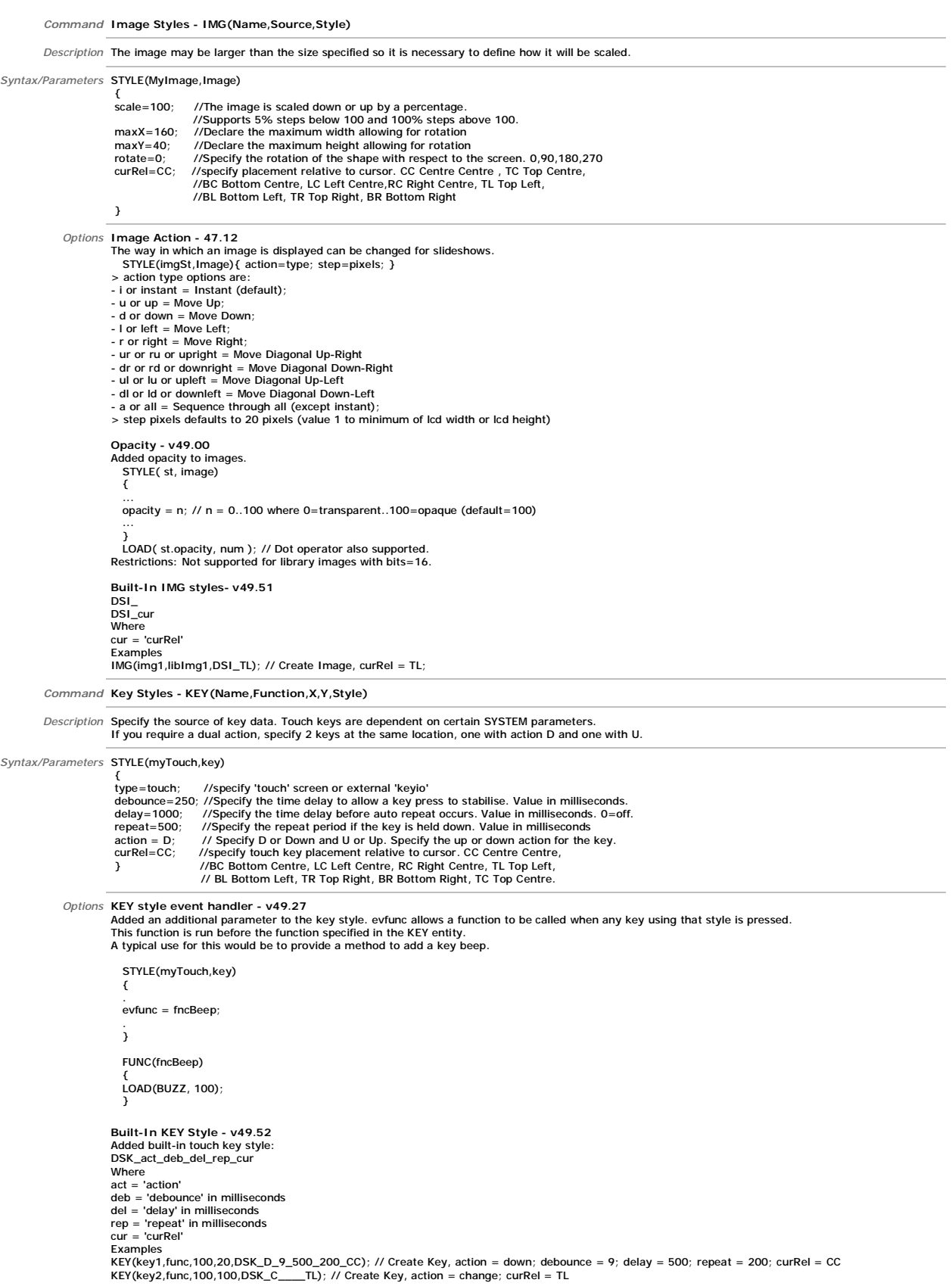

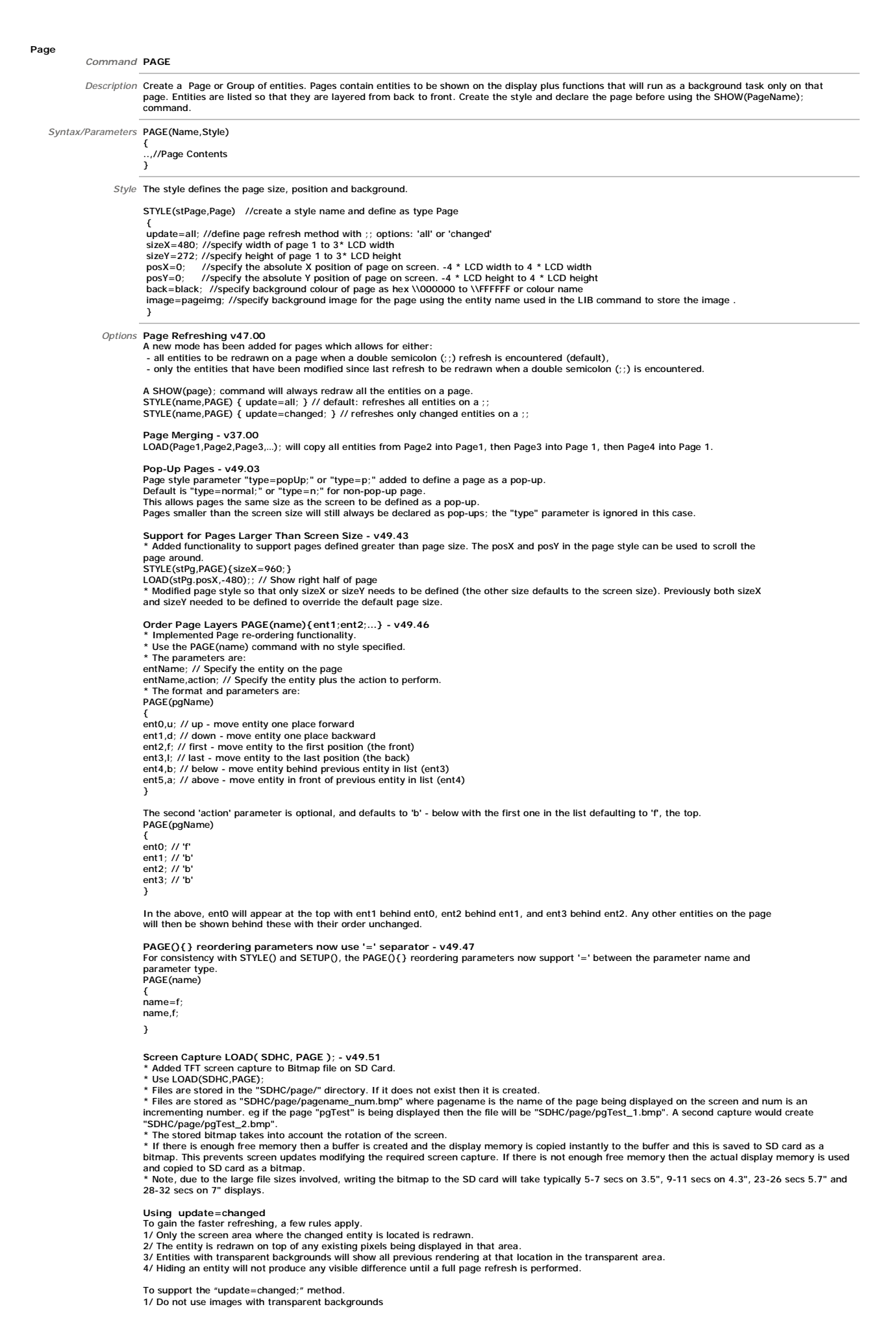

2/ Specify the "back" colour in the style for text.<br>3/ To hide an entity, a "masking" image will need to be placed over the entity.<br>4/ To refresh only the entities on a page that have been modified, use the double semi-col

*Example* PAGE(MainPage,stPage)

{<br>POSN(200, 208); KEY(StopKey, StopEvent, 95, 95, TOUCH); //call function StopEvent<br>POSN(76, 252); KEY(SaveKey, SaveEvent, 62, 24, TOUCH); //call function SaveEvent<br>POSN(+80, +0); KEY(CalibKey, CalibEvent, 62, 24, TOUCH);

### *Command* **POSN**

Description Position Cursor X,Y or +X or -X or X, Y, Name/Page.<br>The cursor can be positioned on the display using absolute co-ordinates or moved in relation to it's current position by using +/- offset values. The origin is located at the top left of the screen. Re-position a previously placed entity by specifying the new coo-ordinates and it's name.<br>This can be useful for indicator bars, simple movement animations and moving text. It may be necessary to place the cursor on another page to create a new entity. *Syntax/Parameters* POSN(X,Y,Name/Page) *Options* **Move multiple entities at the same time - v47.12**  Multiple entities can be moved at the same time POSN(x0,y0,Ent1,Ent2,Ent3,Ent4,...);<br>POSN(+10,+10,Img1,keyup,keydn); moves both image and keys 10 pixels in X and Y direction<br>This is useful for slider bars where the bar ima **Move with update=changed - v49.19** Movement of entities POSN(x,y,ent); when update=changed supported. **POSN in DRAW, IMG, TEXT and KEY Commands-vv49.37**  \* Added initial positioning to commands: a) DRAW(name,width,style,x,y); DRAW(name, width, height, style, x, y) ;<br>DRAW(name, width, height, start, arc, style, x, y) ;<br>b) IMG(name, src, style, x, y) ;<br>c) TEXT(name, text, style, x, y) ;<br>d) KEY(name, func, width, height, style, x, y) ;<br>KEY(name, d *Example* POSN(+25,+0); moves the cursor 25 pixels to the right POSN(236,48); absolute position of x=236, y=48.<br>POSN(236,68); absolute position cursor on calc page at x=24, y=56.<br>POSN(VarX,Vary); use variables with absolute values to control position of cursor<br>POSN(VarX,Vary); use vari **Example** STYLE(stPage, PAGE) { back=black; update=changed; } STYLE(stCircFg, DRAW) { type=Circle; col=white; } STYLE(stCircBg, stCircFg) { col=black; } VAR(x,0,S16); VAR(y,0,S16); PAGE(pgMain, stPage) { POSN(x,y); DRAW(circBg, 60, 60, stCircBg); DRAW(circFg, 60, 60, stCircFg); LOOP(lpMain, FOREVER) { POSN(x,y,circBg); LOAD(x,TOUCHX); LOAD(y,TOUCHY); POSN(x,y,circFg);; } } SHOW(pgMain);

Note: It is advised not to move entities unless necessary as the rendering times are greatly increase

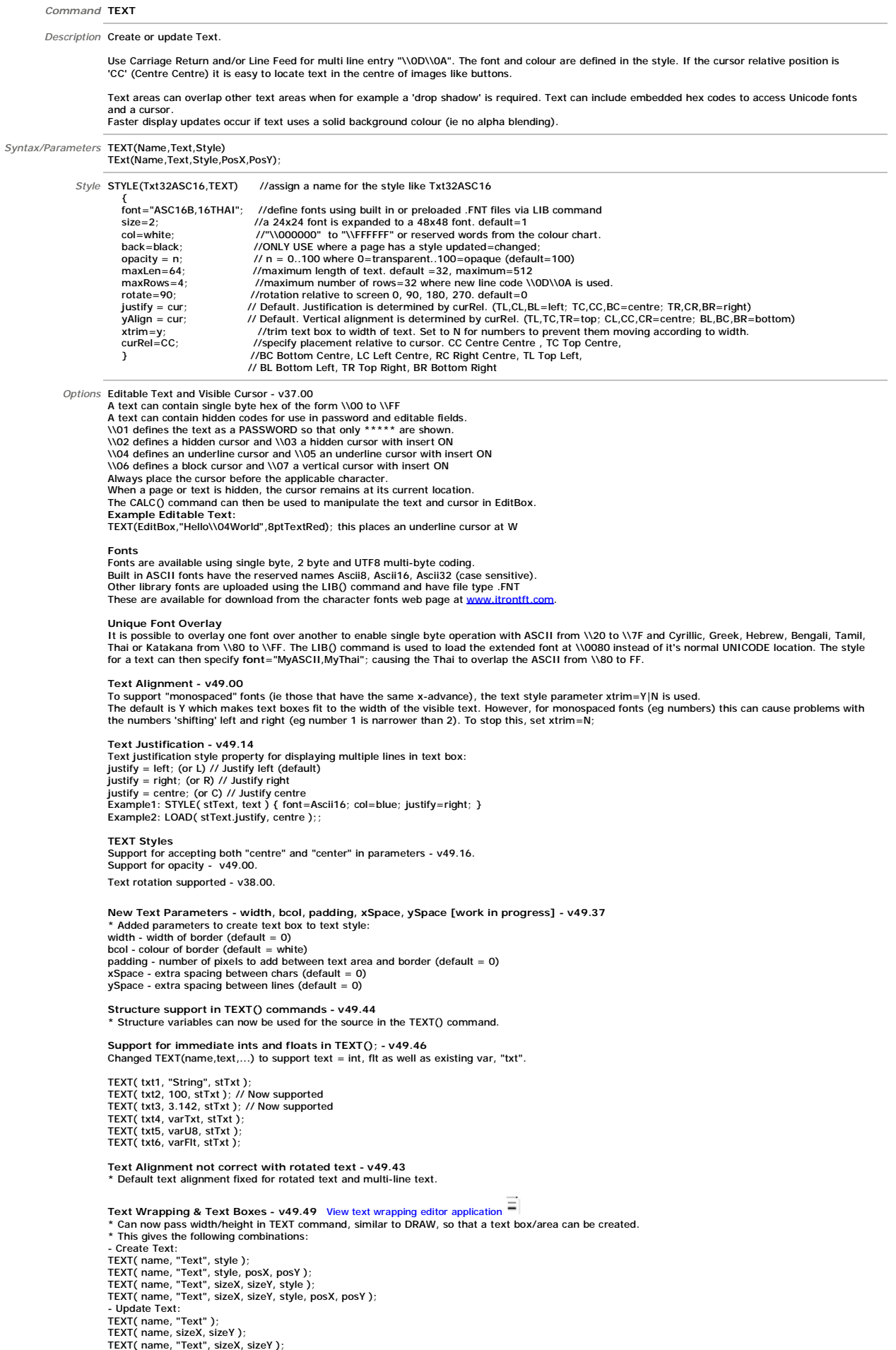

\* The text area can be one of the following types: type=a | auto; (default)

if no solid back colour specified, text area resizes to fit text if solid back colour is specified, text area keeps keeps maximum x and y of text the maxLen x maxRows properties are only used for initial allocation of memory type=r | resize; text area resizes to fit current text if sizeX and/or sizeY specified then minimum box size is sizeX/sizeY type=m | max; text area remains maximum text width/height of text box if sizeX and/or sizeY specified then minimum box size is sizeX/sizeY this is used primarily for page update=changed to wipe any previous text type=f | fixed; text a rea size is fixed to sizeX x sizeY

\* New Text styles available: width  $=$  border width bcol = border colour xSpace = character spacing ySpace = row spacing padding = space between border and text maxX = maximum box width maxY = maximum box height wrap = text wrap (see below)

\* Text wrapping options: wrap = n; // no wrap (default)<br>wrap = cc; // char cols = wrap text at character at maxLen (ie num cols)<br>wrap = wc; // word cols = wrap text at word within maxLen (ie num cols)<br>wrap = cb; // char box = wrap text at characte wrap = wb; // word box = wrap text at word within box width View text wrapping editor application

Using PAGE STYLE Update=Changed<br>To gain the faster refreshing, a few rules apply.<br>1/ Only the screen area where the changed entity is located is redrawn.<br>2/ The entity is redrawn on top of any existing pixels being display

To support the "update=changed;" method.<br>1/ Do not use images with transparent backgrounds<br>2/ Specify the "back" colour in the style for text.<br>3/ To refresh only the entities on a page that have been modified, use the doub

"Hello" );;. 5/ To refresh the whole page, use the SHOW( page ); method.

Example TEXT(EditBox,"Hello World",st8Red12); //creates Edit Box with user defined style st8Red12<br>TEXT(EditBox,"Hello People"); //modifies content of EditBox TEXT(EditBox,TextVar); //modifies content of EditBox with content of variable TEXT(EditBox,"Hello\\w0020World"); // example of unicode embedded character (see fonts page)

*Command* **DRAW** *Description* Draw or update a Line, Box, Circle or Graph of size X,Y. The entities can be an outline or filled. The colour can be enhanced using alpha blending within the draw style.<br>Graphs of a different colour can be superimposed on top of each other.<br>Faster display updates occur if draw uses a solid background colour (ie no alpha DRAW accepts VARs, signed/unsigned integers<br>(UB, U36, U36, U37, S8, S16, S32), floats (FLT) and pointers (PTR)<br>DRAW( PTR, VAR|INT|FLT|PTR, VAR|INT|FLT|PTR, Style );<br>Note PTR refers to the entity being pointed to by PTR and Syntax/Parameters DRAW(Name,X,Y,Style)<br>DRAW(Name,X,Y,Style,PosX,PosY);<br>DRAW(name,length,angle,stVector); *Style* It is possible to specify transparency values with colours if the colour is entered as a 32-bit hex number the top 8 bits specify the alpha blending level. col = \\aarrggbb; back = \\aarrggbb; where aa = alpha level. For example, col = \\80FFFF00; gives 50% transparent yellow. Support for opacity - v49.00. STYLE (gstyle, DRAW) {<br>
type=trace; //The shape to draw. type = B/Box; C/Circle; L/Line;, T/Trace; P/Pixel; y/yBar; x/xBar; v/Vector;<br>
maxX=100; // Not required except for dynamic rotation where the maximum width is decla width=3; //Specify the line border width of the shape default = 1<br>rotate=0; // Specify the rotation of the shape with respect to the screen. 0,90,180,270<br>curRel=cc; //specify placement relative to cursor. CC Centre Centre xScroll=1; //define scroll direction and increment 1=left to right one pixel, 0=no scroll } *Options* **Graphs - v47.00**  A number of graph styles now exist as draw types: type=p; type=pixel; // Pixel Scatter - places a point at x,y<br>type=t; type=trace; // Trace/Line - joins the dots between current point and previous point.<br>type=y; type=yBar; // Bar Y - draws vertical line from 0 to y and c The origin on the graph can be changed xOrigin=val; // (default=0) yOrigin=val; // (default=0) The scaling of pixels can be set: xScale=val; // (default=100.0) [val can be float and is a percentage] yScale=val; // (default=100.0) [val can be float and is a percentage] Note to draw graph with 0,0 at top and n,n at bottom, use yScale=-100; The graph can be made to scroll (currently right-to-left only supported) xScroll=val; // where val=0 (default - no scroll); val=n (scroll left n pixels before each plot Please refer to the ADC analogue input section for a graph application example. **Graph Displaying Problems v49.37**  \* Added bounds check to prevent drawing outside of graph area. \* Fixed line wrapping within graph area. **DRAWing of Graphs - Trace Line Should Not be Wrapping - v49.42** \* Improved graph trace drawing. \* Solved problem with trace line wrapping when rendering a graph. \* Extended graphics area to encompass line width and modified page rendering to deal with windowed pixels. DRAWing of Ellipses and more DRAW parameter options - v49.37<br>\* Added ellipse drawing, specify type =ellipse or e in the STYLE<br>\* Added more DRAW command options<br>DRAW( name, x ); // Circle or Square modification: width=x; he DRAW( name, x, y, s, a, style ); // Ellipse Arc definition: width=x; height=y; startAngle=s; arcAngle=a; \* Notes: - 0 degrees is at 12'o'clock and positive angles are clockwise. - The style for an arc must be defined to encompass the size of the shape if drawn from 0 to 360 degrees.<br>- Further work required on the fill algorithm for ellipses.<br>\* Added option for start angle and arc angle to be in ra Graphs to support alpha blending and opacity - v49.42<br>\* New features of alpha blending and opacity with graphs<br>\* Support for graphs when the display is rotated 90, 180 and 270 degrees **Drawing Lines - v49.48** \* New algorithm for line drawing implemented. \* Lines are created with anti-aliased edges. \* Vertical and horizontal lines are a special case and are rapidly created (as no anti-aliasing required). \* Line ends are now created perpendicular to the line rather than vertical or horizontal. **Drawing Vectors (Lines with length and angle) - v49.48** \* Added new line type - vector - which is defined with a length and an angle. STYLE( stVector, DRAW ) { type = v or vector; ... } DRAW( name, length, angle, stVector ); where<br>'length' is line length,<br>'angle' is angle clockwise from 12'o'clock position. 'angle' is in degrees or radians depending on SYSTEM.angles setting. Example tu800a.mnu STYLE(stPage,PAGE){} STYLE(stLine1,DRAW){type=vector;col=white;width=1;curRel=cc;} STYLE(stLine2,DRAW){type=vector;col=white;width=2;curRel=cc;} STYLE(stLine3,DRAW){type=vector;col=white;width=3;curRel=cc;}<br>STYLE(stLine4,DRAW){type=v;col=white;width=9;curRel=cc;}<br>STYLE(stLine5,DRAW){type=v;col=white;width=20;curRel=cc;}

STYLE(stLine6,DRAW){type=v;col=white;width=21;curRel=cc;} STYLE(stCirc,DRAW){type=circle;width=1;col=red;curRel=cc;}

VAR(varAngle,0.0,FLT4); PAGE(pgMain,stPage) { POSN(149,119); DRAW(drLine1,200,45,stLine1); DRAW(drCir1,150,stCirc); DRAW(drPt1,7,stCirc); POSN(399,119); DRAW(drLine2,200,45,stLine2); DRAW(drCir2,150,stCirc); DRAW(drPi2,7,stCirc);<br>POSN(649,119); DRAW(drLine3,200,45,stLine3); DRAW(drCir3,150,stCirc); DRAW(drPi3,7,stCirc);<br>POSN(149,359); DRAW(drLine4,200,45,stL LOOP(lpMain,FOREVER) { DRAW(drLine1,150,varAngle); DRAW(drLine2,150,varAngle); DRAW(drLine3,150,varAngle); DRAW(drLine4,150,varAngle); DRAW(drLine5,150,varAngle); DRAW(drLine6,150,varAngle);; CALC(varAngle,varAngle,0.5,"+"); } } SHOW(pgMain); New Line Draw CurRel options plus offset - v49.48<br>\* Additional parameter can now be passed to DRAW() command for Line and Vector drawing which allow for the line to be offset relative to the cursor:<br>\* Additional parameter \* The offset parameter is ideal for the pointer on gauges and clocks where the point of rotation is a certain distance along the line<br>\* New curRel options allow for better line placement.<br>SA, SB, SC // Start of line. SA = MA, MB, MC // Mid-point of line. MA = Edge A; MB = Edge B; MC = Centre OA, OB, OC // Offset along line. OA = Edge A; OB = Edge Bl OC = Centre \* Example: Vector length = 100, angle = 125 deg, width = 5 (not to scale)  $\mathbf x$ **Draw() with structures - v49.48** \* DRAW() command now accepts structure parameters for width/height/angles/offset. **Anti-Aliased Line Drawing - v49.48** \* New algorithm for line drawing implemented. \* Lines are created with anti-aliased edges. enies are created with anti-anased edges.<br>Vertical and horizontal lines are a special case and are rapidly created (as no anti-aliasing required). \* Line ends are now created perpendicular to the line rather than vertical or horizontal. *Example* **Circle Example** DRAW(MyCircle, 32, 32, DrawCircle); DRAW(MyCircle, 64, 64); //modified circle is double diameter. DRAW(MyCircle, 04, 04), Thinomed circle is double diameter.<br>DRAW(MyCircle,VarX,VarY); Thodified circle using variables. Should not exceed MaxX,maxY. **Box Example**  DRAW(MyBox, 32, 32, DrawBox); DRAW(MyBox, 64, 64); //modified circle is double diameter. MyBox, and the control control of the matter control of the control of the MaxX, maxY. **Line Example** DRAW(MyLine,10,10,lineStyle); //draws line 45 degrees top left to bottom right. DRAW(MyLine2,10,-10,lineStyle); //draws line 45 degrees bottom left to top right. Graph Example<br>DRAW(MyGraph,100,100,GraphStyle); //draws a graph window of 100x100 pixels.<br>DRAW(MyGraph,20,30); //draws a pixel on the graph at 20,30 relative to the origin.<br>DRAW(MyGraph,varX,varY); //use variables to plot

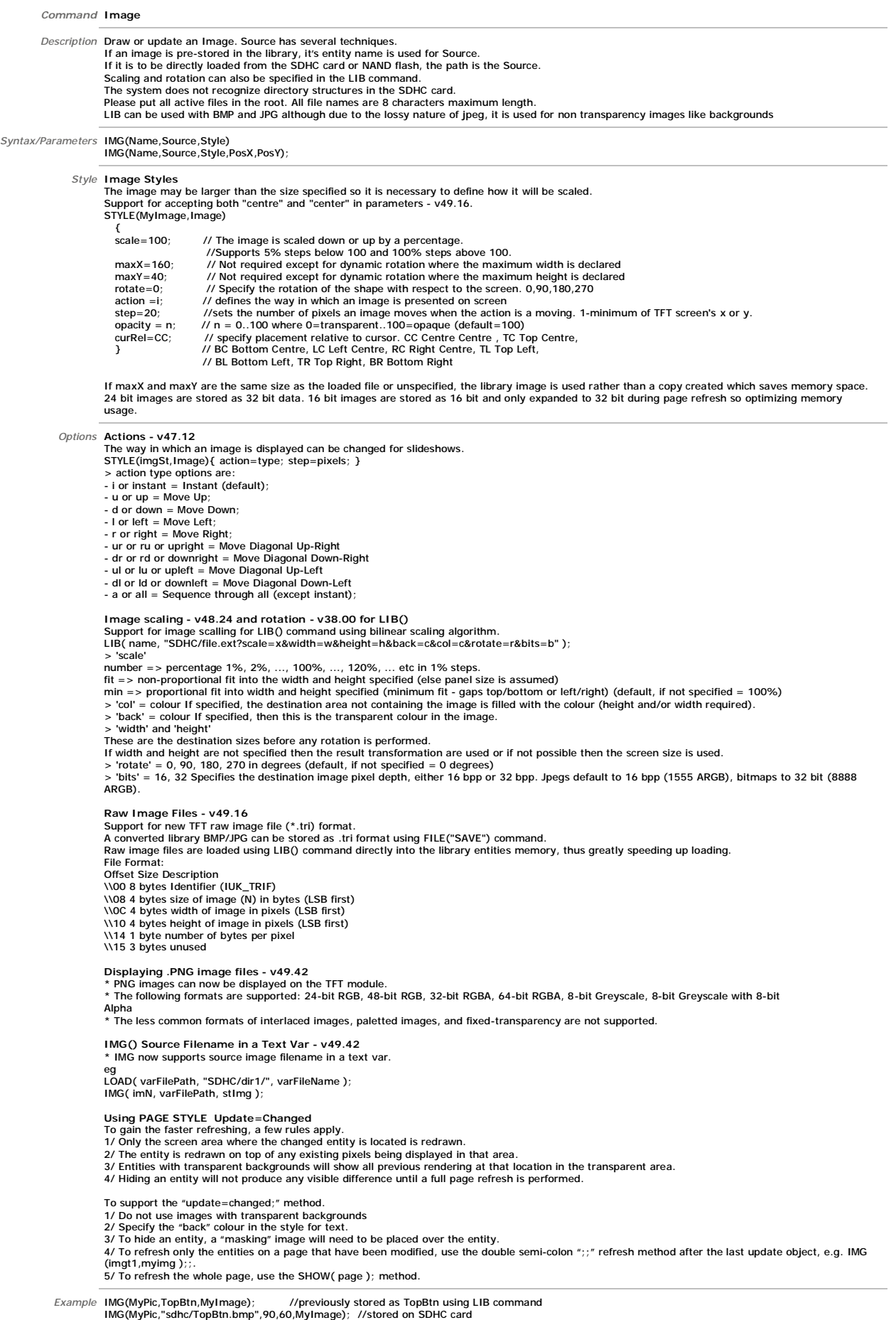

*Command* **KEY** *Description* Create a Touch Area of size X,Y or define a Key on the external keyboard. The touch area can have a One Touch function by using the built in style TOUCH or TOUCHR (repeat) More sophisticated function is available on touch change with TOUCHC Both these built in styles process when the key is depressed.<br>For processing at press and release, create 2 keys at the same location with different styles, one with action=DOWN; and the other with action=UP;. When specifying an external key action, the values for X and Y indicate the contact points on the key board matrix where K0 is \\00 through to K23<br>which is \\17 . This method allows dual key press capability as in SHIFT key operation. Key scan uses ports K0-K23 which can be configured as shown in the I/O section. Switches connected to 0V should use the I/O interrupt command INT(...); The last touch co-ordinates are stored in predefined variables TOUCHX and TOUCHY The touch screen can be calibrated using the command SETUP( system ) { calibrate=y; }<br>The position of touch keys can be temporarily viewed as a grey area using<br>SETUP( system ) { test=showTouchAreas; } and hidden again usin See the SYSTEM command for global touch screen debounce, sampling and accuracy parameters. KEY(name,func,width,height,style); now accepts ints and vars for width and height v47.00. Restriction: If processing a function called from a KEY() command then further key presses <u>will be ignored</u>. Each touch key press function must be<br>processed to completion before another can be processed. Please refer to t To view Hardware Touch page for Resistive and capacitive touch setup click *Syntax/Parameters* KEY(Name,Function,X,Y,Style) KEY(Name,Function,X,Y,Style,PosX,PosY); KEY(name,downFunc,upFunc,X,Y,style,Posx,Posy);<br>KEY(name,downFunc,upFunc,repFunc,X,Y,style,Posx,Posy); *Style* STYLE(myTouch,key) {<br>type=touch;<br>mce=2 type=touch; //specify 'touch' screen or external 'keyio' debounce=250; //Specify the time delay to allow external key press to stabilise in milliseconds. delay=1000; //Specify the time delay before key auto repeat occurs in milliseconds. 0=off.<br>repeat =500; //Specify the repeat period if the key is held down in milliseconds<br>action = D; //Specify D or Down and U or Up and C Specify the source of key data. Touch debounce and sampling is setup globally in SYSTEM or in SETUP(TOUCH) for resistive touch, projective capacitive touch and Immediate capacitive touch. If you require a dual action, specify 2 keys at the same location, one with action D and one with U. *Options* **Extended touch key repeat function - 49.16** Extended touch key repeat function. Supported repeatnum, repeatdec and repeatend parameters to KEY style. If none of these parameters are specified or any of them are 0 the repeat function is as before. If they are specified, after the initial delay the value in<br>'repeat' is used 'repeatnum' times. Then the repeat value is redu then the time is again reduced. This cycle repeats until the repeat value reaches the value in repeatend. The key then repeats with this interval until it is released. **Example**, initial delay of 1s, 3x330, 3x280, 3x230, 3x180, 3x130, 100 ...<br>delay = 1000 delay = 1000<br>repeat = 330<br>repeatnum = 3 repeatdec = 50 repeatend = 100 **KEY Style event handler - evfunc - 49.27** An Additional parameter in the key style. evfunc allows a function to be called when any key using that style is pressed.<br>This function is run before the function specified in the KEY entity.<br>A typical use for this would b STYLE(myTouch,key) { . . evfunc = fncBeep; . . } FUNC(fncBeep) { LOAD(BUZZ, 100); } **Last Key Pressed - LAST\_KEYIO\_NAME and LAST\_TOUCH\_NAME - v49.51** \* Added two built-in text vars that give the entity names of the last external and touch keys pressed LAST\_KEYIO\_NAME LAST\_TOUCH\_NAME eg press touch key named "key1". LOAD(RS2,LAST\_TOUCH\_NAME); // Outputs "key1" **Action Types** Styles for touch keys action=u|d|c; (up|down|change) - where change detects key down and key up Built in touch styles - TOUCH with type=touch; debounce=50; repeat1=0; repeat2=0; action=D; - TOUCHR with type=touch; debounce=50; repeat1=1000; repeat2=200; action=D; - TOUCHC with type=touch; debounce=50; repeat1=1000; repeat2=200; action=C; a) KEY(name,func,width,height,style); - supports existing implementation plus must be used for external keys<br>- 'func' is called for key down, up and repeat, depending on key style action<br>b) KEY(name,downFunc,upFunc,width,height,style); - 'downFunc' called when key down detected and for key repeat, depending on key style action<br>- 'upFunc' called when key up detected, depending on key style action<br>- either 'downFunc' and/or 'upFunc' can be omitted if no fu c) KEY(name,[downFunc],[upFunc],[repFunc],width,height,style);<br>- 'downFunc' called when key down detected, depending on key style action<br>- 'repFunc' called when key up detected, depending on key style action - 'upFunc' called when key up detected, depending on key style action - either 'downFunc' and/or 'upFunc' and/or 'repFunc' can be omitted if no function call required Note external keys still only support actions of up and down and command KEY(name,func,x,y,style);

Example KEY(TopKey,TopFnc,90,50,MyTouch); a touch area 90x50 pixels. Create your own style MyTouch<br>KEY(ExtKey,ExFunc,\\07,\\10,MyIOK); This external key operates when K7 and K16 connect. Create your own style MyIOK {type=k

Plan: KEY(ExtKey, ExFunc, K07, K16, PushKey); This external key operates when K7 and K16 connect.

Examples<br>KEY(key1,[LOAD(rs2,"a");],90,84,TOUCH); - 'a' is output on key down only<br>KEY(key2,[LOAD(rs2,"b");],90,84,TOUCHR); - 'b' are output on key down and key repeat<br>KEY(key3,[LOAD(rs2,"c");],90,84,TOUCHC); - 'c' are

KEY(key4,[LOAD(rs2,"d");],[LOAD(rs2,"e");],90,84,TOUCHC);- 'd' are output on key down and key repeat, 'e' is output on key up<br>KEY(key5,[LOAD(rs2,"f");],[LOAD(rs2,"g");],[LOAD(rs2,"h");],90,84,TOUCHC);- 'f' is output on key

KEY(key7,,,[LOAD(rs2,"k");],90,84,TOUCHC);- 'k' are output on key repeat only KEY(key8,,[LOAD(rs2,"l");],,90,84,TOUCHC);- 'l' is output on key up only

```
Command Loop
           Description Repeats the specified actions a number of times in a PAGE then continue. Max 28 nested loops or functions - v49.32. The value for Var1 can be a<br>number from 1-65000 or the text FOREVER. You can exit a LOOP using
                            FUNCTIONS
Syntax/Parameters LOOP(Name,Var1){...........}
                Options EXIT(Name) - end loops - v47.24 
> EXIT(name); // exit nested loops up to and including loop with name 
                            Examples:
                             > LOOP(Ip1,FOREVER){    CALC(x,y,z,"+");    IF(x=5?[EXIT(Ip1);]);  }  // exit loop when x=5<br>Note, if the name provided in the EXIT(name);    command does not exist in the current loop nesting, then all loops<br>and functions 
                             Precautions when using LOOP() including "Array Error - Subscript Out Of Range" message<br>At the start of each pass through a loop, a check is performed to see if a touch screen key is being pressed and, if it is, then the as
                             function is called. Caution must be observed with the touch key function to not modify variables that are being used within the loop otherwise undesired<br>results can occur which can be difficult to spot or result in an erro
                            Good coding practice
                             > Make sure variables used in a loop are not modified from a touch key function (unless this is a desired action)<br>> If a variable does need to be changed then set a 'flag' in the key function and test the flag in the page 
               Example LOOP(MyLoop,12){SHOW(Page1);WAIT(100);SHOW(page2);WAIT(100);} //repeat 12 times<br>LOOP(MyLoop,FOREVER){SHOW(Page1);WAIT(100);SHOW(page2);WAIT(100);}
                            Loop Example 1 
                                FUNC(fn1) 
                              { 
 VAR(ii,0,U8); 
                              VAR(jj,0,U8); 
 VAR(kk,0,U8); 
                                  LOOP(lp0,10) 
                              { 
 LOOP(lp1,10) 
 { 
                                     LOOP(lp2,10) 
                              { 
 LOAD(RS2,ii,",",jj,",",kk,"\\0d"); 
 CALC(kk,kk,1,"+"); 
                              } 
 CALC(jj,jj,1,"+"); 
                              } 
 CALC(ii,ii,1,"+"); 
                              } 
 LOAD(RS2,"\\0d"); 
                              } 
                                  RS2 Outputs: 0,0,0\\0d0,0,1\\0d\\0,0,2\\0d...9,9,9\\0d<\\0d 
                            Loop Example 2 
                             KEY(k0,[LOOP(klp,10){LOAD(RS2,"*");}LOAD(rs2,"\\0d\\0a");],480,136,TOUCH);<br>RS2 outputs on key press: **********\\0d\\0a
                                Restriction: If the LOOP() command is within a function called from a KEY() command then further key presses will be ignored.
                              Each touch key press function must be processed to completion before another can be processed. 
 Please refer to the project example 'keyboard' for the technique to process keys. 
                             Example 1 - Variables:<br>
VAR( varX, 0, U8 );<br>
// We have a simple function...<br>
FUNC( fnTest1 )
                              { 
 LOAD( varX, 0 ); 
 LOOP( lpTest1, 10 ) 
                                 { 
                                  .<br>// [Touch Keys are effectively tested here]
                              LOAD( RS2, varX ); 
 CALC( varX, varX, 1, "+" ); 
                                 } 
                              } 
 // In a page we have... 
 KEY( kyTest1, [ LOAD( varX, 0 ); ], 100, 100, TOUCH ); 
                               // Normally we would get 0123456789 sent out of the RS2 port each time fnTest1 is run 
                               // If however the key kyTest1 is pressed when the loop is being run then the output may be changed to 0123012345!
                             Example 2 - Arrays:
 VAR( varArr, 0, U8, 5 ); 
                              VAR( varY, 0, U8 ); 
 // We have another simple function... 
                                FUNC( fnTest2 ) 
                              { 
                                LOAD(VarY, 0) LOOP( lpTest2, 5 ) 
                             \epsilon // [Touch Keys are effectively tested here] 
 LOAD( RS2, varArr.varY ); 
                                   CALC( varY, varY, 1, "+" ); 
                                 } 
                               } 
                              // In a page we have... 
 KEY( kyTest2, [ LOAD( varY, 0 ); ], 100, 100, TOUCH ); 
                               KEY( kyTest3, [ LOAD( varY, 3 ); ], 100, 100, TOUCH ); 
                             // Normally we would get the contents of varArr.0 varArr.1 varArr.2 varArr.3 varArr.4 sent out of the RS2 port each time fnTest2 is run<br>// If however the key kyTest2 is pressed when the loop is being run then the output ma
                            exist!)
```
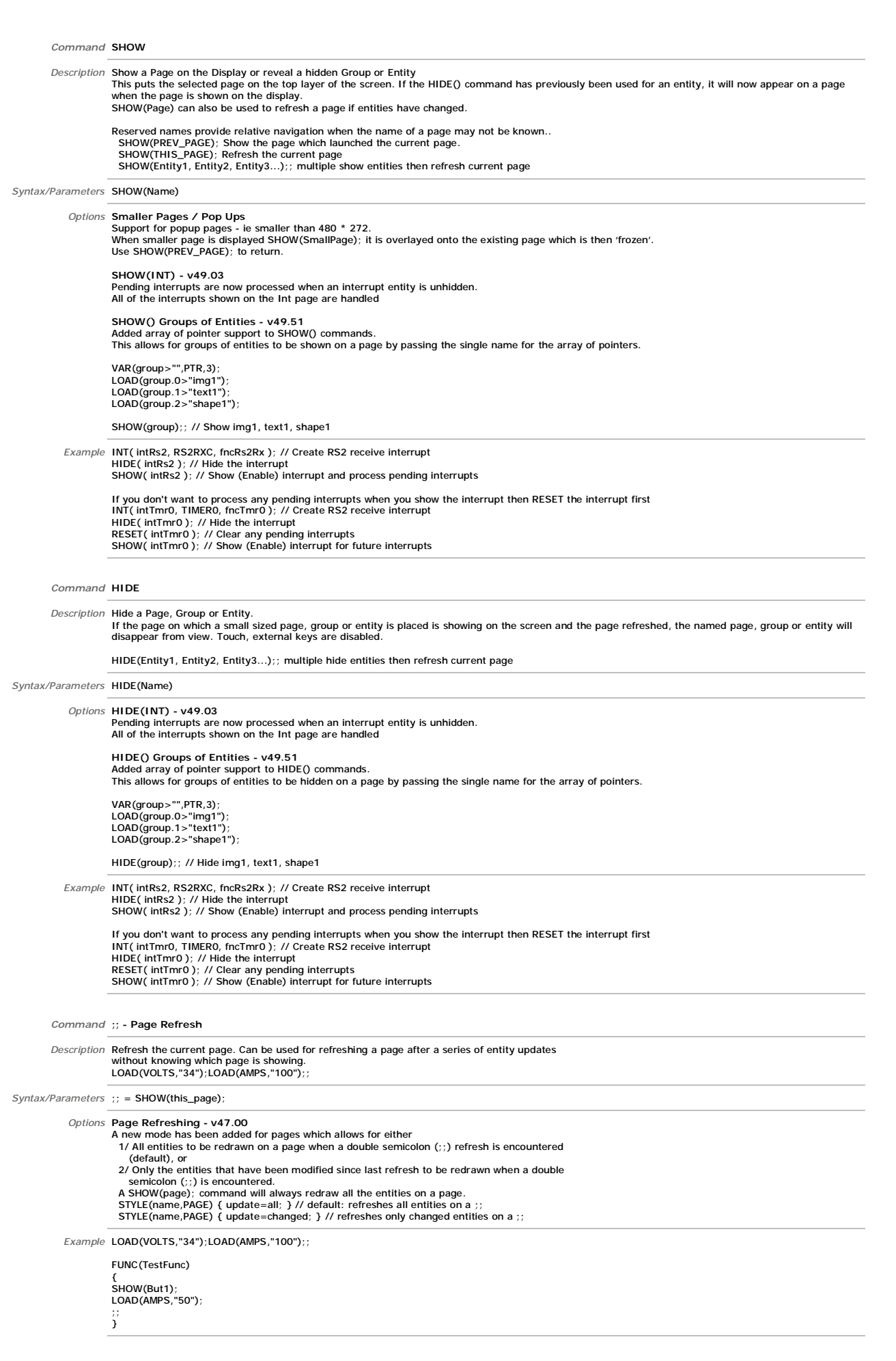

```
Data 
                Command LOAD
                Description Copy Pages and Groups into a previously defined Page or Group. The background and page attributes for 'Dest' apply to the result so only entities are<br>copied from previous pages. This allows simple templates to 
                                 Combine Variables, Buffers and Text and copy the result to a Variable or Buffer. This allows absolute text and variables to be joined together and sent to 
                                 an interface.
     Syntax/Parameters Load(Dest,Name,Name,...);
                     Options Text to Integer/Float<br>LOAD(MyInt,MyText); //The text string is parsed until a non-valid numeric value.<br>LOAD(MyInt,"1","2","3"); //MyInt = 123<br>If the string does not start with a number or +/- then the result is 0.
                                 Example Pointers
                                  To set/change which entity the entity pointer is pointing to you use '>' instead of ','.<br>LOAD( EntPtr )>"Var1" ); // Set EntPtr1 to point to Var1<br>LOAD( EntPtr1>"Var1",num,"3" ); // Set EntPtr1 to point to Var123 (very powe

To put data or an entity name into the entity pointed to by the entity pointer use quotes. 
 LOAD( EntPtr1, "ABC" ); // Load the Entity pointed to by EntPtr1 with "ABC" 
                                 Change Setup Parameters
                                  To change setup parameters use the dot operator. Do not change size and watchdog parameters. 
This operator works for: RS2, RS4, AS1, AS2, DBG, I2C, SPI, USB, PWM, ADC, KEYIO, SYSTEM 
                                   LOAD( SYSTEM.bled, 50 ); // set backlight to 50% brightness 
 LOAD( RS2.baud, 9600); // change data rate 
 LOAD( RS2.baud, baudvar); //use a variable 
                                  Change Style Parameters<br>To change style parameters use the dot operator. Some parameters, such as maximum lengths, are not changeable.<br>LOAD( stText.col, blue ); // change text colour to blue<br>LOAD( stimg.curRel, CC );; // c
                                   LOAD(stDraw.width, 2); // change border width to 2
                                 Write files to NAND
                                 Files can also be transferred from SDHC or serial port to NAND flash 
                                    LOAD(NAND,"SDHC/TU480A.mnu"); //use in conjunction with FPROG 
                                  LOAD(NAND,"EXT/filenane.ext?size=xxx&timedate=yyy&usechecksum=0&useack=1");<CR>zzzzzzzzzzzzzzzz<br>Reads xxx bytes of zzzzzz data from the current serial port and saves the data to the specified file in NAND, setting the file
                                 If useack = 1 a single byte is returned after the file is written to indicate success / failure. 06h (ACK) is returned on success, 15h (NAK) is returned on
                                 failure. 
                                  Important, the data must follow immediately after the carriage return <CR> (ODh). Unlike other commands, the optional line feed (OAh)<br>must not be sent as this will be interpreted as the first byte of data.
                                  Firmware Updating - v49.00<br>Support has been added to update the module firmware via a serial port / USB.<br>> LOAD( NAND, "EXT/xxxxxxxx.tft?size=xxxx&usechecksum=xx" );<br>> LOAD( NAND, "EXT/nandboot.bin?size=xxxx&usechecksum=xx
                                 Note: It is important that power is not removed during the updates. 
                                  Packed Project File (PPF) - v49.08
PPF file can now be loaded via serial port, eg LOAD( NAND, ''EXT/file.ppf?size=xxxx'' );. 
                                  UART Enable / Disable - v49.16
Added active=Y/N parameter to RS2/RS4/AS1/AS2/DBG/USB setup. Default is Y for backward compatibility. Allows the associated interface port pins to 
                                 be disabled by using LOAD(port.active, N);
                                  LOAD from NAND - v49.18
Added support for LOAD( NAND, "NAND/file.ppf" ); which allows a Packed Project File to be loaded and files extracted. 
                                 This also allows for LOAD( SDHC, "NAND/file.ext" ); which copies file from NAND to SDHC, though FILE( "COPY"... ) should be used in preference. 
                                 LOAD from serial port - v49.18
                                  Files can now be loaded from serial ports using LOAD( NAND, "RS2/file.ext?size=1234" );<br>This allows file data to be read when not operating from command mode, ie can use RUN( "LOAD( NAND, \\22RS2/file.ext?size=1234\\22 );"
                                 receive data on RS232 port. 
                                 NAND/NANDMNU/NANDLIB - v49.25
                                 Load source of NAND/NANDMNU/NANDLIB now supported LOAD(SDHC,"NAND/file.ext");
                                  Write files to NANN form VAR - v49.25 
LOAD(NAND,"VAR/file.ext?size=xxxx",varBuf); added where the file contents are stored in a text variable. 
                                 If the file has the .ppf extension then it is processed and the containing files stored.
                                  Text VAR Source - v49.32
                                                                    ....<br>e source text variable as the destination text variable:
                                  LOAD( txtVarA, txtVarB, txtVarA ); 
                                 Text entities - v49.32
                                  Text entities now supported in LOAD() commands: 
                                 LOAD( txtVar, txtEnt, ... ); and LOAD( txtEnt, txtVar, ... ); and LOAD( RS2, txtEnt ); 
                                  Support for LOAD( BUZZ, ON ); and LOAD( BUZZ, OFF ); - v49.42<br>* LOAD( BUZZ, ON ); and LOAD( BUZZ, OFF ); (ie ON and OFF without quotes) now supported.
                                   Example LOAD(num,2); //load variable num with value 2 
                                  LOAD(EditText,EditText,"D"); //Concatonate contents of EditText with D<br>LOAD(RS2, "DATE=", DTIME, "; TEMP=", ACTVAL, ";\\0D\\0A"); //send concatenated data to RS232<br>LOAD(NumImg,"Image",num,".bmp"); //Create a name like Imag
                                 ARRAYS
                                  LOAD( C, Var ); 
LOAD( C.1, Var ); 
LOAD( C.1.1, Var ); 
                                 LOAD(Var1, C);
                                 LOAD( Var1, C.0.1 );
```

```
Command VAR
             Description Create a variable having a certain style and a default value. 
                                   A variable contains text or numbers which can be amended and be referred to as a single name in an equation or to show information on the display.<br>Variable names must start with a letter or __ .<br>Variables can be pointers t
                                   A range of 'built in' styles exist like U8,U16,U32,S8,S16,S32,FLT1,FLT2,FLT3,FLT4,TXT as shown in VAR styles below.<br>These can be appended with E for storage in 'non volatile' EEPROM as described below.
Syntax/Parameters VAR(Name,Value,Style) 
                                   + pointer usage 
+ non volatile parameter storage 
                                  Arrays are defined using an extension to the VAR() command. 
                                   Each required dimension is passed as an additional parameter to the command.<br>VAR(name,init,type,size0); One-dimensional (or single dimension) array<br>VAR(name,init,type,size0,size1); Two-dimensional array
                                   VAR(name,init,type,size0,size1,size2); Three-dimensional array 
VAR(name,init,type,size0,size1,size2,size3); Four-dimensional array
                        Style VAR Data Styles 
Specify your own style for integer, float, pointer or text or use a built in style name

STYLE(stVar, Data)
                                   \{ \text{type} = \text{UB}; \quad \textit{ // } \text{UB}, \text{U16}, \text{U32 - unsigned 8}, \text{ 16 and 32 bit integer} \textit{ // } \text{ESR}, \text{S16}, \text{S32 - signed 8}, \text{ 16, 32 bit integer} \textit{ // } \text{TEXT for text strings} // FLOAT for higher resolution calculation up to 17 decimal places 
 // POINTER for use with images 
 length=64; // For text, specify the length from 1 to 8192, default =32 
                                   decimal=3; // Specify the number of decimal places when type is float. Range 0 to 17, default=2<br>format="dd mm YY"; //Specify RTC format. see RTC page for format character types<br>location=SDRAM; //Specify the data location a
                                  Built In Styles
                                   The following pre defined 'built in' style names are available. Add E for EEPROM types Example FLT4E.<br>U8/U8E - type = U8, U16/U16E - type = U16, U32/U32E - type = U32<br>SE/SEE - type = S8, S16/S16E - type = S16, S32/S32E - 
                    Options Example Numbers<br>VAR(lowval,32.4, FLT1); define lowval as a single decimal float and default value 32.4<br>VAR(lowval,22.4, FLT1E); define lowval as a single decimal float and default value 22.7<br>or load EEPROM) value i
                                   Example Pointers
Create a pointer which is defaulted to null using the '>' symbol. 
                                 VAR(EntPtr1>"",PTR); 
                                  To set/change which entity the entity pointer is pointing to you use '>' instead of ','.
                                     LOAD( EntPtr1>"Var1"); // Set EntPtr1 to point to Var1 
                                   To put data into the entity pointed to by the entity pointer, enclose data / source entity in quotes. 
 LOAD( EntPtr1, "ABC" ); // Load the Entity pointed to by EntPtr1 with ABC 
                                   The following commands now support entity pointers where ( | means 'or this')<br>
> LOAD(name | ptr | "ptr", | > num | "txt" | var | ptr,...);<br>
> CALC(var | ptr, var | ptr, num | var | ptr,"op");<br>
> TEXT(name | ptr, "txt" | 
                                    > IF(var | ptr op num | "txt" | var | ptr ? func | func_ptr : func | func_ptr); 
 > KEY(name, func | func_ptr,...); 
 > INT(name, buf, func | func_ptr,...); 
                                   > SHOW(name | ptr,...);<br>> HIDE(name | ptr,...);<br>> RUN(name | func_ptr,...);
                                     > IMG(name | img_ptr, lib | img_ptr,...); 
                                   Floats - v47.12
Increased maximum decimal places to 17 (was 7). 
                                   Pointers - v48.24
Support added for pointers to pointers. 
 VAR( vU16Ent, 1234, U16 ); 
                                    VAR( vPtrEnt1 > "vU16Ent", PTR ); 
 VAR( vPtrEnt2 > "vPtrEnt1", PTR ); 
 VAR( vPtrEnt3 > "vPtrEnt2", PTR ); 
                                       TEXT( txtEnt, vPtrEnt3 ); effectively puts 1234 in text box 'txtEnt' 
                                      LOAD( vPtrEnt3, 5678 ); effectively loads vU16Ent with 5678 
                                   VARs - v49.02
VARs can now be initialised with other VARs, as well as immediate values. 
                                  Touch - v49.14
                                  Added built-in variables TOUCH0, TOUCH1, TOUCH2, TOUCH3, TOUCHP to aid with touchscreen diagnotics. 
                                 ADC - v49.16
                                  Added system variables ADC1VAL, ADC2VAL (U16) to allow direct use of conversion results. 
                                   Pointer Copy - v49.18<br>
Pointers can be copied using CALC(dst,src,"PCOPY");<br>
VAR( v1 > "v3", PTR );<br>
VAR( v2 > "v4", PTR );<br>
VAR( v3, "alpha", TXT );<br>
VAR( v4, "beta", TXT );<br>
gives: v1>v3; v2>v4; v1=alpha; v2=beta; v3=alph
                                  Text VAR Source - v49.32
                                   Added ability to use same source text variable as the destination text variable: 
LOAD( txtVarA, txtVarB, txtVarA );
```

```
Read-Only VARs (Constants) - v49.32
```
Variables can be designated read-only (constants) by specifying readonly=y; in the data style:<br>> STYLE(U8C,data){type=u8;readonly=y;}<br>A system error will occur if modification to a read-only variable is requested. Checking is performed in LOAD(), VAR() and CALC() commands only.

**Built-in "Constant" styles - v49.32** U8C, U16C, U32C, S8C, S16C, S32C, PTRC, FLT1C, FLT2C, FLT3C, FLT4C, TXT4C, TXT16C, TXTC, TXT64C, TXT128C.

**Arrays Definitions** Array: A data structure consisting of a collection of elements (values), each identified by at least one index. Index: A non-negative integer used to index a value in an array. Indices can also be called subscripts.<br>Element: A location in the array data structure which is used to store a value.<br>Dimension: The dimension of an array i

Indexing Arrays<br>Arrays use zero-based indexing, i.e. the first element of the array is indexed by 0.<br>For example, we define a 20 element array as: VAR( A, 0, U8, 20 );<br>Then the elements of the array are indexed A.0 through to A.19.<br>Array elements are accessed by separating the indices with a dot.<br>Single dimension with A.0 through to 4 dimensions with name.idx0.idx1.

Example VAR(lowval, 32.4, FLT1); //define lowval as a single decimal float and default value 32.4<br>VAR(lowval, 22.4, FLT1E); //define lowval as a single decimal float and default value 22.7<br>// or load EEPROM) ; to clear and

VAR(Txt1,"Hello World",TXT);

**Arrays** VAR(A,0,U8,3); //One-dimensional (or single dimension) array VAR(B,1,U8,2,20); //Two-dimensional array VAR(C,2,U8,2,5,20); //Three-dimensional array VAR(D,3,U8,2,5,4,15); //Four-dimensional array

### *Command* **FILE**

*Description* File handling commands for SD/SDHC Card and NAND Flash - v49.16.

These commands support the file input/output operations, such as file open, file read, file write, file close, file delete, etc. File and path names can be supplied either as immediate strings or via text variable entities. More complicated file names can be constructed with concatenation of text, strings,<br>pointers, numbers etc using the file <u>"MKFN"</u> command. Details on dire

Also the use of the file object, used to maintain an association with an open "stream" when reading from and writing to the SD/SDHC card can be found below in <u>File Object Variable</u>. Data is read from and written to files in multiples of bytes. The order the data bytes are read/written and the conversion of<br>the bytes (eg ASCII or binary) can be specified during setting

To allow the user to manage file error conditions without causing a system error, every FILE() command returns an optional <u>file result (fileRes)</u> of the<br>file action, eg "File Not Found" or "Access Denied". This is returne

Each command is explained along with a simple example. More in-depth examples using combinations of FILE() commands can be found below in File Examples.

**File and Directory Names**

SD/SDHC card Supports long file names and unlimited directories with the following limitations:

Maximum file name length is 256 characters,<br>Maximum path name length is 8191 characters (including the SDHC/),<br>Directory depth is unlimited but must fit in pathname length.

- 
- The pound '£' symbol is not supported. File names take the format:
- "SDHC/dir1/dir2/longFileName.ext"

NAND Supports 8.3 file names only. Subdirectories are not supported in the NAND.

File names take the format:

"NAND/filename.ext" for automatic placement in NAND (menu files in NANDMNU, others in NANDLIB). "NANDLIB/filename.ext" for placement in NANDLIB area (where files are expected to be rarely updated).

"NANDMNU/filename.ext" for placement in NANDMNU area (where files are expected to be frequently updated).

**File Object Variable** When a file is to opened, read or modified in stages and then closed, the file system associates these actions with a "stream" that can identified in future actions by a file object. The user must create a unique file object variable for each open file, though the variable can be reused once a file has been

closed. You can create a file object variable with built in data styles FILEASC or FILEBIN.

 VAR( name, 0, FILEASC ); // name is a file object variable with data read/write as ASCII VAR( name, 0, FILEBIN ); // name is a file object variable with data read/write as binary (raw)

You can also create your own file styles to alter the way data bytes are read/written. The encode property determines how this data is managed. Refer<br>to the data styles for the VAR() command for the options. The predefined

 STYLE( FILEASC, data ) { type=file; encode=sr; } // This will store a varU8 = 12 as two bytes \\31\\32 STYLE( FILEBIN, data ) { type=file; encode=sd; } // This will store a varU8 = 12 as one byte \\0C

The visibility property can be checked to see if the file object variable is currently assigned to a file stream. An assigned variable is "visible", and

CALC( res, varFileObj, "EVIS" ); // res is 1 if varFileObj is in use.

### *Syntax/Parameters* **FILE(....)**

*Options Click "Function" to see more details on the selected file function* 

"<u>APPEND"</u> - Append data to 'filename'.<br><u>"CLOSE"</u> - Close an open file on SD/SDHC.<br>"<u>COPY"</u> - Copy a file.<br>"<u>DATE</u>" - Get file time and date.

unassigned variable is not "visible".

- 
- 
- 
- <u>"DELETE"</u> Delete a file.<br><u>"EXISTS"</u> Check whether a file or directory exists.<br><u>"GETPOS"</u> Get current read/write position in the file.
- 
- 
- "<u>MKDIR"</u> Make a directory on SD/SDHC.<br><u>"MKFN"</u> Make a file name from a list of entities and strings.<br>"<u>OPEN"</u> Open a file on SD/SDHC for read/write/append/overwrite.<br><u>"READ"</u> Read data from an open file on SD/SDHC
- 
- 
- "SAVE" Save media (eg image) to a file.
- "SETPOS" Set new read/write position in the file.
- "SIZE" Get file size.
- <u>"WRITE"</u> Write data to an open file on SD/SDHC.<br>"WRITEALL" Write data to 'filename'.

### **File Result (fileRes)**

Every FILE() command returns an optional <u>file result (fileRes)</u> of the file action. This allows the user to manage file error conditions without causing a<br>system error. System errors will still occur for syntax errors and

error is returned. These strings are preconfigured in text variable entities but can be changed by the user (eg to support different languages). The<br>following table summarises the file results.<br>|Number| Default Text String

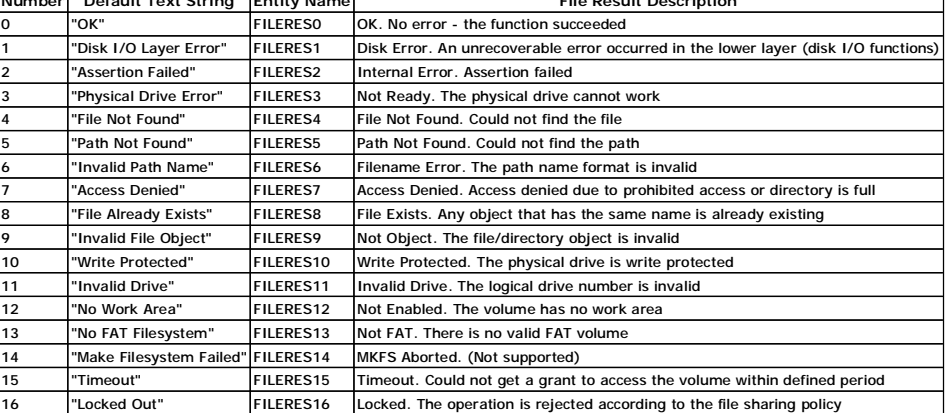

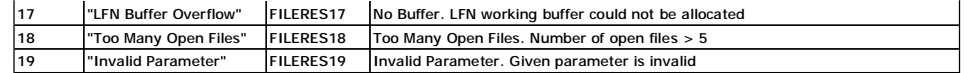

The error strings in FILERES0 to FILERES19 are variables of type TXT and have a maximum length of 32 characters. They can be accessed and changed, as any other text variable. For example: LOAD( FILERES4, "File was not found!" ); // Change default "File Not Found" message

TEXT( txtName, FILERES1 );; // Display the Disk Error message on the screen

**Maximum simultaneous open files - v49.19** Increased maximum simultaneous open files to 8 (this includes menu files, images, as well as those opened with FILE() command).

**File Tests - v49.32** Tests added to check filename length when reading/writing to NAND. Note maximum length is 15 characters.

- 
- Potential Future Commands Not Yet Supported<br>These commands are not implemented but could be made available in future development depending on customer demand.<br>FILE( "DIR", *[fileRes]*, dst, *[format]*, pathName ); // For
- 
- 
- FILE( "WRITELN", *[fileRes]*, fileObj, fileName, *[numWritten]*, data *[, data [, ...]]* ); // Open, Write Line, Close File (given fileName)

*Example* **File Examples**

{

Example 1 - Simple Logging

VAR( varFileObj, 0, FILEASC ); // Create a file object variable FUNC( fncLogStatus )

FILE( "APPEND", varRes, varFileObj, "SDHC/logs/log1.txt",,, varTime, ": ", varTemperature1, "\\0d\\0a" ); IF( varRes != 0 ? fncReportError );

```
 }
```
### Example 2 - Running a Log with Dated File Name

```
VAR( varFileObj, 0, FILEASC ); // Create a file object variable<br>VAR( varDay, -1, S16 ); // Variable to store time last log was made<br>VAR( varS32Tmp, 0, S32 ); // Variable for temporary storage<br>VAR( varTxtRes, "", TXT ); // 
   { 
       LOAD( varS32Tmp, RTCHOURS ):
IF( varDay != varS32Tmp ? fncOpenLogFile );<br>FILE( "WRITE", varTxtRes, varFileObj,,,varLogData1, varLogData2, "\\0a" );<br>IF( varTxtRes != "OK" ? [ LOAD( RS2, "Log File Write Error: ", varTxtRes, "\\0d\\0a" ); ] );
 } 
 FUNC( fncOpenLogFile ) 
 { 
LOAD( varDay, RTCHOURS );<br>CALC( varS3ZTmp , varFileObj, "EVIS" );<br>IF( varS32Tmp == 1 ? [ FILE( "CLOSE", , varFileObj ); ] );<br>FILE( "MKFN", varTxtRes, varTxtTmp, "SDHC/logs/log", varDay, ".txt" );<br>FILE( "MKFN", varTxtRes, v
 } 
 INT( intTmr0, TIMER0, fncTimerExpired ); // Call function every minute 
 LOAD( TIMER0, 60000, 0 ); // Create a 1 minute repetitive timer
```
*Command* **FILE - "APPEND"**

Description Append data to a file on SD/SDHC. Opens file, appends data to the end of the file, closes the file. Use "WRITE" if the file is already open.

Syntax/Parameters FILE("APPEND", [fileRes], fileObj, fileName, [numWritten], [numToWrite], data [, data [, ...]]);

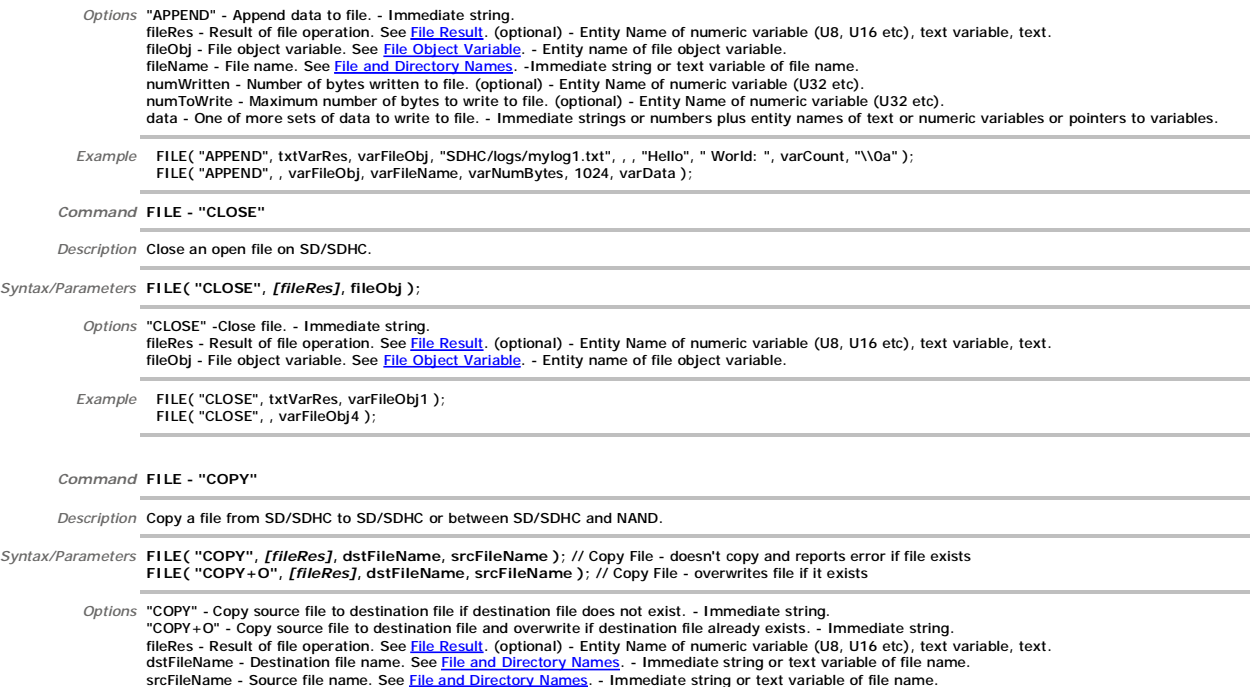

*Example* FILE( "COPY", varRes, "NAND/tree.bmp", "SDHC/images/A Tree Somewhere.bmp" ); FILE( "COPY+O", , varDstName, varSrcName ); *Command* **FILE - "DATE"** *Description* Get file date and time. *Syntax/Parameters* **FILE( "DATE",** *[fileRes]***, dst,** *[format]***, fileName );** Options "DATE" - Get formatted file time and date. - Immediate string.<br>fileRes - Result of file operation. See <mark>File Result</mark>. (optional) - Entity Name of numeric variable (U8, U16 etc), text variable, text.<br>dst - Formatted fileName - File name. See File and Directory Names. - Immediate string or text variable of file name. If the file does not exist or there is a file error then the default date is returned Saturday 1st January 2000 00:00:00. *Example* FILE( "DATE", varRes, varTxt, "d M Y H:i:s", "NAND/tree.bmp" ); FILE( "DATE", , varTxt, "Y", varSrcName ); *Command* **FILE - "DELETE"** *Description* Delete a file on SD/SDHC or NAND. *Syntax/Parameters* **FILE( "DELETE",** *[fileRes]***, fileName );** *Options "*DELETE" - Delete file. - Immediate string.<br>fileRes - Result of file operation. See <u>File Result</u>. (Optional) - Entity Name of numeric variable (U8, U16 etc), text variable, text.<br>fileName - File name. See <u>File </u> Example FILE( "DELETE", varRes, "SDHC/music/A-Nice-Bit-Of-Music.wav" );<br>FILE( "DELETE", , varFileName ); *Command* **FILE - "EXISTS"** *Description* Check whether a file or directory exists. *Syntax/Parameters* **FILE( "EXISTS",** *[fileRes]***,** *[dst]***, fileName );** Options "EXISTS" - Check if file or directory exists. - Immediate string.<br>fileRes - Result of file operation. See <u>File Result</u>. (Optional) - Entity Name of numeric variable (U8, U16 etc), text variable, text.<br>dst - Result text. fileName - File name or path name. See File and Directory Names. - Immediate string or text variable of file/path name This command returns a <u>fileRes</u> of 0 ("OK") if the file/path exists or a <u>fileRes</u> of 4 ("File Not Found") or 5 ("Path Not Found") if the file/path does not<br>exist. Other <u>fileRes</u> values will be returned for disk errors e Example FILE( "EXISTS", varRes, varExists, "SDHC/music/A-Nice-Bit-Of-Music.wav" );<br>FILE( "EXISTS", , varExists, varFileName ); *Command* **FILE - "GETPOS"** *Description* Get the current read/write position in the open file on SD/SDHC. *Syntax/Parameters* **FILE( "GETPOS",** *[fileRes]***, fileObj, posn );** *Options* "GETPOS" - Get current read/write position. - Immediate string. fileRes - Result of file operation. See File Result. (Optional) - Entity Name of numeric variable (U8, U16 etc), text variable, text. fileObj - File object variable. See <u>File Object Variable</u>. - Entity name of file object variable.<br>posn - Current absolute read/write position from start of file. - Entity Name of numeric variable (U8, U16 etc), text varia *Example* FILE( "GETPOS", varRes, varFileObj3, varU32);<br>FILE( "GETPOS", , varFileObj, varPosn); *Command* **FILE - "MKDIR" - v49.18** *Description* Make a directory on the SD/SDHC *Syntax/Parameters* **FILE( "MKDIR",** *[fileRes]***, data** *[, data [, ...]]* **);** *Options* "MKDIR" - Make directory. - Immediate string. fileRes - Result of file operation. See <u>File Result</u>. (optional) - Entity Name of numeric variable (U8, U16 etc), text variable, text.<br>data - One of more sets of data to concatenate to form the directory name. - Immediate variables or pointers to variables. *Example* FILE( "MKDIR", , "SDHC/dir1/dir2" ); // Note dir1 must exist otherwise returns path error FILE( "MKDIR", txtVarRes, "SDHC/", varDir, "/", varSubDir ); // Note varDir must exist otherwise returns path error *Command* **FILE - "MKFN"** *Description* Make a file name from a list of entities and strings. *Syntax/Parameters* **FILE( "MKFN",** *[fileRes]***, fileName, data** *[, data [, ...]]* **);** *Options* "MKFN" - Make filename. - Immediate string. fileRes - Result of file operation. See File Result. (optional) - Entity Name of numeric variable (U8, U16 etc), text variable, text. fileName - Destination for concatenated file name. See <u>File and Directory Names</u>. -Text variable for file name.<br>data - One of more sets of data to concatenate to form the file name. -Immediate strings or numbers plus enti pointers to variables.

*Example* FILE( "MKFN", txtVarRes, txtVarFileName, "SDHC/", varDir, "/", varBaseName, ".txt" ); FILE( "MKFN", , txtVarFileName, "NAND/file", varNum, ".bmp" );

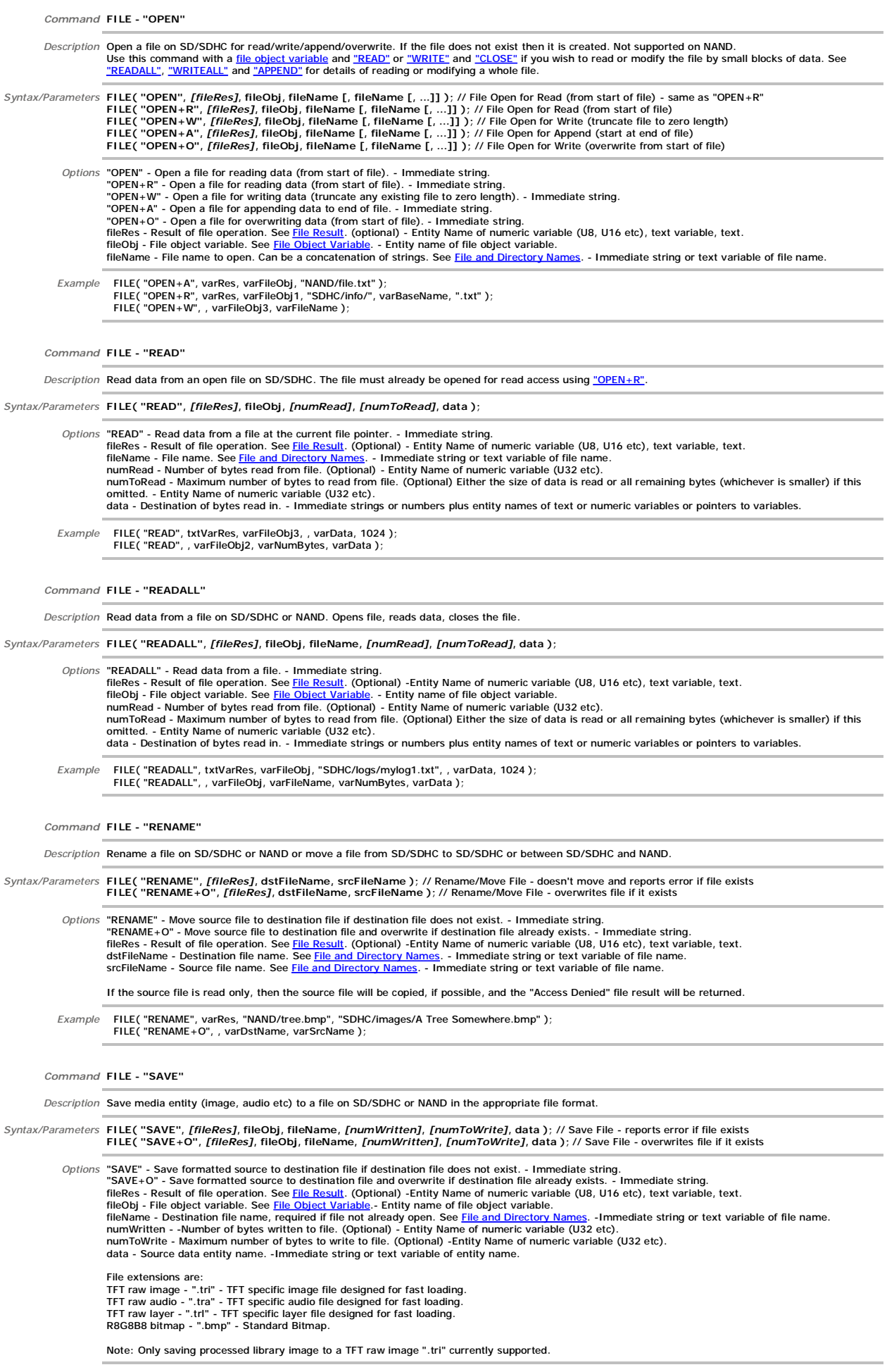

FILE( "SAVE+O", , varFileObj, , , , varSrcName );

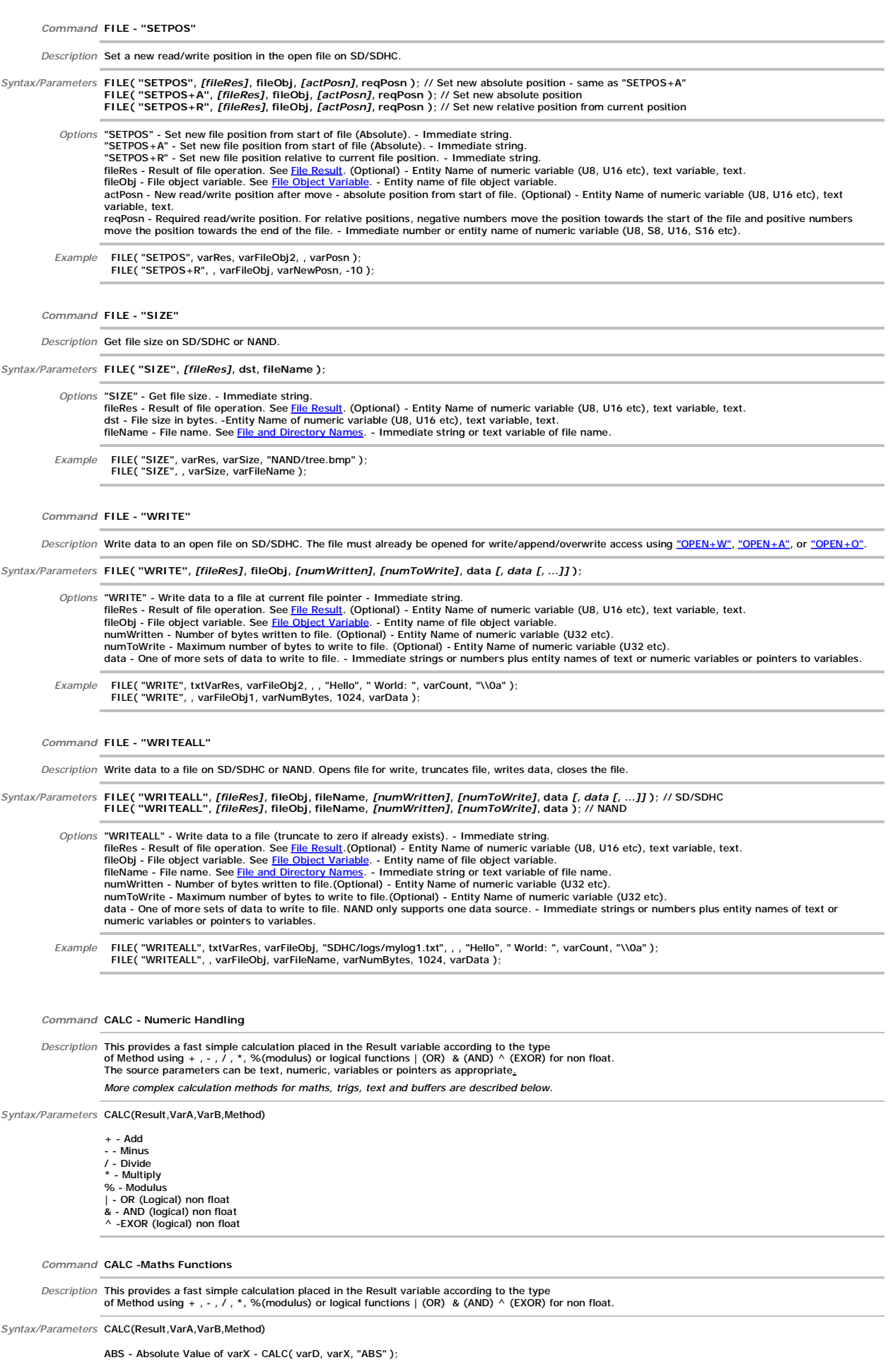

EXP - Exponential Function of varX - CALC( varD, varX, "EXP" );

- LOG Natural Logarithm of varX CALC( varD, varX, "LOG" ); LOG10 Base-Ten Logarithm of varX CALC( varD, varX, "LOG10" );
- 
- POW varX Raised to the Power of vary CALC( varD, varX, varY,"POW");<br>SQRT Non-Negative Square Root of varX CALC( varD, varX, "SQRT" );<br>CBRT Cube Root of varX CALC( varD, varX, "CBRT" );
- RND Random Number Generation CALC( varD, varX, "RND" ); v49.08

*Command* **CALC - Trigonometric Functions**

*Description* This provides a fast simple calculation placed in the Result variable according to the type of Method using + , - , / , \*, %(modulus) or logical functions | (OR) & (AND) ^ (EXOR) for non float.

*Syntax/Parameters* varD is result, varX is source, set system parameter angle=degres or radians;<br>COS - Cosine of varX - CALC( varD, varX, "COS" ); COS - Cosine of varX - CALC( varD, varX, "COS" ); SIN - Sine of varX - CALC( varD, varX, "SIN" ); TAN - Tangent of varX - CALC( varD, varX, "TAN" )

> ACOS - Arc Cosine of varX - CALC( varD, varX, "ACOS" ); ASIN - Arc Sine of varX - CALC( varD, varX, "ASIN" );<br>ATAN - Arc Tangent of varX - CALC( varD, varX, "ATAN" );<br>ATAN2 - Arc Tangent of varX/varY - CALC( varD, varX, varY, "ATAN2" );

> COSH - Hyperbolic Cosine of varX - CALC( varD, varX, "COSH" ); SINH - Hyperbolic Sine of varX - CALC( varD, varX, "SINH" ); TANH - Hyperbolic Tangent of varX - CALC( varD, varX, "TANH" );<br>ACOSH - Hyperbolic Arc Cosine of varX - CALC( varD, varX, "ACOSH" );<br>ASINH - Hyperbolic Arc Sine of varX - CALC( varD, varX, "ASINH" ); ATANH - Hyperbolic Arc Tangent of varX - CALC( varD, varX, "ATANH" );

*Command* **CALC - RND** - *Random Number Generation*

*Description* Gives varD equal to a Random number (0 to 0.999999) multiplied by varX.

*Syntax/Parameters* CALC( varD, varX, "RND" );

*Topic* **Text and Cursor Handling**

Description Calc can be used for text and cursor manipulation where editable text is to be placed on the screen as in a calculator or editable text field. Various<br>methods allow cursor movement and type, text insertion and Example: CALC(EditBox,EditBox, "A","INS"); Inserts the letter 'A' into the text at the cursor position

Cursor and Text Types<br>\\01 defines the text as a PASSWORD so that only \*\*\*\*\* are shown until another \\01 or end;.<br>\\02 defines a hidden cursor with over write and \\03 a hidden cursor with insert ON<br>\\04 defines an underl

\\06 defines a block cursor with over write and \\07 a ertical cursor with insert ON

A detailed description follows for each method. 'dst' and 'src' can be the same text variable. 'src' is unmodified unless same text variable as 'dst'. Supported data types: The parameters can be text, numeric, variables or pointers as appropriate

*Command* **CALC - POS** - *Move Cursor to Absolute Position*

Description Moves cursor in text 'src' to absolute position 'pos' and stores result text in 'dst'.<br>If 'pos' is less than zero, then cursor is put before first character ('pos'=0). If 'pos' is greater than the length of 'src' then the cursor is placed after the last character.

*Syntax/Parameters* CALC( dst, src, pos, "POS" );

*Command* **CALC - REL** - *Move Cursor to Relative Position*

Description Moves cursor in text 'src' by displacement specified in 'mov' and stores result text in 'dst'.<br>Positive values of 'mov' move the cursor to the right and negative values of 'mov' move the cursor to the left. If

less than zero, then the cursor is put before first character. If the move results in a cursor position greater than the length of 'src' then the cursor is placed after the last character.

*Syntax/Parameters* CALC( dst, src, mov, "REL" );

*Command* **CALC - INS** - *Insert / Overwrite Text at Cursor*

*Description* Puts text from 'src2' into 'src1' at the cursor and stores the result text in 'dst'. The text will either be overwritten or inserted depending on the cursor type in 'src1'. If no cursor is present then the text is appended to the end of 'src1'. 'src1' and 'src2' are unmodified unless same text variable as 'dst'

*Syntax/Parameters* CALC( dst, src1, src2, "INS" );

*Command* **CALC - DEL** - *Delete Text at Cursor*

*Description* Deletes 'num' characters from text 'src' at the cursor and stores the result text in 'dst'. If 'num' is positive, then 'num' characters will be deleted after cursor. If 'num' is negative, then -'num' characters will be deleted before cursor (backspace).<br>If no cursor is present and 'num' is negative, then -'num' characters will be deleted from the end of the text in 'src'. If no cursor is present and 'num' is positive, then 'num' characters will be deleted from the start of the text in 'src'. *Syntax/Parameters* CALC( dst, src, num, "DEL" ); *Command* **CALC - TRIM** - *Trim Characters from Start and End of Text String*

Description Removes all text characters found in 'list' from the start and end of text in 'src' and stores the result text in 'dst'. If 'list' is "" (empty string) then spaces<br>(20hex), tabs (09hex), line feeds (0Ahex), and

*Syntax/Parameters* CALC( dst, src, list, "TRIM" );

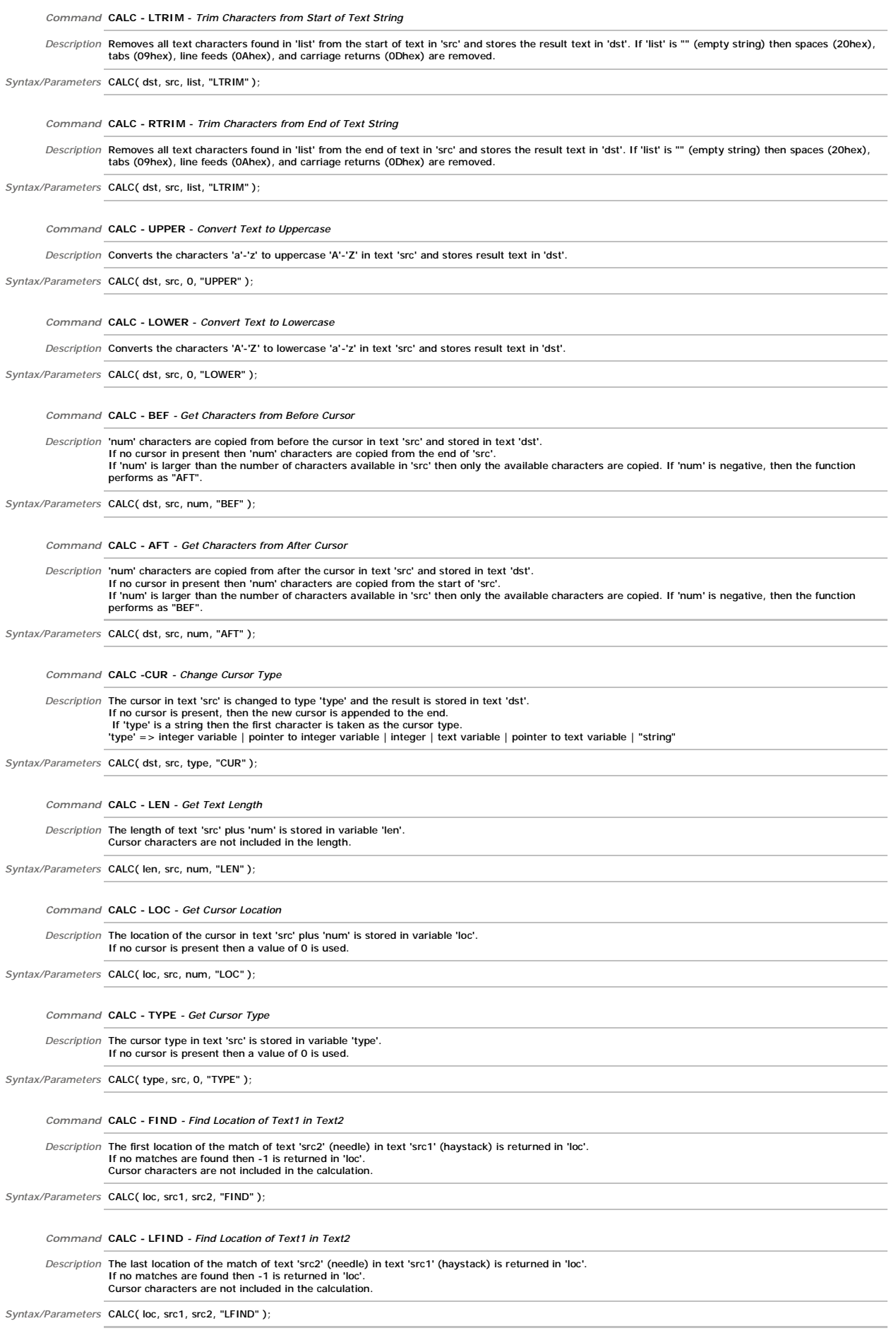

*Command* **CALC - IFIND** - *Find Location of Case Insensitive Text1 in Text2*

*Description* The first location of the case insensitive match of text 'src2' (needle) in text 'src1' (haystack) is returned in 'loc'

If no case insensitive matches are found then -1 is returned in 'loc'.

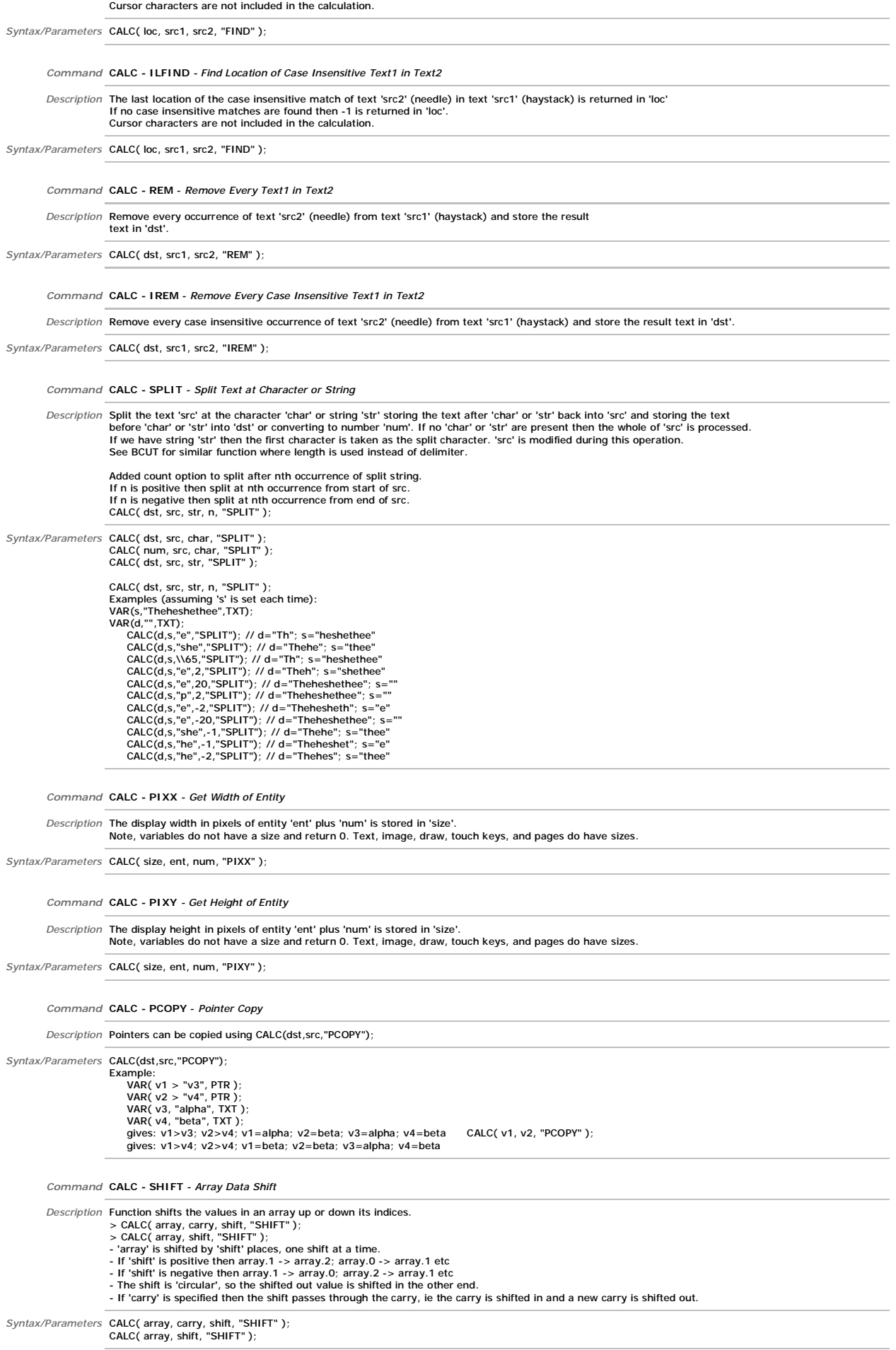

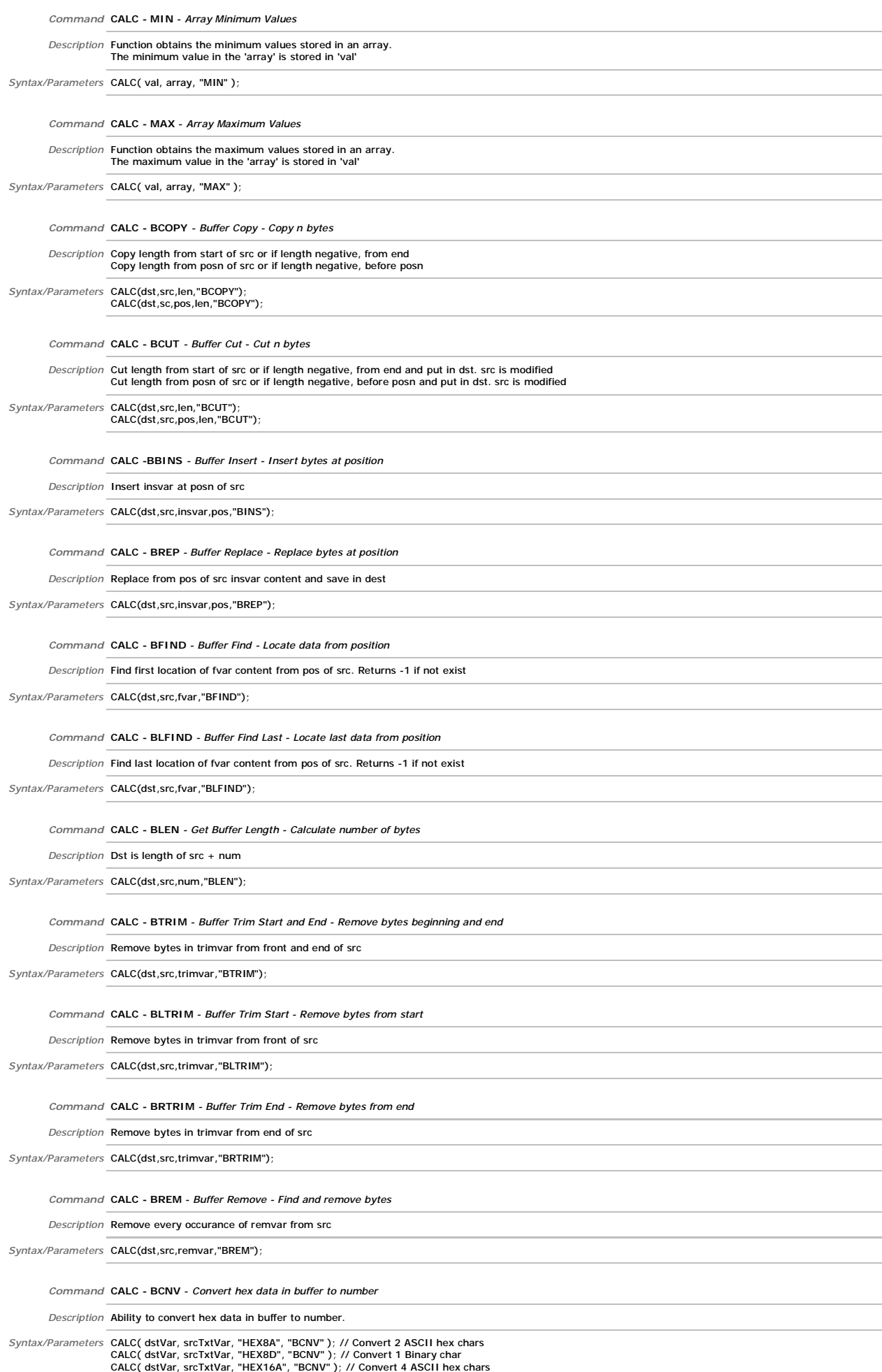

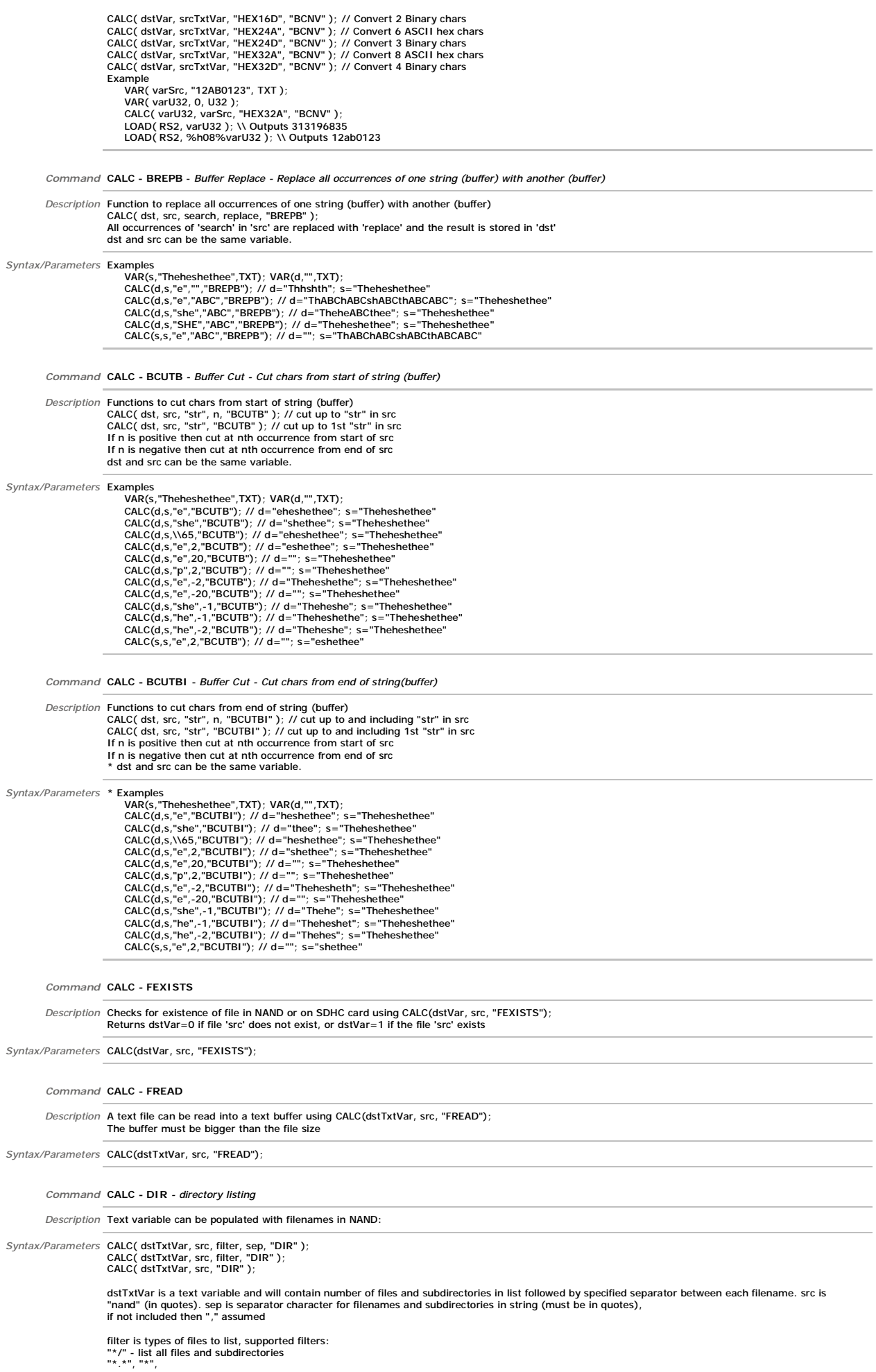

"\*.bmp", "\*.jpg", "\*.png" (or "img" to get all image files)<br>"\*.wav", "\*.mp3", "\*.wma" (or "snd" to get all sound files)<br>"\*.txt",<br>"\*.txt", "\*.bin",<br>"\*.tft",<br>"\*.log", "\*.ppf", "\*.tri" If not specified then "\*" assumed. Multiple filters can be included, separated by commas: "\*.bmp,\*.jpg,\*.fnt" Examples: (nand contains 1.bmp, 2.bmp, x.mnu)<br>
CALC( txtVar, "nand", "\*.bmp", ",", "DIR" ); // list all bitmap image files<br>
> txtVar = "2,1.bmp,2.bmp"; ",","DIR" ); // list all font files<br>CALC( txtVar, "nand", "\*.fnt", "D > txtVar = "0";<br>CALC ( txtVar, "nand", "\*.mnu", "DIR" ); // list all menu files<br>> txtVar = "1,x.mnu";<br>CALC( txtVar, "nand", "DIR" ); // list all files<br>CALC( txtVar, "nand", "\*", "DIR" ); // same<br>CALC( txtVar, "nand", "\*",

*Command* **CALC - FINFO** *- Get Info*

*Description* Get info Function - Fills dest string with the following : filename, title, artist, length, samplerate, bitspersample, numchannels

*Syntax/Parameters* CALC( dest, filename, "FINFO" );

*Command* **CALC -Checksums** - "MCHK", "TCHK"

*Description* Add a checksum and check for a checksum error

Syntax/Parameters CALC(dst, src, "type", "MCHK"); // Copy src buf to dst buf, make checksum of "type" and append to dst buf<br>CALC(res, src, "type", "TCHK"); // Test checksum of "type" in src buf and set res to 1 if checksum where "type" is:<br>"SUM8ZA" - Sum all data in src as type U8, checksum is two's complement of the sum, stored as two ASCII hexadecimal characters when sum added to checksum (when the sum book of sump and "SUMBZD" - Sum all data in src as type U8, checksum is two's complement of sum, stored as single U8<br>(when sum added to checksum is zero, res is 1)<br>"SUMBA" - Sum all "SUM8D" - Sum all data in src as type U8, checksum is sum, stored as single U8 (when sum is same as checksum, res is 1) "XOR8A" - Exclusive-OR (XOR) of all data in src as type U8, checksum is XOR, stored as two ASCII hexadecimal characters<br>"XOR8D" - Exclusive-OR (XOR) of all data in src as type U8, checksum is XOR, stored as single U8<br>"XOR8 (when XOR of src with checksum is zero, res is 1) Example: LOAD(txData,"1234"); FUNC(SendData) { CALC(txData,txData,"SUM8ZA","MCHK"); // Add checksum (txData="123436") LOAD(RS2,txData); // Send data } FUNC(ReceiveData)

*Command* **CALC - CRC16 -** *16 support*

}

IF(res=1?ProcessData:DataError);

{<br>LOAD(rxData,RS2); // Read data<br>CALC(res,rxData,"SUM8ZA","TCHK"); // Check for checksum error

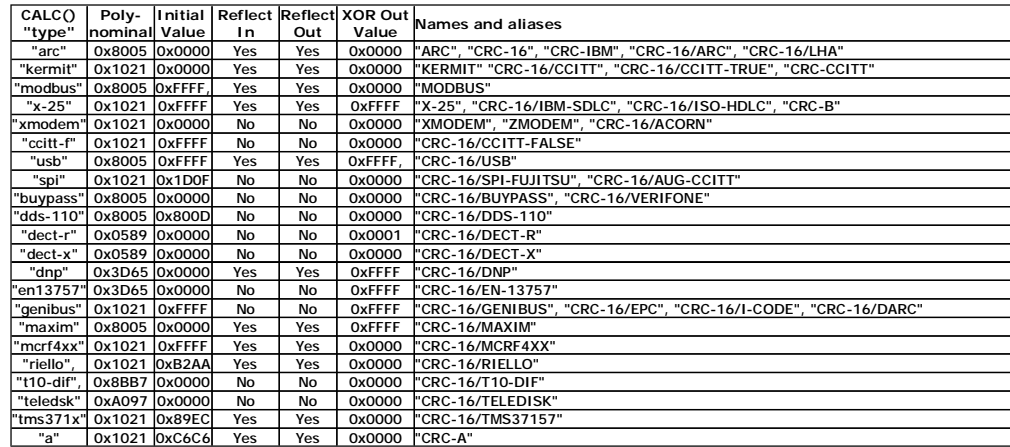

\* Results have been confirmed using the "123456789" test with the values at <http://regregex.bbcmicro.net/crc-catalogue.htm>

*Syntax/Parameters* CALC( dst16, srcBuf, "type", "CRC16" );

*Command* **CALC - CRC32 -***32 support*

*Description* \* Support for additional CRC-16 algorithms. > Note CALC( dst32, srcBuf, "", "CRC16" ); will use the MODBUS ("modbus") algorithm

> Note CALC( dst32, srcBuf, "", "CRC32" ); will use the CRC-32 ("adcpp") algorithm **CALC() "type" Polynominal Initial Value Reflect Reflect In Out XOR Out Value Names and aliases** "adcpp" |Dx04C11DB7|0xFFFFFFFF| Yes | Yes |OxFFFFFFFF"CRC-32", "CRC-32/ADCCP", "PKZIP"<br>"bzip2" |Dx04C11DB7|0xFFFFFFFFF| No | No |OxFFFFFFFF"CRC-32/BZIP2", "CRC-32/AAL5", "CRC-32/DECT-B", "B-CRC-32" "c" 0x1EDC6F41 0xFFFFFFFF Yes Yes 0xFFFFFFFF CRC-32C", "CRC-32/ISCSI", "CRC-32/CASTAGNOLI"<br>"d" 0xA833982B 0xFFFFFFFF Yes Yes 0xFFFFFFFF CRC-32D" 0xFFFFFFFF<sup>"</sup>CRC-32D "mpeg-2" 0x04C11DB7 0xFFFFFFFF No No 0x00000000"CRC-32/MPEG-2" "posix" 0x04C11DB70x00000000 No No 0xFFFFFFFF "CRC-32/POSIX", "CKSUM"

"q" 0x814141AB0x00000000 No No 0x00000000"CRC-32Q" "jamcrc" | 0x04C11DB7| 0xFFFFFFFF| Yes | Yes | 0x00000000"JAMCRC"<br>"xfer" | 0x000000AF 0x00000000 | No | No | 0x00000000"XFER"

\* Results have been confirmed using the "123456789" test with the values at [http://regregex.bbcmicro.net/crc-](http://regregex.bbcmicro.net/crc)catalogu

*Syntax/Parameters* CALC( dst32, srcBuf, "type", "CRC32" );

*Description* \* Support for CRC-32 algorithms

*Command* **CALC - MSPLIT** *-User Protocol Split*

*Description* Perform a multiple split of a buffer to a series of variables.<br>>>> CALC( dstPtr, srcBuf, char, "MSPLIT" ); - The buffer 'srcBuf' is split at each 'char' and each result is stored in an incrementing series of variables prefixed with the name in 'dstPtr'.<br>- If 'dstPtr' contains "svar", the first variable will be 'svar0', then 'sv - The data is stored in the format specified in each 'svarN' allowing the buffer to be split into text, unsigned/signed integers and floats. Example VAR( dst > "svar", PTR ); VAR( svar0, 0, U8 );<br>VAR( svar1, 0, S32 );<br>VAR( svar2, 0.0, FLT4 );<br>VAR( svar3, "", TXT );<br>CAR( buf, "123,-67,3.14,Hi", TXT );<br>CALC( dst, buf, ",", "MSPLIT"); // Gives: svar0 = 123, svar1 = -67, svar2 = 3.14, svar3 = "Hi"<br> - The buffer 'srcBuf' is split at each 'char' and each result is stored in the variables pointed to by successive subscripts of the Pointer Array 'dstPtrArray'.<br>- The first variable will be the variable name stored in 'dst - The data is stored in the format specified in each 'dstPtrArray.N' variable allowing the buffer to be split into text, unsigned/signed integers and floats. Example ....p.c<br>VAR( arr > "", PTR, 4 );<br>VAR( alpha, 0, U8 ); LOAD( arr.0 > "alpha" ); VAR( alpha, 0, U8 );<br>
VAR( bravo, 0, S32 );<br>
UAR( charlie, 0.0, FLT4 );<br>
UAR( charlie, 0.0, FLT4 );<br>
UAR( delta, "", TXT );<br>
UAR( delta, "", TXT );<br>
UAR( buf, "123,-67,3.14,Hi", TXT );<br>
CALC (dst, buf, ",", "MSPLIT");<br>
CA - Using this method with arrays of pointers, testing found the time to split 64 parameters using "MSPLIT" was 8ms compared to 64 individual "SPLIT"s which took 30ms. *Syntax/Parameters* CALC( ... "MSPLIT" ) *Command* **CALC** - **CFLT** *- Calc float to/from U32* Description Added function to convert a U32 containing a IEEE 754 binary 32 formatted float into a float and vice versa.<br>Action depends on source and destination types.<br>> CALC ( fit, u32, "CFLT" ); // Converts a float to I *Syntax/Parameters* VALC( flt, u32, "CFLT" ); CALC( u32, flt, "CFLT" ); Example 1: var(f $(0,$ FLT4) var(u,0,U32)  $load(f,68.123);$ calc(u,f,"cflt"); load(rs2,"f=",f,"; u=",%H08%u,"\\0d\\0a"); > f=68.1230; u=42883EFA Example 2 load(u,\\41460000); calc(f,u,"cflt"); calc(f,u,"cflt");<br>load(rs2,"f=",f,"; u=",%H08%u,"\\0d\\0a");  $> f=12.3750; u=41460000$ *Command* **CALC - Entity Information** *Description* \* More Calc commands added to obtain entity information > CALC(var,ename,"ESIZE"); -> returns allocated display size in bytes<br>> CALC(var,ename,"EDEL"); -> returns 1 if entity has been deleted, else 0<br>> CALC(var,ename,"EVIS"); -> returns 1 if entity is visible, else 0<br>> CALC(var *Syntax/Parameters* > CALC(var,ename,"ESIZE"); > CALC(var,ename,"EDEL"); > CALC(var,ename,"EVIS"); - > CALC(var,ename,"EALIGN");

*Command* **Array Sort - CALC(..."ASORT"); and CALC(..."ASORTR");**

*Description* Added functions to sort arrays CALC(arrname, "ASORT|ASORTR"); CALC(arrname.index, "ASORT|ASORTR"); Examples :-VAR(arrname, 0, U8, 10);

LOAD(arrname, 9, 34, 2, 42, 102, 33, 52, 1, 67, 19); CALC(arrname, "ASORT"); Results : arrname.1 = 2<br>
arrname.2 = 9<br>
arrname.3 = 19<br>
arrname.4 = 33<br>
arrname.5 = 34<br>
arrname.6 = 42<br>
arrname.7 = 52<br>
arrname.8 = 67 arrname.9 = 102 VAR(arrname, 0, U8, 3, 4);<br>LOAD(arrname.1, 123, 45, 6, 127);<br>LOAD(arrname.1, 123, 45, 6, 127);<br>LOAD(arrname.2, 3, 109, 16, 5);<br>CALC(arrname, "ASORT");<br>arrname.0 = 3, 109, 16, 5 arrname.1 = 34, 2, 67, 4 arrname.2 = 123, 45, 6, 127 VAR(arrname, 0, U8, 3, 4);<br>LOAD(arrname.0, 34, 2, 67, 4);<br>LOAD(arrname.1, 123, 45, 6, 127);<br>LOAD(arrname.1, 123, 45, 6, 127);<br>CALC(arrname.1, "ASORT");<br>Results :-<br>arrname.0 = 34, 2, 67, 4<br>arrname.2 = 3, 109, 16, 5 Additional Len parameter added to sort only a specified number of elements

Syntax/Parameters CALC(**arrname, "ASORT");<br>CALC(arrname.index, "ASORT");<br>CALC(arrname, "ASORTR");<br>CALC(arrname.index, "ASORTR");** 

CALC(arrname,len, "ASORT");<br>CALC(arrname.index,len, "ASORT");<br>CALC(arrname.lndex,len, "ASORTR");<br>CALC(arrname.index,len, "ASORTR");

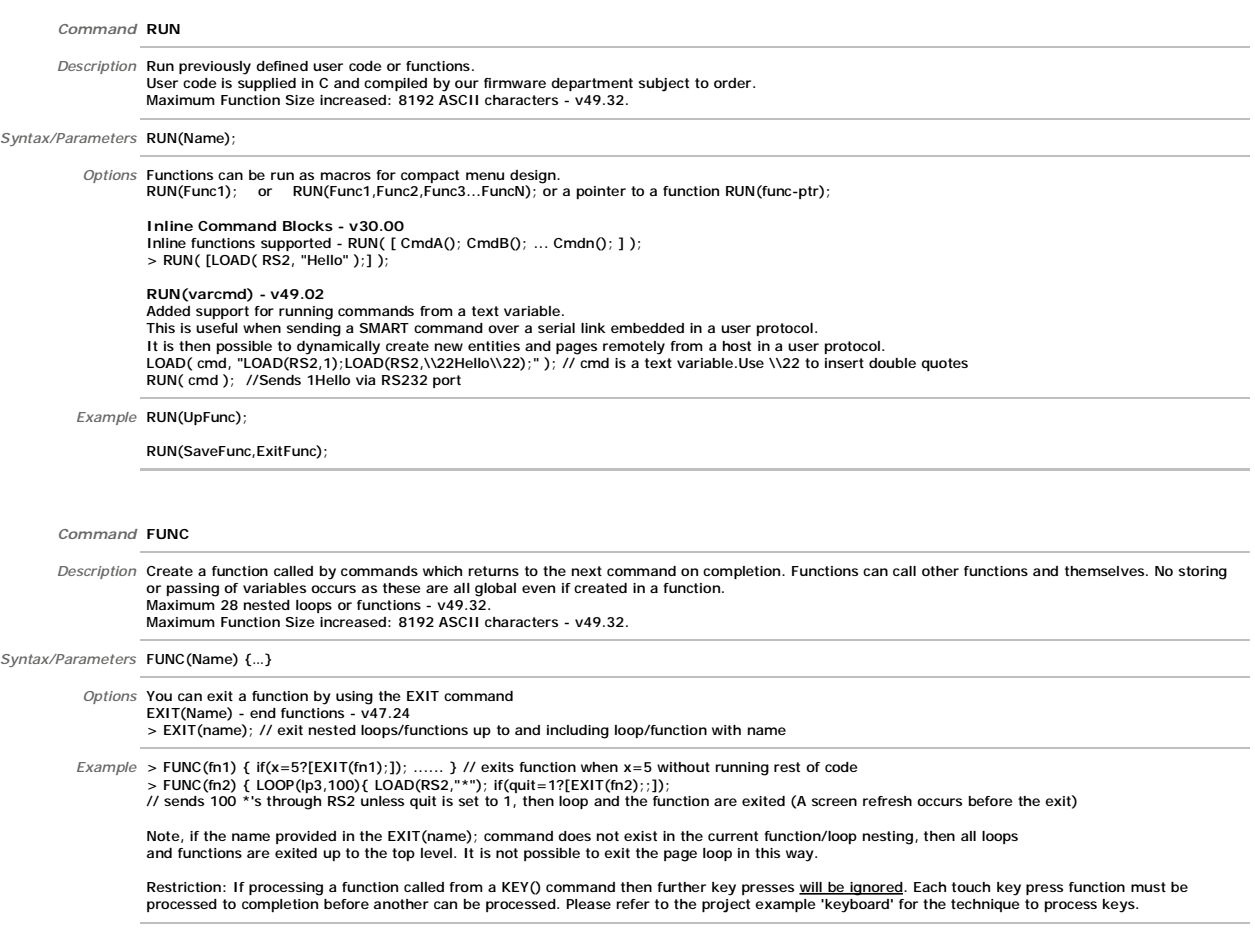

*Command* **IF** Description Compare variables, buffers or text for value or length.<br>If true, do function1, if false do function2 (optional).<br>The ~ operator types can compare text length with another text or a numeric length.<br>When comparin *Syntax/Parameters* IF(Var~Var?Function1:Function2) *Options* The operators allowed for numeric values are: **IF() - Multiple tests - v49.32**  Support for multiple tests added. IF( AopB AND CopD OR EopF AND GopH ? funcY : funcN ); "op" is one of the existing operators (=, !=, > etc). Use AND or OR between pairs of comparisons. Comparisons are performed left to right. Entity Exists Test - IF( name # 0 ? fncThen : fncElse ); - v49.47<br>\* New operator '#' added to test if entity exists<br>\* The result of '#' is 1 for "exists" or 0 for "not exists".<br>\* The result of '!#' is 1 for "not exists" or IF( entName # 0 ? fncThen : fncElse ); // entName does not exist: do "fncThen" else do "fncElse" IF( entName # 1 ? fncThen : fncElse ); // entName exists: do "fncThen" else do "fncElse" IF( entName !# 1 ? fncThen : fncElse ); // entName does not exist: do "fncThen" else do "fncElse" IF( entName !# 0 ? fncThen : fncElse ); // entName exists: do "fncThen" else do "fncElse" Example:<br>IF(varTest#1?[LOAD(RS2,"Y");]:[LOAD(RS2,"N");]); // outputs N<br>IF(varTest!#1?[LOAD(RS2,"Y");]:[LOAD(RS2,"N");]); // outputs Y<br>IF(varTest!#0?[LOAD(RS2,"N");]:[LOAD(RS2,"Y");]); // outputs N<br>IF(varTest!#0?[LOAD(RS2," IF(varTest!#1?[LOAD(RS2,"Y");]:[LOAD(RS2,"N");]); // outputs N<br>IF(varTest#0?[LOAD(RS2,"N");]:[LOAD(RS2,"Y");]); // outputs Y<br>IF(varTest!#0?[LOAD(RS2,"N");]:[LOAD(RS2,"Y");]); // outputs N  $=$ ,  $=$  equal to<br>  $\lt$   $\lt$  less than<br>  $\gt$  greater than  $\leq$  less than or equal to >= greater than or equal to + sum not equal to zero - difference not equal to zero \* multiplication not equal to zero / division not equal to zero % modulus not equal to zero & logical AND | logical OR ^ logical exclusive-OR =- equal to the negative of && Boolean AND || Boolean OR The operators allowed for text strings are:<br>=, == equal to  $=$ ,  $=$  equal to<br>  $>$  greater than<br>  $>$  less than or equal to<br>  $>$  greater than or equal to<br>  $\lt$  less than or equal to <>, != not equal ~= same text length ~< text length shorter than ~> text length longer than ~! not same text length Example IF(K0="L"?HELPFNC); //single condition<br>IF(HIGHVAL < ACTVAL ? HIGHFUNC : LOWFUNC);<br>IF(STRVAR~>0? SHOWFUNC); //if STRVAR length > 0 show data<br>IF(STARVAL >= -STARTMP?SHOWSTAR); IF(STARVAL > 0? [ LOAD(vReqd,15); TEXT(txtCurFlr,"15"); RUN(fncGo); ] ); //uses in line code [..] *Command* **SWITCH / SELECT - CASE method** Description It is possible to emulate the SELECT CASE or SWITCH CASE function found in other languages.<br>This is used to test the contents of a variable and selectively process data according to its value. The method used in the Itron TFT modules is different since it can directly jump to functions located anywhere in the program provided they use a common naming method. It makes use of the ability to compile a function name in a variable and then use the RUN(variable); command The example combines "case\_" with "DC" to form a function name "case\_DC". The program can then contain functions to serve all the input options This removes the need for multiple IF statements. *Example* A typical 'c' example is as follows *switch ( input ) { case "DC": DCfunc(); break; case "DCT": DCTfunc(); break; case "C": Cfunc(); break; case "D": Dfunc(); break; default : defunc(); }* public DCfunc() {..................}<br>public DCTfunc() {..................} public DCTfunc() {...................)<br>public Cfunc() {....................}<br>public Dfunc() {..................}<br>public defunc() {.................} The equivalent method is shown below LOAD(chkstr , "," , input , ",");<br>CALC(tmp, ",C,D,DC,DCT," , chkstr, "FIND");<br>IF(tmp< 0 ? case\_default : [LOAD(chkstr,"case\_",input); RUN(chkstr);]); This 3 line technique adds "," to front and end of the input value and loads into chkstr If input="DC" then chkstr=",DC," A CALC command compares the chkstr with a list to identify if the input value exists The existing commands are defined by ",C,D,DC,DCT," If tmp is -1 the input does not exist and the default function "case\_default" is RUN. If tmp is 0+n, the command exists and a prefix is added to input and RUN. Where input = "DC", it exists so the function name "case\_DC" is created and RUN tmp and chkstr are predefined variables type S8 and TXT. FUNC(case\_DC) {..............}<br>FUNC(case\_DCT) {..............} FUNC(case\_DCT) {..............} FUNC(case\_C) {..............} FUNC(case\_D) {..............} FUNC(case\_default) { ............}

*Command* **EXIT**

*Description* Command EXIT() to exit functions or loops.

*Syntax/Parameters* EXIT(Name)

> EXIT(); Exit current loop/function.

> EXIT(name); Exit nested loops/functions up to and including loop/function with name.

 $Example > loop(np1, FOREVER) { \n } \n = loop(np2, FOREVER) { \n } \n } \n = supp(np1, FOREVER) { \n } \n = supp(np1, FORVERER) { \n } \n } \n = supp(np2, FOREXER) { \n } \n = supp(np3, 100) { \n } \n } \n = supp(np3, 100) { \n } \n } \n = supp(np3, 100) { \n } \n = supp(np3, 100) { \n } \n = supp(np3, 100) { \n } \n = supp(np3, 100) { \n } \n = supp(np3, 10$ 

Note, if the name provided in the EXIT(name); command does not exist in the current function/loop nesting, then all loops and functions are exited up to the top level. It is not possible to exit the page loop in this way.

### **Timing**

*Command* **Real Time Clock RTC** Description The real time clock requires a battery to be fitted to the rear of the module or a 3VDC supply applied via a connector fitted to the rear of the PCB. The default format is 14 Sep 2010 9:50:06 which is some to t *Syntax/Parameters* **SET RTC** The RTC is set using 24 hour time with LOAD( RTC, "YYYY:MM:DD:hh:mm:ss" ); with fixed format where: - YYYY is year 1900-2099 - MM is month 01-12 - DD is day of month 01-31 - hh is hours 00-23 - mm is minutes 00-59 - ss is seconds 00-59 *Style* **READ RTC**  You can LOAD the RTC into a variable where the format is specified in a style as follows: STYLE( myRtcStyle, Data )  ${\bf v}$ type = text;  $\frac{1}{2}$  Setup a text variable<br>length = 64;  $\frac{1}{2}$  // with max length of 6 length = 64; // with max length of 64 chars format = "jS F Y g:ia"; // RTC format string } The RTC date/time can be displayed as a formatted string using special characters > Day: d Day of month with leading zeros 01-31 j Day of month without leading zeros 1-31 Solution that the dating zeros<br>S Ordinal suffix for day of month<br>S Ordinal suffix for day of month st, nd, rd, th > Month: Full textual representation of month January-December<br>Numeric representation of month with leading zeros 01-12 m Numeric representation of month with leading zeros 01-12 M Short textual representation of month, three letters Jan-Dec n Numeric representation of month without leading zeros 1-12 > Year: Y Full numeric representation of year, 4 digits 1900-2099<br>y Two digit representation of year 1990-00-99 > Time: a Lowercase Ante meridiem and Post meridiem am, pm A Uppercase Ante meridiem and Post meridiem AM, PM a Lowercase Ante meridiem and Post meridiem and post numerate and Post meridiem and NM, PM<br>
g 12-hour format of hour without leading zeros 1-12<br>
G 24-hour format of hour without leading zeros 1-12 24-hour format of hour without leading zeros<br>
24-hour format of hour with leading zeros<br>
24-hour format of hour with leading zeros<br>
24-hour format of hour with leading zeros<br>
20-23 h 12-hour format of hour with leading zeros 01-12 H 24-hour format of hour with leading zeros 00-23 i Minutes with leading zeros 00-59 s Seconds with leading zeros 00-59 > other characters not in list will be shown as is Format examples: "d M Y H:i:s" will display as: 14 Sep 2010 09:50:06 (default format) "d/m/y" will display as: 14/09/10 "jS F Y g:ia" will display as: 14th September 2010 9:50am *Options* Predefined variables below can be read, but not set. RTCSECS - numeric variable containing seconds (0-59) which can be tested or loaded into a text. RTCMINS - numeric variable containing minutes (0-53) which can be tested or loaded into a text.<br>RTCMINS - numeric variable containing hours (0-53) which can be tested or loaded into a text.<br>RTCMONTHS - numeric variable con *Example* Use vars to setup the time in a user page VAR(years,2010,U16); VAR(months,11,U8); VAR(days,2,U8); VAR(hours, 10, U8) VAR(mins,30,U8); User changes the vars via buttons then a SAVE button would load the RTC LOAD(RTC,years,":",months,":",days,":",hours,":",mins,":00"); VAR( RtcVar, "", myRtcStyle ); // Create a var to store formatted string LOAD( RtcVar, RTC ); // Grab the formatted RTC time and date TEXT( Txt1, RtcVar );; // Show the formatted time on display in Txt1 and refresh screen LOAD( RS2, RtcVar ); // Send formatted time on RS232 port *Command* **RTC Day Of Week** *Description* Added day of week support to RTC. *Options* Built in variable RTCWEEKDAY reports day of week where 1=Monday, 2=Tuesday,... 7=Sunday.<br>Formatting parameters added for RTC<br>D Short textual representation of day, three letters: Mon-Sun L Full textual representation of the day of the week: Monday-Sunday N ISO-8601 numeric representation of the day of the week: 1 (for Monday) - 7 (for Sunday) Note RTC day of week is indeterminate if RTC has not been set. The RTC Alarm does not support day of week. For an alarm that triggers every Thursday at 16:00, the following example can be used: *Example* INT(RTA, fnc\_Alarm);<br>LOAD(RTA, ":::16:00:00"); FUNC( fnc\_Alarm ) { IF( RTCWEEKDAY != 4 ? [ EXIT( fnc\_Alarm ); ] ); // Do Thursday alarm code here...  $\mathbf{I}$ *Command* **Real Time Clock Alarm (RTA)**

Description Support for an RTC Alarm is provided using RTA. This can be set for duration, time or time and date.<br>You can set an alarm for every minute, at 17.45 every day or on the 15th March at 12.52 each year.<br>To setup t

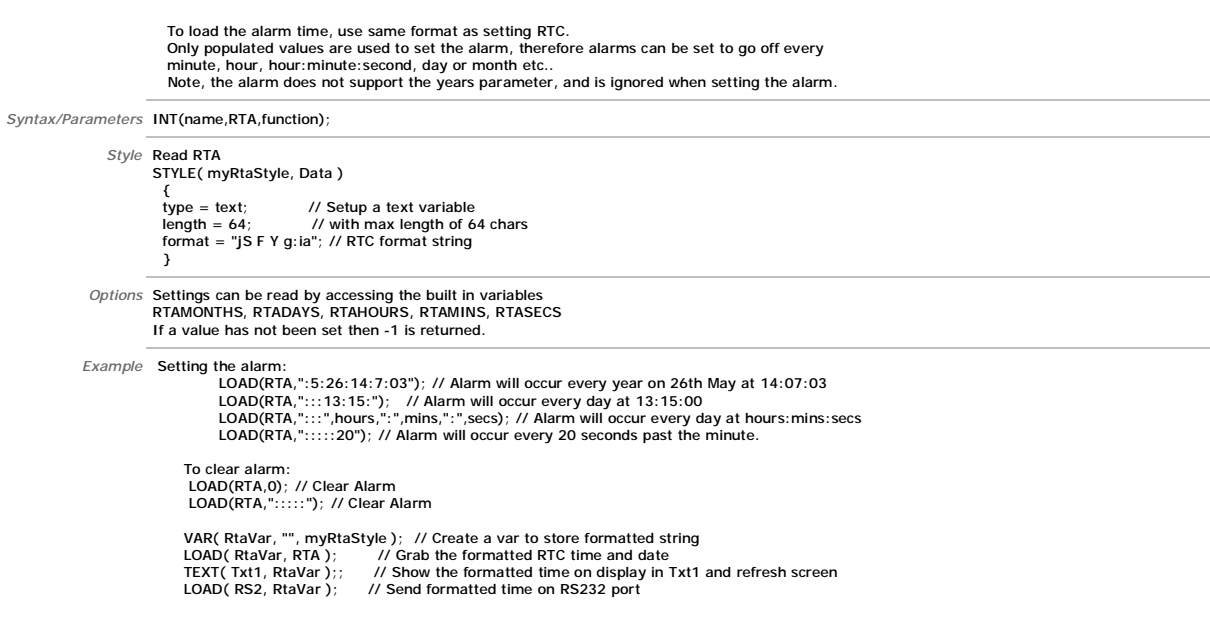

*Command* **I/O Counter** Description The 31 I/O counters use pre-define variables which can be reset and tested for value.<br>The counter uses an unsigned 32bit register (U32) with names CNTKxx where xx=00 to 30.<br>They require the I/O to be set as an The command RESET(CNTK00) resets to zero the I/O counter on K00. The maximum counter speed is 0-10kHz+ and is dependent on other interrupt and entity usage. *Syntax/Parameters* CNTK00-CNTK30 *Example* IF(CNTK00>300?Func300); //if greater than 300 run function called Func300 TEXT(K00Text,CNTK00);; //update counter value on page and refresh screen *Command* **RunTime Counter** *Description* The RUNTIME counter uses pre-define variables which can be set and tested for values The command Reset(RUNTIME) sets all vales to zero and starts the timer. This runtime counter is independent of the real time clock and runs continually so no setup is required. *Syntax/Parameters* **CNTMILLI -** Increments every millisecond 0-999 **CNTSECS -** Increments every second 0-59 **CNTMINS -** Increments every minute 0-59 **CNTHOURS -** Increments every hour 0-23 **CNTDAYS -** Increments every 24 hours **CNTRUN -** Increments every millisecond since system reset. 86,400,000 = 1 day - v47.12. Options RunTime Counter Interrupts<br>Wrap-around interrupt for the RunTime counter have been added.<br>INT (name, CNTMILLI, function); // function called every 1000ms<br>INT (name, CNTSECS, function); // function called every 60s<br> Example IF(CNTMINS>30?FuncHalfHour); //if greater than 30 minutes run function called FuncHalfHour<br>TEXT(MinsText,CNTMINS);; //update counter value on page and refresh screen *Command* **TIMER** *Description* Twenty (20) count-down timers with 1ms resolution - TIMER0 to TIMER19 - v49.25 *Syntax/Parameters* TIMER0 - TIMER19 Options To setup the interrupts:<br>**INT(name,TIMERO,function)**; to INT(name,TIMER19,function); To read the remain time before expiry LOAD(var,TIMER0); To run the timer once LOAD(TIMER0,time); // time is in milliseconds To run the timer multiple times LOAD(TIMER0,time,num); // time is in milliseconds num is number of times timer runs, 1 = 1 time, 2 = 2 times etc, 0 = non-stop To clear the timer LOAD(TIMER0,0); *Example* LOAD(TIMER6,1000); // TIMER6 runs once and expires after one second<br>LOAD(TIMER9,1000,0); // TIMER9 runs forever, expiring every second<br>LOAD(TIMER14,500,5); // TIMER14 runs five times, expiring every 500ms LOAD(TIMER3,0); // Clear TIMER3<br>LOAD(TIMER17,time); // TIMER17 runs If TIMER17 runs once and expires after value in var time *Command* **WAIT** Description Walt for a period of milliseconds before processing menu commands.<br>Walt timer accuracy of 1ms ±200ns - v42.00.<br>Interrupts and key presses still occur during the wait period and can be processed.<br>WAIT() can be u Restriction: If the WAIT() command is within a function called from a KEY() command then further key presses <u>will be ignored</u>. Each touch key press<br>function must be processed to completion before another can be processed. *Syntax/Parameters* WAIT(Time); *Example* WAIT(5000); WAIT(TimeV1)

```
Command Loop
           Description Repeats the specified actions a number of times in a PAGE then continue. Max 28 nested loops or functions - v49.32. The value for Var1 can be a<br>number from 1-65000 or the text FOREVER. You can exit a LOOP using
                            FUNCTIONS
Syntax/Parameters LOOP(Name,Var1){...........}
                Options EXIT(Name) - end loops - v47.24 
> EXIT(name); // exit nested loops up to and including loop with name 
                            Examples:
                             > LOOP(Ip1,FOREVER){    CALC(x,y,z,"+");    IF(x=5?[EXIT(Ip1);]);  }  // exit loop when x=5<br>Note, if the name provided in the EXIT(name);    command does not exist in the current loop nesting, then all loops<br>and functions 
                             Precautions when using LOOP() including "Array Error - Subscript Out Of Range" message<br>At the start of each pass through a loop, a check is performed to see if a touch screen key is being pressed and, if it is, then the as
                             function is called. Caution must be observed with the touch key function to not modify variables that are being used within the loop otherwise undesired<br>results can occur which can be difficult to spot or result in an erro
                            Good coding practice
                             > Make sure variables used in a loop are not modified from a touch key function (unless this is a desired action)<br>> If a variable does need to be changed then set a 'flag' in the key function and test the flag in the page 
               Example LOOP(MyLoop,12){SHOW(Page1);WAIT(100);SHOW(page2);WAIT(100);} //repeat 12 times<br>LOOP(MyLoop,FOREVER){SHOW(Page1);WAIT(100);SHOW(page2);WAIT(100);}
                            Loop Example 1 
                                FUNC(fn1) 
                              { 
 VAR(ii,0,U8); 
                              VAR(jj,0,U8); 
 VAR(kk,0,U8); 
                                  LOOP(lp0,10) 
                              { 
 LOOP(lp1,10) 
 { 
                                     LOOP(lp2,10) 
                              { 
 LOAD(RS2,ii,",",jj,",",kk,"\\0d"); 
 CALC(kk,kk,1,"+"); 
                              } 
 CALC(jj,jj,1,"+"); 
                              } 
 CALC(ii,ii,1,"+"); 
                              } 
 LOAD(RS2,"\\0d"); 
                              } 
                                  RS2 Outputs: 0,0,0\\0d0,0,1\\0d\\0,0,2\\0d...9,9,9\\0d<\\0d 
                            Loop Example 2 
                             KEY(k0,[LOOP(klp,10){LOAD(RS2,"*");}LOAD(rs2,"\\0d\\0a");],480,136,TOUCH);<br>RS2 outputs on key press: **********\\0d\\0a
                                Restriction: If the LOOP() command is within a function called from a KEY() command then further key presses will be ignored.
                              Each touch key press function must be processed to completion before another can be processed. 
 Please refer to the project example 'keyboard' for the technique to process keys. 
                             Example 1 - Variables:<br>
VAR( varX, 0, U8 );<br>
// We have a simple function...<br>
FUNC( fnTest1 )
                              { 
 LOAD( varX, 0 ); 
 LOOP( lpTest1, 10 ) 
                                 { 
                                  .<br>// [Touch Keys are effectively tested here]
                              LOAD( RS2, varX ); 
 CALC( varX, varX, 1, "+" ); 
                                 } 
                              } 
 // In a page we have... 
 KEY( kyTest1, [ LOAD( varX, 0 ); ], 100, 100, TOUCH ); 
                               // Normally we would get 0123456789 sent out of the RS2 port each time fnTest1 is run 
                               // If however the key kyTest1 is pressed when the loop is being run then the output may be changed to 0123012345!
                             Example 2 - Arrays:
 VAR( varArr, 0, U8, 5 ); 
                              VAR( varY, 0, U8 ); 
 // We have another simple function... 
                                FUNC( fnTest2 ) 
                              { 
                                LOAD(VarY, 0) LOOP( lpTest2, 5 ) 
                             \epsilon // [Touch Keys are effectively tested here] 
 LOAD( RS2, varArr.varY ); 
                                   CALC( varY, varY, 1, "+" ); 
                                 } 
                               } 
                              // In a page we have... 
 KEY( kyTest2, [ LOAD( varY, 0 ); ], 100, 100, TOUCH ); 
                               KEY( kyTest3, [ LOAD( varY, 3 ); ], 100, 100, TOUCH ); 
                             // Normally we would get the contents of varArr.0 varArr.1 varArr.2 varArr.3 varArr.4 sent out of the RS2 port each time fnTest2 is run<br>// If however the key kyTest2 is pressed when the loop is being run then the output ma
                            exist!)
```
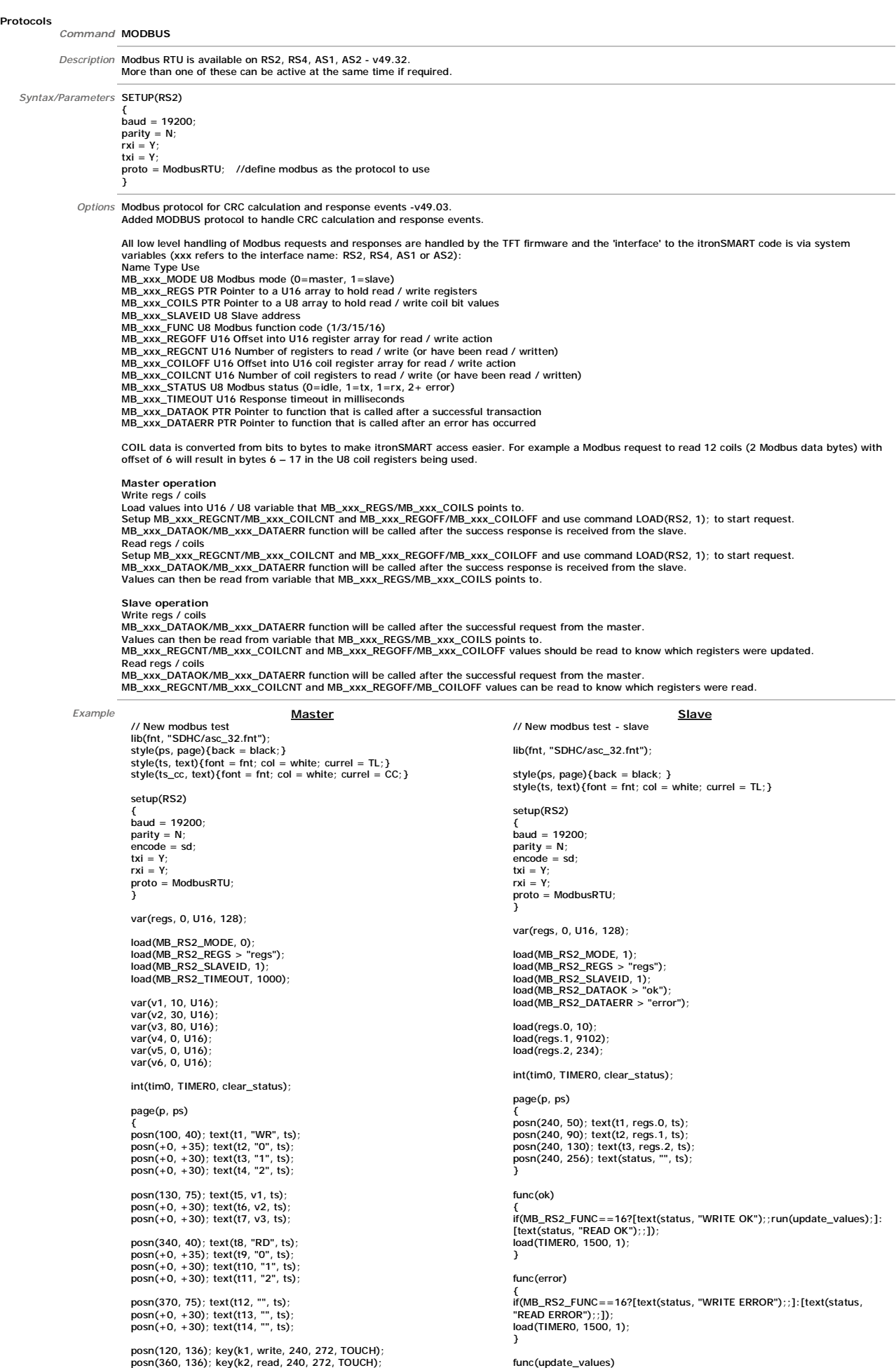

func(update\_values) {

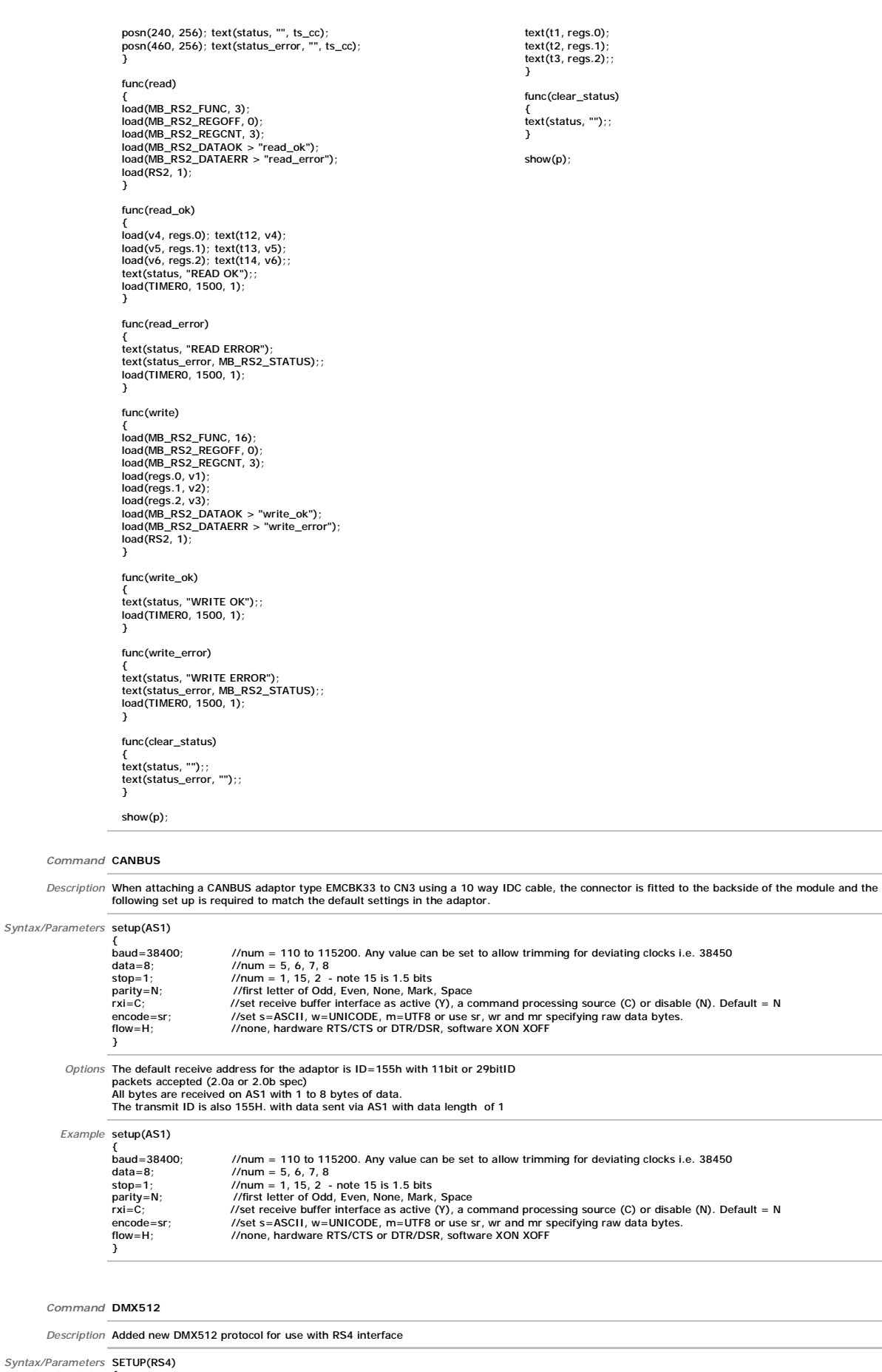

{ proto = DMX512; }

Options User must setup a data array (used to hold the DMX512 slot data) and assign it to the built in system pointer variable DMX512\_DATA, ie :-<br>VAR(dat, 0, U8, 513);<br>LOAD(DMX512\_DATA > "dat");<br>Then to start DMX512 output

LOAD(RS4.txi, Y);<br>DMX512 data packets are then continuously sent from the TFT module. Slot data can then be manipulated by writing to the data array, ie :-<br>LOAD(dat.4, 128); Array index 0 is the DMX512 'Start Code'.<br>The DM

*Example* SETUP(RS4)

{ proto = DMX512; } VAR(dat, 0, U8, 513); LOAD(DMX512\_DATA > "dat");

LOAD(RS4.txi, Y); LOAD(dat.4, 128); Array index 0 is the DMX512 'Start Code'.

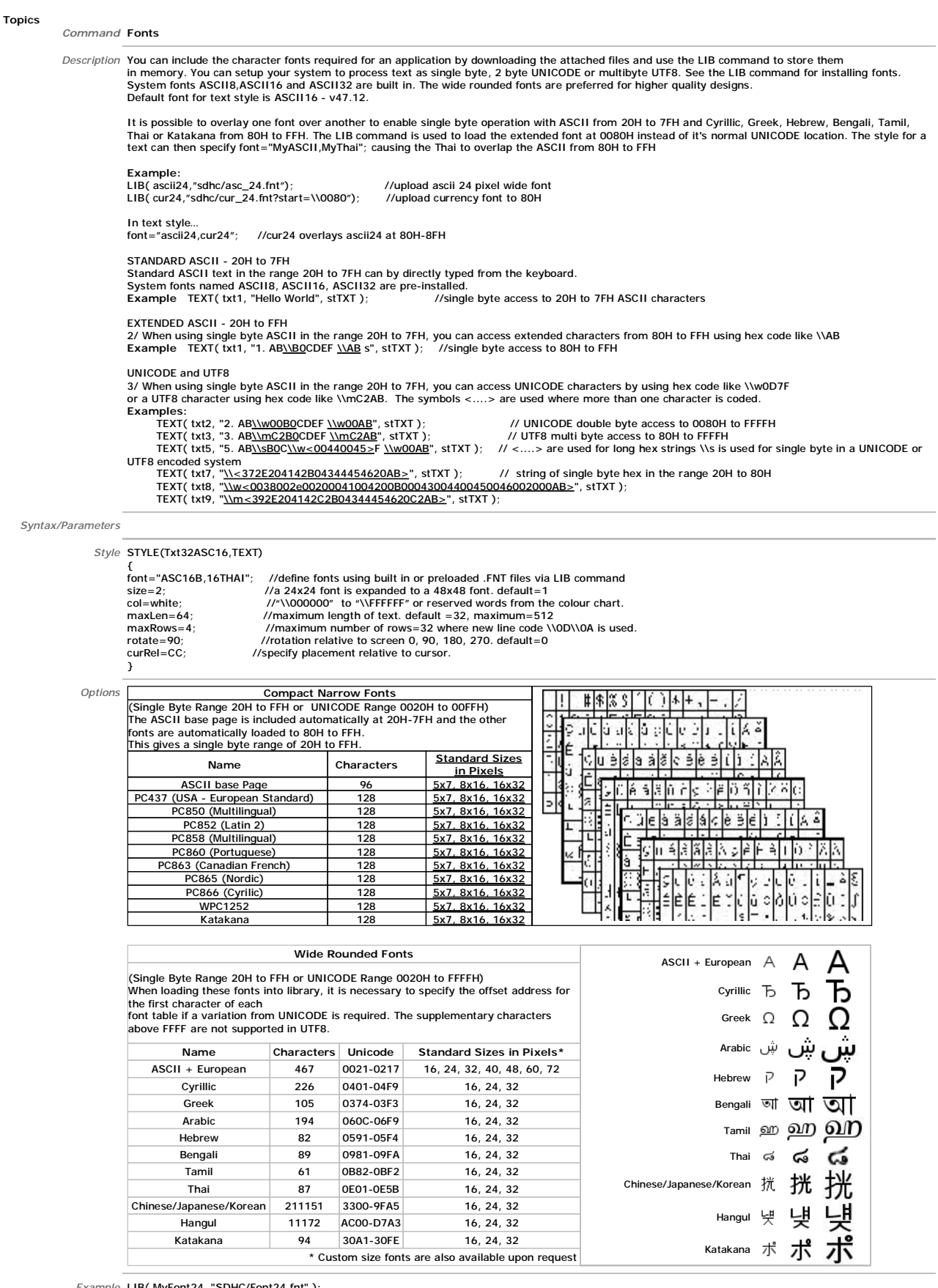

*Example* LIB( MyFont24, "SDHC/Font24.fnt" );<br>
LIB( fntAsc16x16, "SDHC/asc16B.fnt?start=\\0020" );

*Command* **Colour Chart**

# Description The colour chart below shows the built in colours of the TFT module. To clarify the reference name of a colour, hover over the hex code.<br>You can use either the colour name or its hex code when defining colours

**Colours of "none" or "transparent" - v49.37** 

\* The value of "none" or "transparent" can now be used for all colours in the styles.

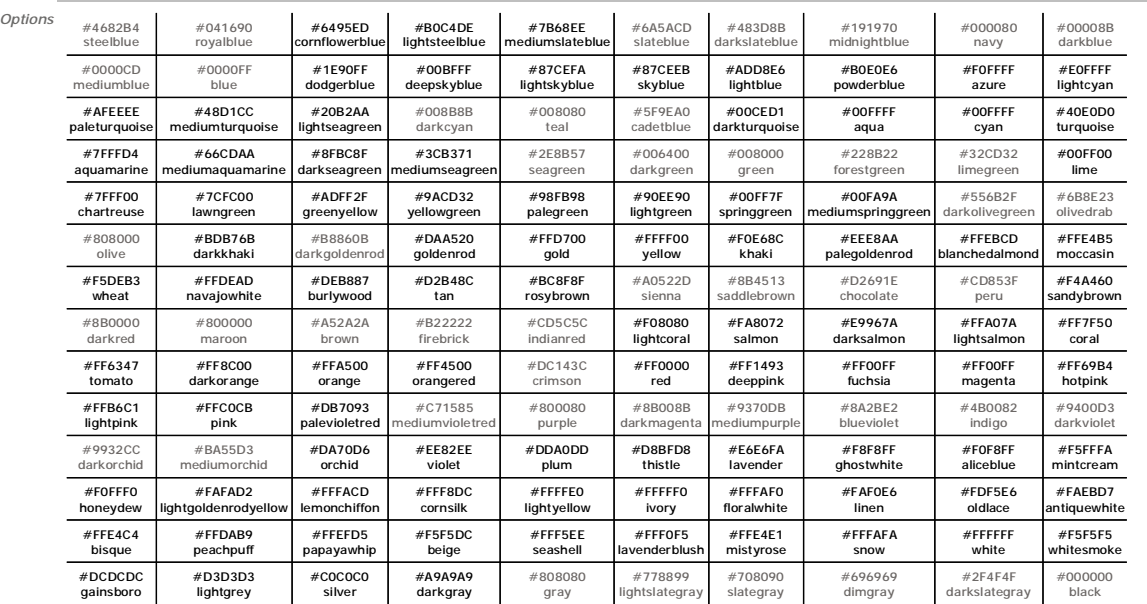

*Example* col=\\FFEFD5;

col=coral;

LIB(MainImg,"SDHC/HomeImg.bmp?back=\\FFF8DC"); LIB(MainImg,"SDHC/HomeImg.bmp?back=gold");

*Command* **Inline Functions**

Description The commands which require a function as a parameter ie IF, RUN, INT and KEY can have the function code embedded inside the commands by<br>enclosing the required code in square brackets.<br>This allows you to reduce

#### *Syntax/Parameters* **[ cmd(..); cmd(..);.......cmd(..); ]**

*Options* > IF( VarA op VarB ? [ CmdYA(); CmdYB(); ... CmdYn(); ] : [ CmdNA(); CmdNB(); ... CmdNn(); ] );

- > RUN( [ CmdA(); CmdB(); ... Cmdn(); ] );
- > INT( Name, Buf, [ CmdA(); CmdB(); ... Cmdn(); ] );
- > KEY( Name, [ CmdA(); CmdB(); ... Cmdn(); ], X, Y, Style );

### *Example* **Without inline:**

KEY(keyFlr15,floor15fnc,104,84,TOUCH); //calls function floor15fnc FUNC(floor15fnc)

- { LOAD(vReqd,15); TEXT(txtCurFlr,"15"); RUN(fncGo); }
- 

**With inline:** KEY(keyFlr15, [ LOAD(vReqd,15); TEXT(txtCurFlr,"15"); RUN(fncGo); ],104,84,TOUCH);

**Examples:**

IF(VarA >= 50 ? [CALC(VarA,VarA,5,"-");TEXT(TxtA,VarA);;] : [LOAD(RS2,"VarA=",VarA);SHOW(PageN);] );<br>KEY(keyX,[CALC(varX,varX,1,"+");],123,12,stKey);

### *Command* **DEL**

Description Delete a Page, Group, Entity, Variable or Buffer from SDRAM.<br>If visible on the display, it will remain until the page is refreshed. If the name refers to an image, font or file stored in the flash library then *Syntax/Parameters* DEL(...) *Options* Delete Single Entities

Delete Multiple Entities

DEL (EEPROM); - Erase EEPROM without restore - v49.37<br>\* User EEPROM can be erased (without restoring variables) using DEL (EEPROM);<br>\* RESET (EEPROM); erases EEPROM and restores any EEPROM variables currently in use.

*Example* DEL(Entity1); delete single entity DEL(Entity1, Entity2, Entity3...); multiple delete entities DEL(EEPROM) Deletes eeprom variables